**T.C. SAKARYA ÜNİVERSİTESİ FEN BİLİMLERİ ENSTİTÜSÜ**

# **OTOBÜSLERİN GÜÇ AKTARMA ORGANLARINDA KULLANILACAK ANA PARÇALARI SEÇMEK AMACIYLA BİR PROGRAMIN GELİŞTİRİLMESİ**

# **YÜKSEK LİSANS TEZİ**

### **Bayram Hasan YİĞİT**

### **Enstitü Anabilim Dalı : MAKİNA MÜHENDİSLİĞİ**

**Tez Danışmanı : Prof. Dr. Hakan Serhad SOYHAN**

**Aralık 2017**

### T.C. SAKARYA ÜNİVERSİTESİ FEN BİLİMLERİ ENSTİTÜSÜ

# OTOBÜSLERİN GÜÇ AKTARMA ORGANLARINDA KULLANILACAK ANA PARÇALARI SEÇMEK AMACIYLA BİR PROGRAMIN GELİŞTİRİLMESİ

# **YÜKSEK LİSANS TEZİ**

### Bayram Hasan YİĞİT

Enstitü Anabilim Dalı

### MAKİNA MÜHENDİSLİĞİ

Bu tez 11.12.2017 tarihinde aşağıdaki jüri tarafından oybirliği / oyeokluğu ile kabul edilmiştir.

 $\frac{1}{2}$ 

**Hakan Serhad SOYHAN** Jüri Başkanı

**Imdat TAYMAZ** 

Üye

### **BEYAN**

Tez içindeki tüm verilerin akademik kurallar çerçevesinde tarafımdan elde edildiğini, görsel ve yazılı tüm bilgi ve sonuçların akademik ve etik kurallara uygun şekilde sunulduğunu, kullanılan verilerde herhangi bir tahrifat yapılmadığını, başkalarının eserlerinden yararlanılması durumunda bilimsel normlara uygun olarak atıfta bulunulduğunu, tezde yer alan verilerin bu üniversite veya başka bir üniversitede herhangi bir tez çalışmasında kullanılmadığını beyan ederim.

Bayram Hasan YİĞİT 11.12.2017

## **TEŞEKKÜR**

Yüksek lisans eğitimim boyunca bilgi ve deneyimlerinden yararlanarak desteğini aldığım danışman hocam Prof. Dr. Hakan Serhad SOYHAN'a teşekkür ederim.

2017 bahar döneminde "Mühendislik Uygulamaları İçin İleri Programlama" dersine misafir öğrenci olarak kabul ederek MATLAB programlama dilini öğrenmeme yardımcı olan Yrd. Doç. Dr. Sezgin KAÇAR'a teşekkür ederim.

Temsa Tourmalin verilerini yüksek lisans tezimde kullanmama izin veren Temsa Ulaşım Araçları Sanayi ve Ticaret A.Ş. Ar-Ge ve Teknoloji direktörü Sn. İbrahim Eserce'ye, verileri tedarik eden Temsa Ar-Ge Müdürü Sn. Osman Dündar ve ekibine teşekkür ederim.

Tezimdeki şekilleri hazırlamamda yardımcı olan Grafik Tasarımcısı Sn. Şeyma Altın'a teşekkür ederim.

Yüksek Lisans yaptığım süre boyunca sürekli beni destekleyen ve motive eden eşim Mukadder Yiğit'e, birlikte ders çalıştığım oğullarım Anıl Yiğit ve Arda Yiğit'e teşekkür ederim.

# **İÇİNDEKİLER**

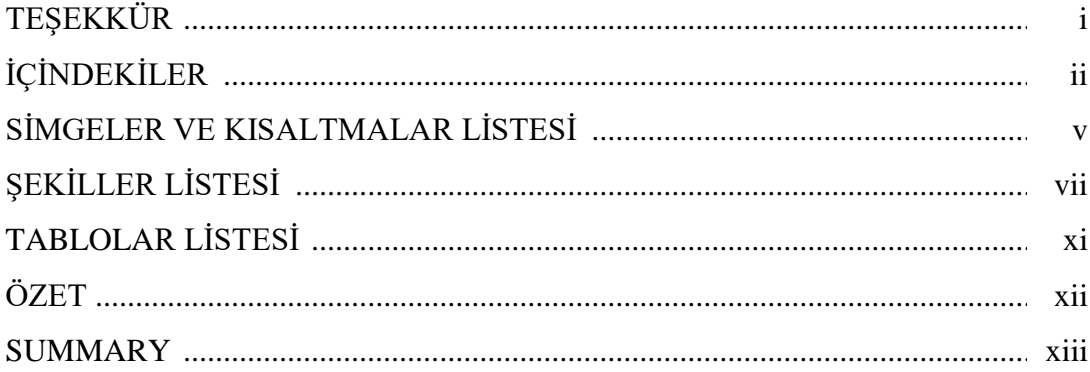

# BÖLÜM 1.

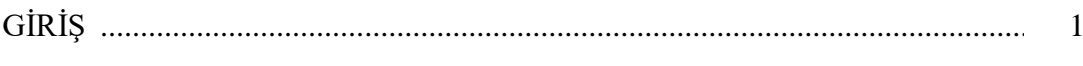

# BÖLÜM 2.

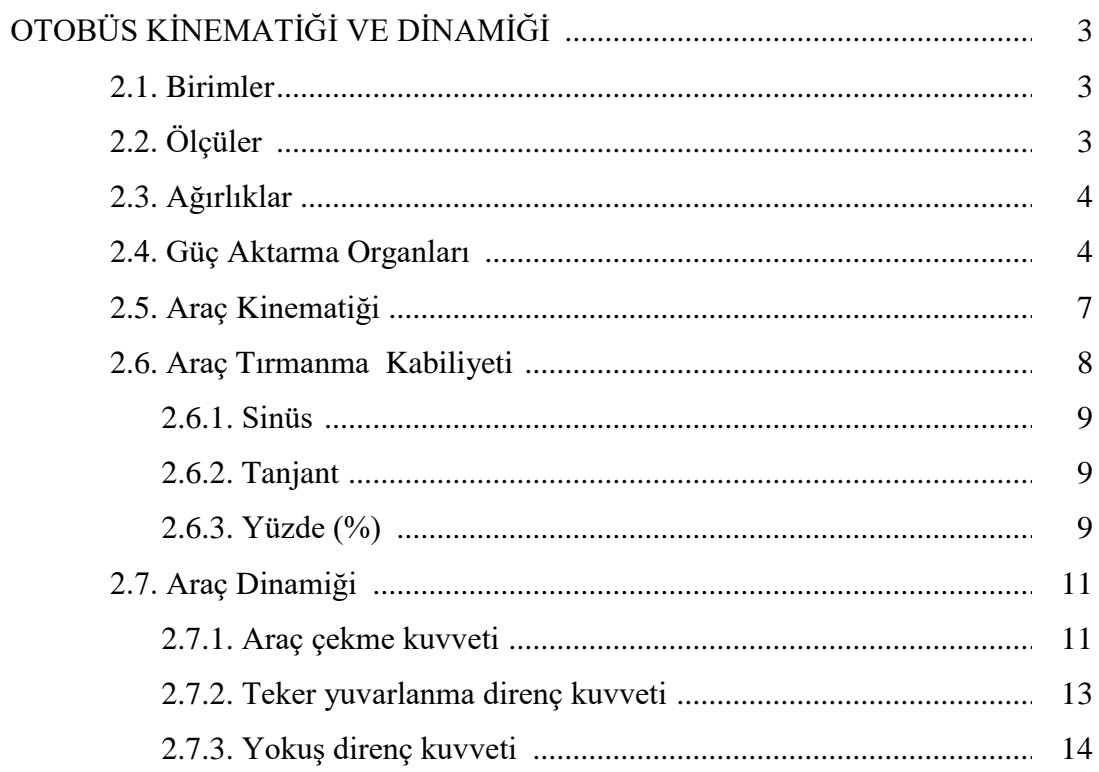

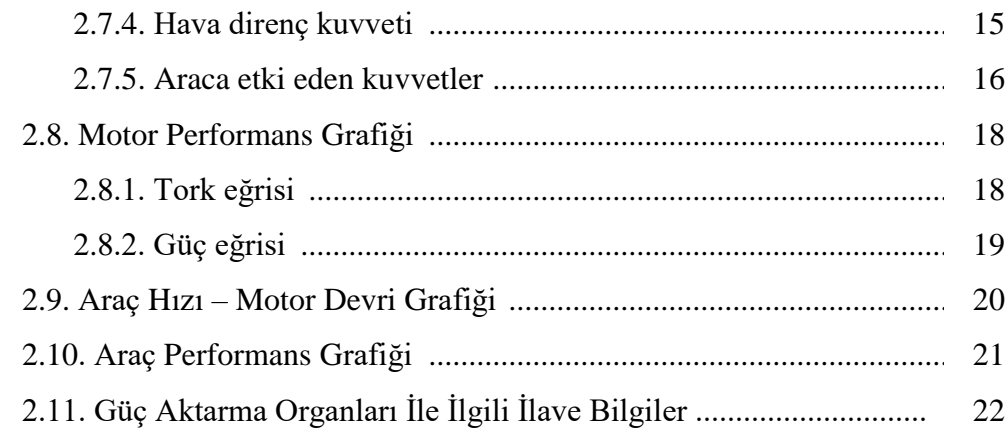

## BÖLÜM 3.

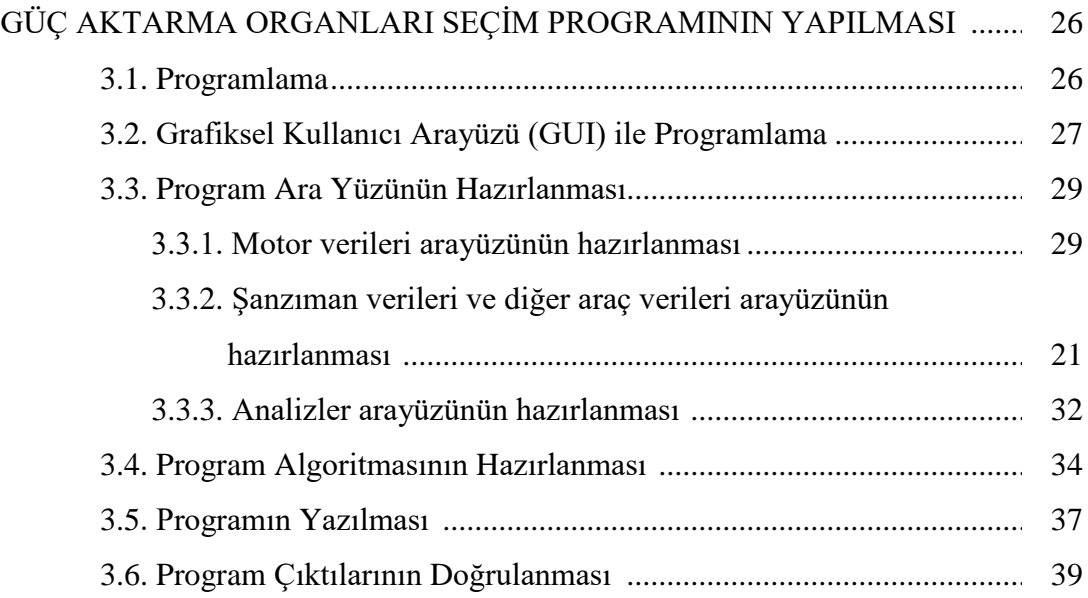

# BÖLÜM 4.

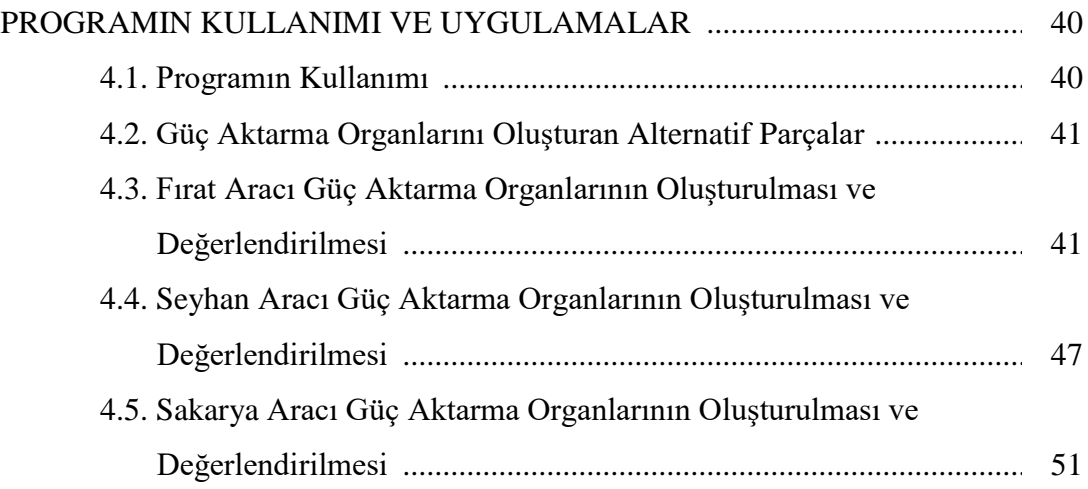

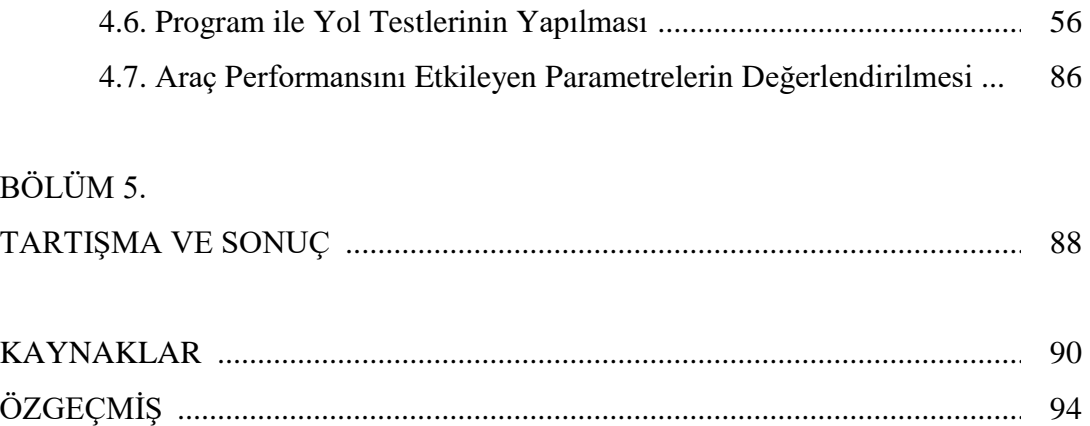

# **SİMGELER VE KISALTMALAR LİSTESİ**

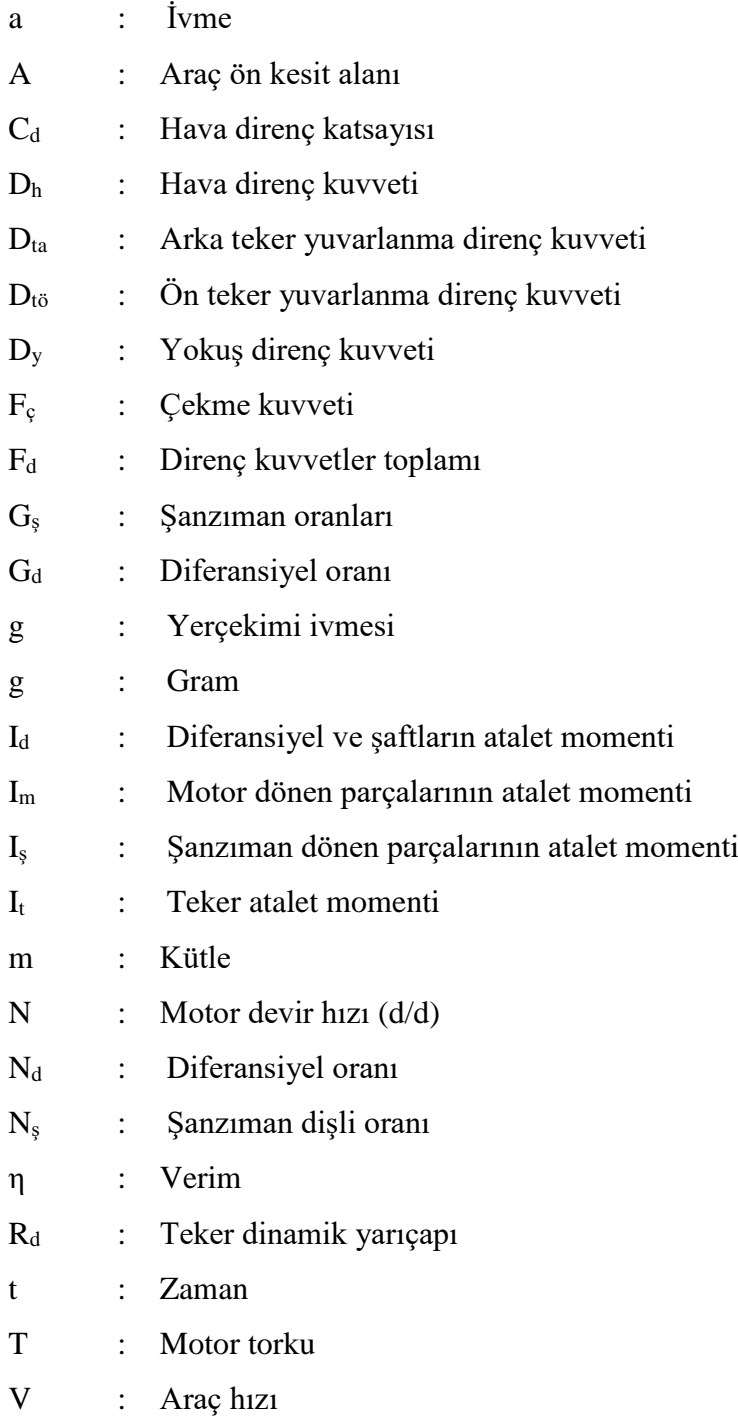

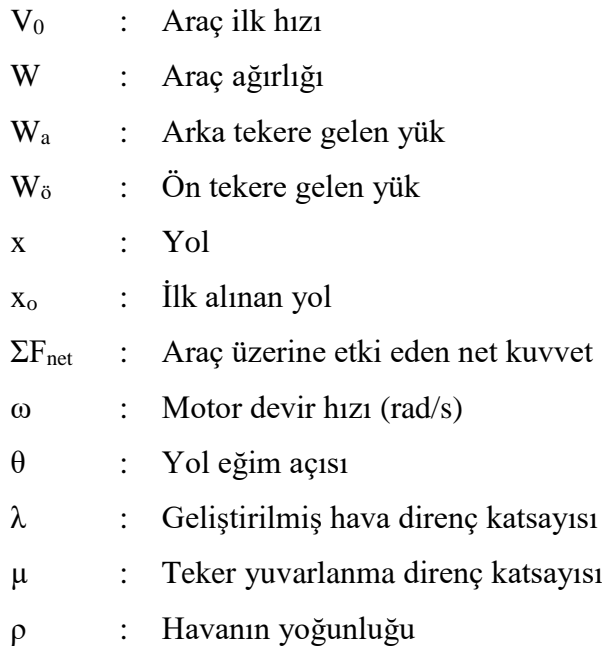

# **ŞEKİLLER LİSTESİ**

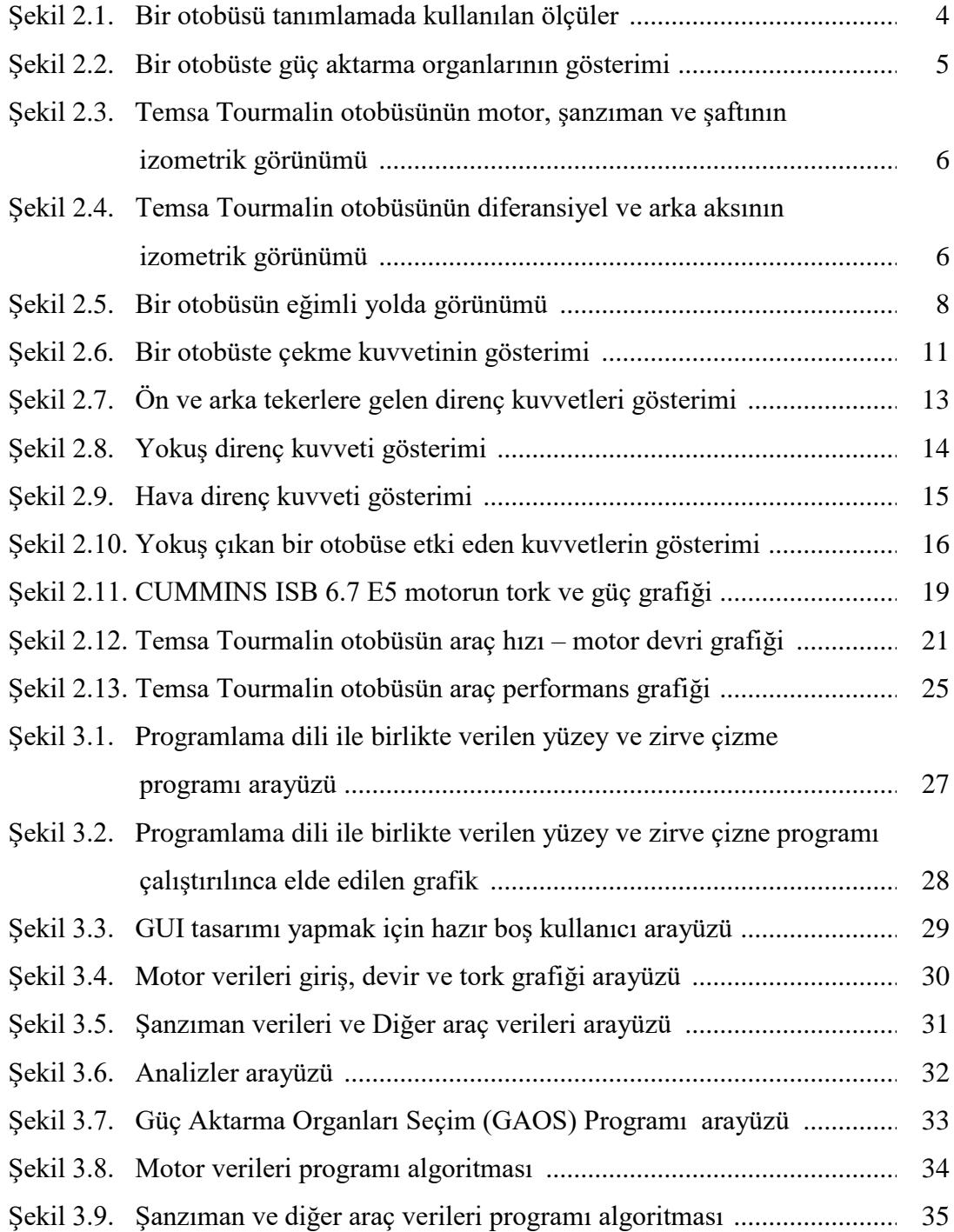

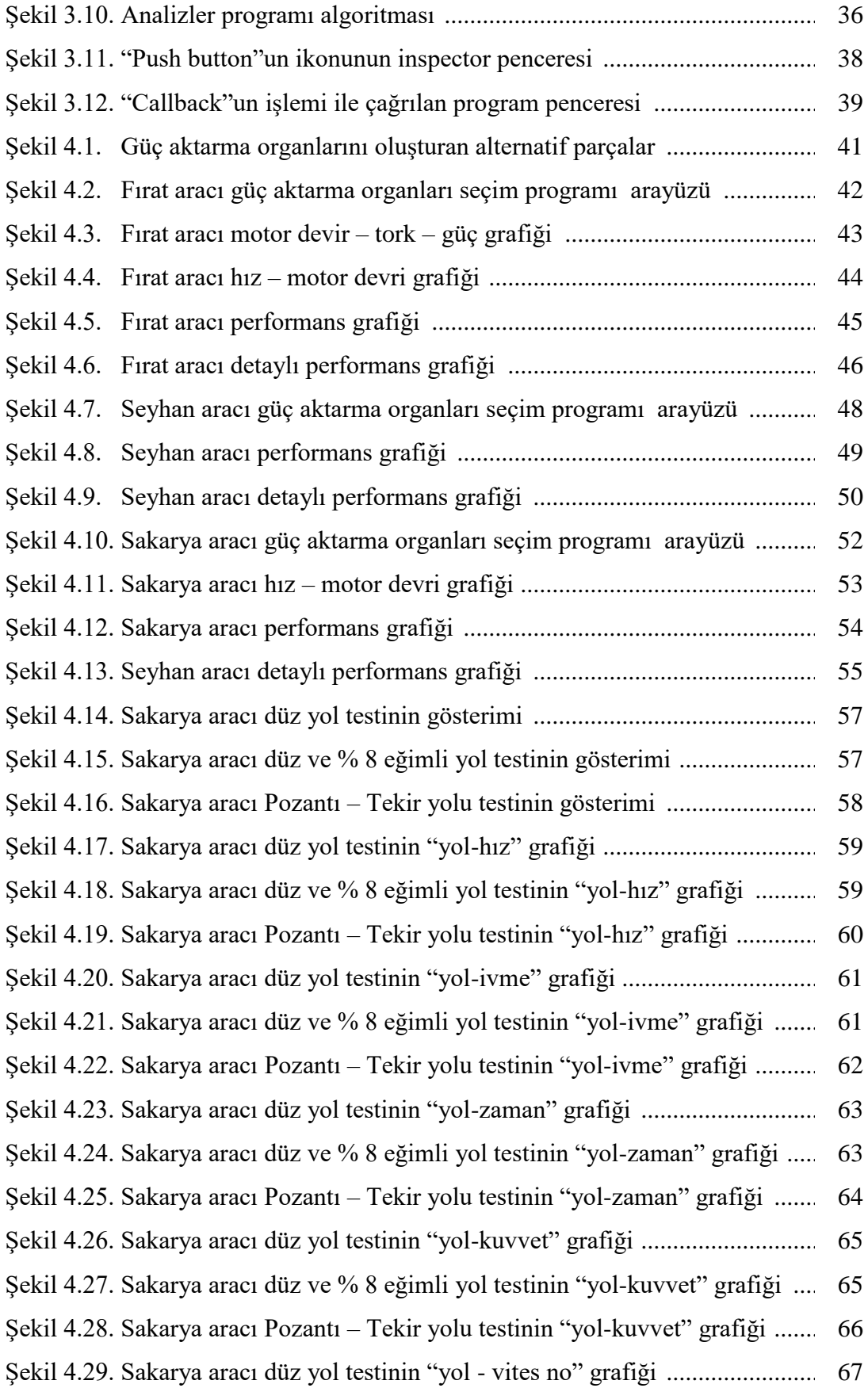

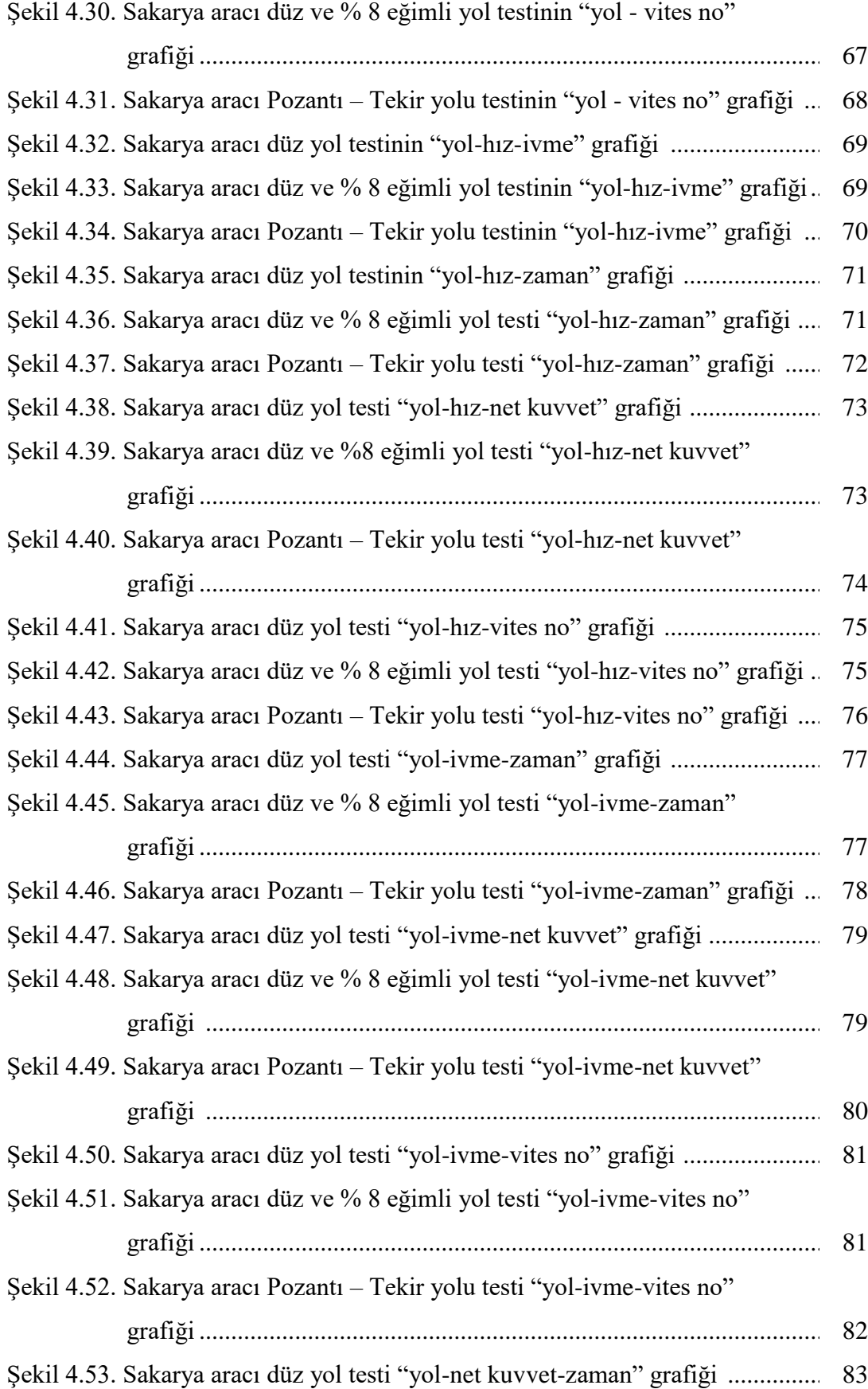

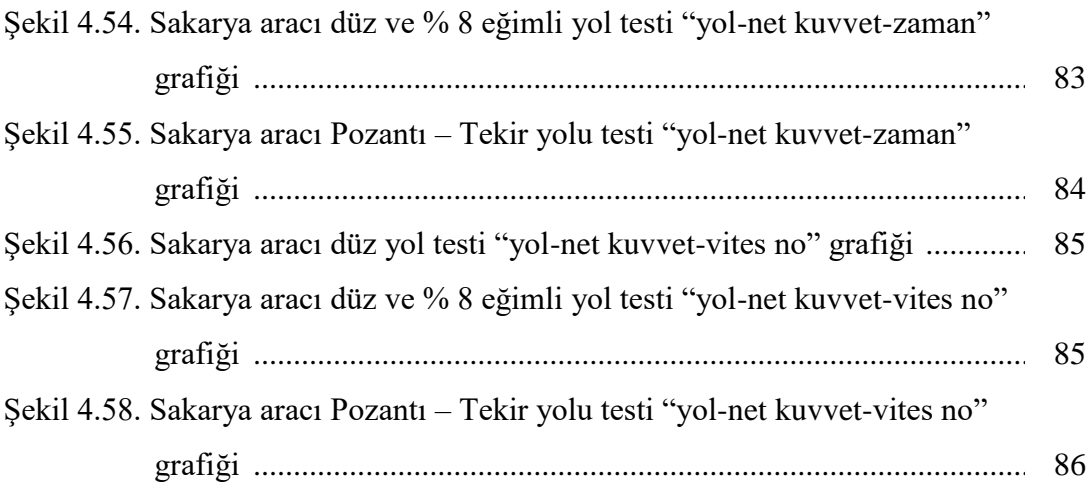

# **TABLOLAR LİSTESİ**

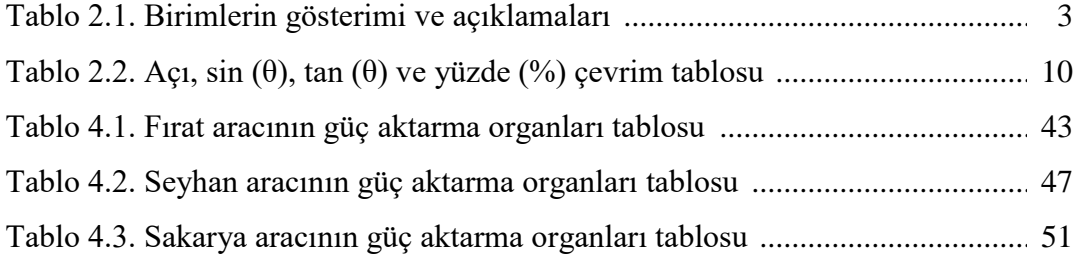

### **ÖZET**

Anahtar kelimeler: Otobüs, bilgisayar programı, araç kinematiği, araç dinamiği, araç performansı, araç güç aktarma organları

Ülkemizin otobüs ihtiyacı yerli üretim, yerli lisanslı üretim veya ithal ürünlerle sağlanmaktadır. Ülkemizde yapılan yerli ve lisanslı üretimde, güç aktarma organları ana parçalarının bazıları ülkemizde üretilmemektedir. Bu neden ile Türkiye'de güç aktarma organları tasarımı yapılmayıp, var olan ürünler arasından en uygun olanları seçilmektedir. Eğer güç aktarma organları seçimi esnasında uygun seçim yapılmamış ise, ciddi müşteri şikâyetleri yaşanmaktadır. Bu durumda üretici firma, araç üzerinde iyileştirme yapmak için modifikasyonlar yapmak zorunda kalmaktadır veya herhangi bir şey yapamamaktadır. Bu da üreticinin itibar ve para kaybetmesine neden olmaktadır.

Bu çalışmanın 2. bölümünde otobüs kinematiği ve dinamiği ve 3. bölümünde güç aktarma organları seçim programının yapılması hakkında bilgiler verilmektedir. 4 bölümde ise programın kullanımı ve uygulama hakkında bilgiler verilip, programda otobüslerin güç aktarma organları oluşturularak araçların performans eğrileri, yol testleri ve detaylı analizleri yapılıp, uygun güç aktarma organları seçilmektedir.

### **DEVELOPING A PROGRAM FOR THE SELECTION OF MAIN COMPONENTS USED IN THE POWERTRAIN OF BUSES**

### **SUMMARY**

Keywords: Bus, computer program, vehicle kinematics, vehicle dynamics, vehicle performance, vehicle powertrain

The bus requirement of our country is provided by domestic production, domestic licensed production or imported products. In domestic and licensed production in our country, some of the main parts of power train parts are not produced in our country. For this reason, powertrain parts are not designed in Turkey, and the most suitable ones are selected from existing products. Serious customer complaints are received if the proper selection has not been made during the choice of powertrain. In this case the manufacturer has to make modifications or do nothing to improve the vehicle. This causes the manufacturer to lose reputation and money.

In the second part of this study gives information about bus kinematics and dynamics, and in the third part give information about making computer program for the selection of the powertrain parts. In the 4 sections, giving information about using and application of the program, and the powertrain of the vehicles are created in the program. In addition, the performance curves, road tests and detailed analyzes of the vehicles are made and suitable powertrain parts are selected**.**

### **BÖLÜM 1. GİRİŞ**

Dünyanın ilk motorlu otobüsü Karl Benz tarafından 1895 yılında Almanya'da üretildi [1]. Otobüs üretimi 1950'li yıllara kadar kamyon şasisi üzerine otobüs gövdesi monte edilerek gelişmeye devam etti. Daha sonra şasisiz (mono blok) gövdeye geçildi. Türkiye'de yurt dışı lisanslı otobüs üretimine 1960'lı yılların sonunda başlandı [2]. İlerleyen yıllarda, lisanslı üretim yapan firmaların bazıları bağımsız üreticilere dönüşerek, kendi otobüslerini üretmeye başladı.

Günümüzde, ülkemizin otobüs ihtiyacı yerli üretim, yerli lisanslı üretim veya ithal ürünlerle sağlanmaktadır. Ülkemizde yapılan yerli ve lisanslı üretimde, güç aktarma organları ana parçalarının bazıları ülkemizde üretilmemektedir. Bu neden ile Türkiye'de güç aktarma organları tasarımı yapılmayıp, var olan ürünler arasından en uygun olanları seçilmektedir. Eğer güç aktarma organları seçimi esnasında uygun seçim yapılmamış ise, ciddi müşteri şikâyetleri yaşanmaktadır. Bu durumda, üretici firma araç üzerinde iyileştirme yapmak için modifikasyonlar yapmak zorunda kalmaktadır veya herhangi bir şey yapamamaktadır. Bu da üreticinin itibar ve para kaybetmesine neden olmaktadır.

Otobüslerde kullanılan güç aktama organı parçaları aşağıda belirtilmektedir.

- 1- Motor
- 2- Baskı ve balata
- 3- Şanzıman
- 4- Şaft
- 5- Diferansiyel
- 6- Arka aks
- 7- Arka teker

Araçların güç aktarma organları ile ilgili formüller ve uygulamaları otomotiv ders kitaplarında verilmektedir. Bu formül ve uygulamalardan faydalanılarak araçların güç aktarma organlarının seçimine yardımcı olan bilgisayar programları geliştirilmiştir. Bilgisayar programlama dillerinin gelişmesiyle araçların kinematik ve dinamik analizini yaparak, güç aktarma organlarının seçimine yardımcı olan programların daha da geliştirilmesine ihtiyaç duyulmaktadır.

Bu çalışma kapsamında MATLAB ile otobüslerin kinematik ve dinamik analizini yaparak güç aktarma organlarının seçimine yardımcı olan "Güç Aktarma Organları Seçim" (GAOS) programı geliştirilmiştir. GAOS programı ticari bir ürüne dönüştürülerek, yurt içi otobüs üretici firmalarında, sürekli otobüs alan belediyelerde ve eğitim amacı ile üniversitelerin otomotiv ve makina mühendisliği bölümlerinde kullanılması hedeflenmektedir.

# **BÖLÜM 2. OTOBÜS KİNEMATİĞİ VE DİNAMİĞİ**

#### **2.1. Birimler**

Bu çalışmada kullanılan birimler aşağıdaki Tablo 2.1.'de gösterilerek gerekli açıklamalar yapılmaktadır.

| Birim Adı      | Gösterim         | Acıklamalar                                                                   |  |
|----------------|------------------|-------------------------------------------------------------------------------|--|
| <b>Uzunluk</b> | m, mm            | Yol uzunluğu (m), araç ölçüleri (mm) olarak gösterilmektedir.                 |  |
| Alan           | m <sup>2</sup>   |                                                                               |  |
| Zaman          | s, h             | Zaman saniye (s) ve saat (h) olarak gösterilmektedir.                         |  |
| Açısal hız     | rad/s, $d/d$     | $d/d$ : devir/dakika (rpm)                                                    |  |
| $\rm{H}_{1Z}$  | km/h             | m/s yerine km/h seçilmesinin nedeni, araç göstergesinin km/h<br>olmasıdır.    |  |
| Ivme           | m/s <sup>2</sup> |                                                                               |  |
| Kütle          | kg               |                                                                               |  |
| Kuvvet         | kgf              | N yerine kgf kullanılmasının nedeni, uygulamada kolay<br>algılanması içindir. |  |
| Güc            | kW               |                                                                               |  |

Tablo 2.1. Birimlerin gösterimi ve açıklamaları

### **2.2. Ölçüler**

Bir otobüsü tanımlamak için aşağıda belirtilen ölçüler kullanılmaktadır ve Şekil 2.1.'de gösterilmektedir.

- Uzunluk: Aracın toplam uzunluğunu gösterir.
- Genişlik: Aracın toplam genişliğini gösterir.
- Yükseklik: Aracın dış toplam genişliğini gösterir.
- İç yükseklik: Aracın iç yüksekliğini gösterir ve aracın iç yüksekliği aracın önünden arakaya kadar değişken olabilir.
- Aks aralığı: Ön aks ile arka aksa arasındaki mesafeyi gösterir.
- Ön uzunluk: Ön aks ile aracın önü arasındaki mesafeyi gösterir.
- Arka uzunluk: Arka aks ile aracın arkası arasındaki mesafeyi gösterir.
- Ön aks genişliği: Ön aks tekerlerinin orta eksenleri arasındaki mesafeyi gösterir.
- Arka aks genişliği: Arka aks tekerlerinin jant basma yüzeyleri arasındaki mesafeyi gösterir.
- Alt açıklık: Aracın gövdesi ile zemin arasındaki en kısa mesafeyi gösterir.

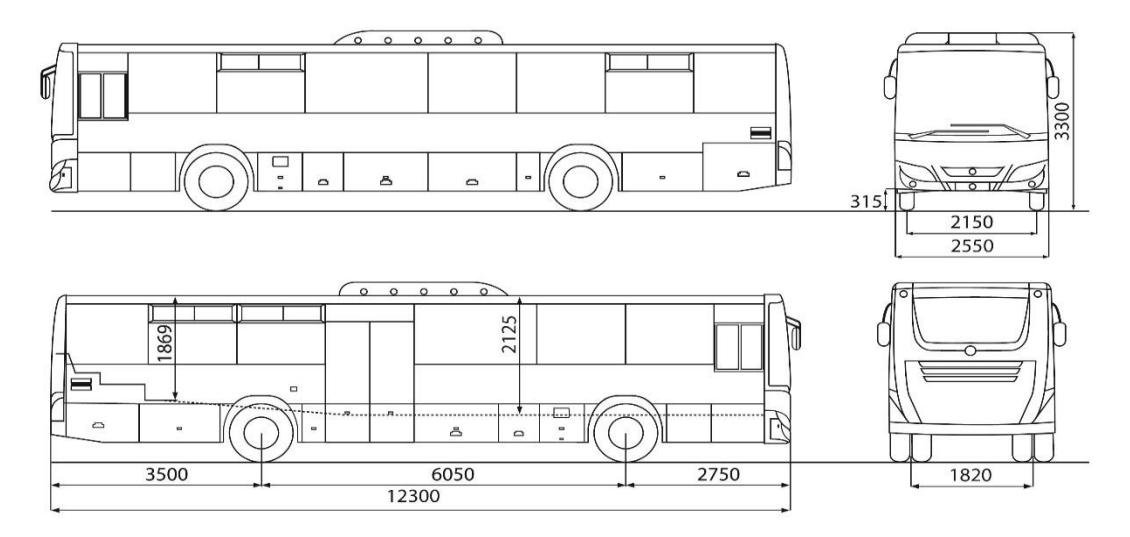

Şekil 2.1. Bir otobüsü tanımlamada kullanılan ölçüler [3]

#### **2.3. Ağırlıklar**

Bir otobüsü tanımlamak için aşağıda belirtilen ağırlıklar kullanılmaktadır.

Ön aks taşıma kapasitesi: Ön aksın maksimum taşıyacağı yükü belirtir.

Arka aks taşıma kapasitesi: Arka aksın maksimum taşıyacağı yükü belirtir.

Araç taşıma kapasitesi: Aracın kendi ağırlığı dahil maksimum taşıyacağı yükü belirtir.

#### **2.4. Güç Aktarma Organları**

Otobüslerde güç aktama organı parçaları; motor, baskı ve balata, şanzıman, şaft, diferansiyel, arka aks ve arka tekerdir ve araç üzerindeki gösterimi aşağıdaki Şekil 2.2.'de verilmektedir. Temsa Tourmalin otobüsünün motor, baskı-balata, şanzıman ve şaftının izometrik görünümü Şekil 2.3.'de verilmektedir. Şaftın bağlandığı diferansiyel ve arka aks Şekil 2.4.'de gösterilmektedir. Arka aksın her iki ucunda bululan bijonlara arka tekerler monte edilmektedir.

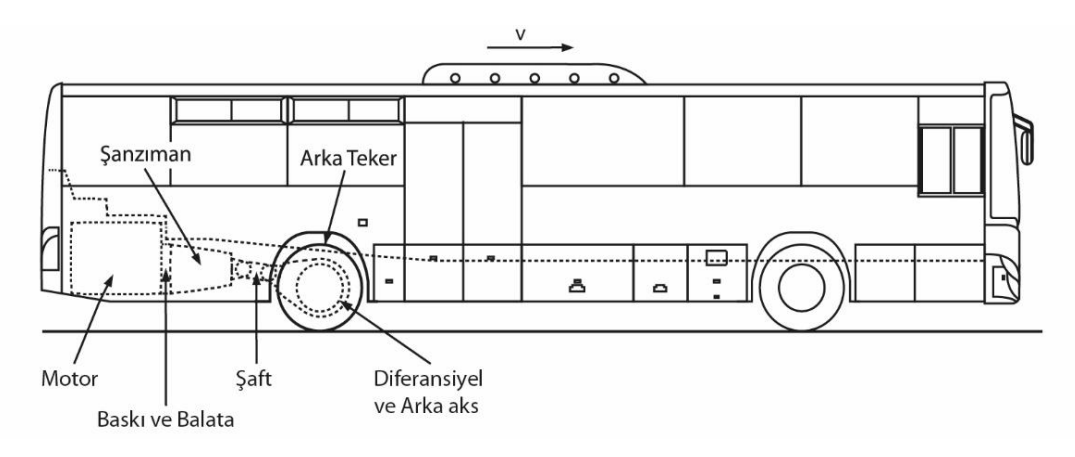

Şekil 2.2. Bir otobüste güç aktarma organlarının gösterimi

Otobüslerin güç aktarma organlarından motor, şanzıman, diferansiyel Türkiye'de üretilmeyip, ithal edilmektedir. Otobüslerin baskı ve balatası, şaftı ve lastiklerini yerli üretme imkânı vardır.

Baskı ve balata motorun ürettiği torku şanzımana ileten parçalardır. Baskı ve balata motor ve şanzımanın birleştirme parçasının içinde kaldığı için Şekil 2.3.'de görülmemektedir. Vites değişim esnasında, motorun torkunu şanzımana iletirken bir miktar torkta kayıpla oluşur. Bu çalışmada bu kayıplar hesaba dâhil edilmeyerek ihmal edilmiştir.

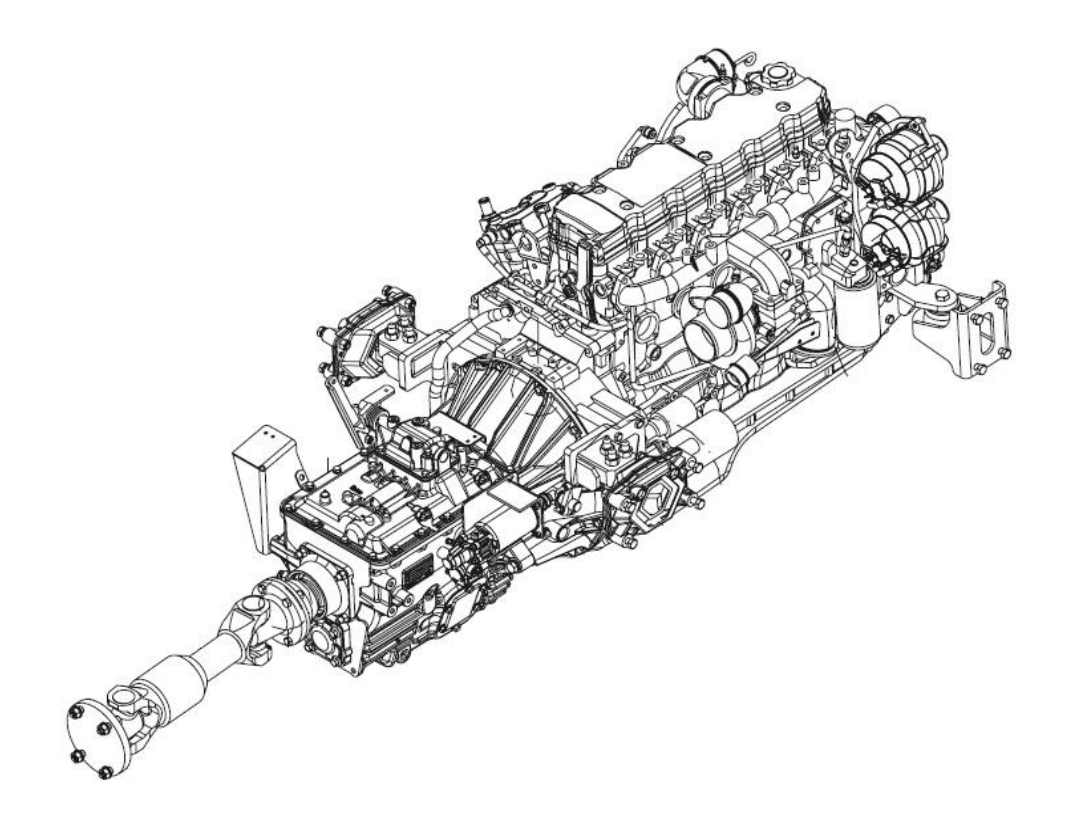

Şekil 2.3. Temsa Tourmalin otobüsünün motor, şanzıman ve şaftının izometrik görünümü [4]

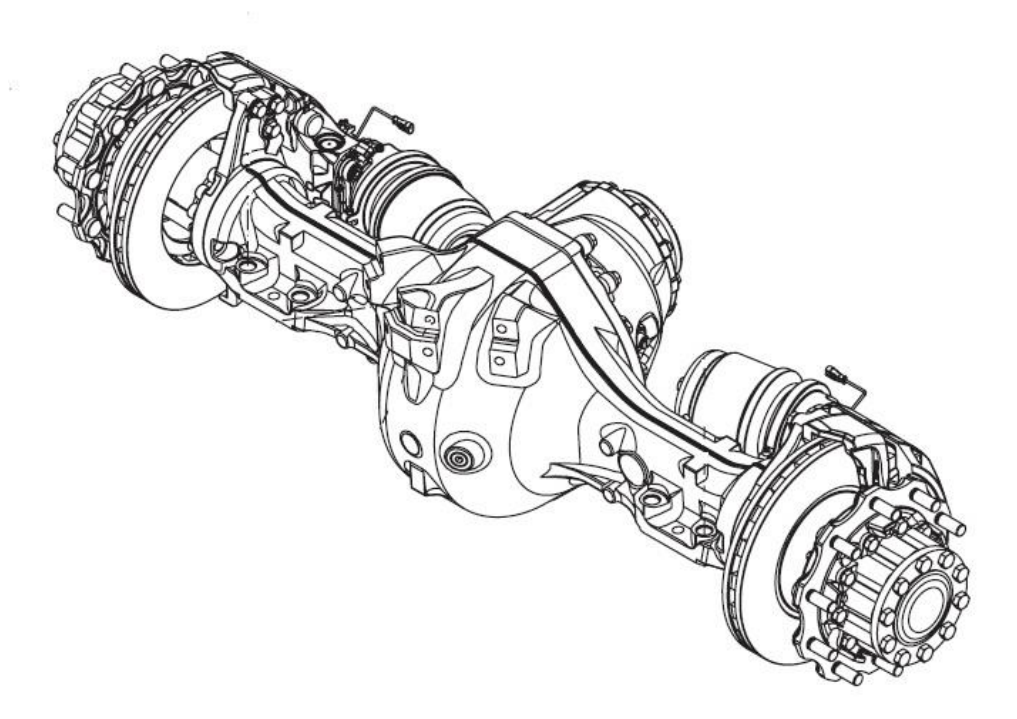

Şekil 2.4. Temsa Tourmalin otobüsünün diferansiyel ve arka aksının izometrik görünümü [4]

### **2.5. Araç Kinematiği**

Bir aracın hızı motor devrine, şanzıman oranına, diferansiyel oranına ve teker dinamik yarıçapına bağlıdır. Buna göre aşğıdaki ifade yazılır.

$$
V = 2\pi R \frac{N}{G_s G_d} 60 \frac{1}{1000} \quad (km/h)
$$

Burada;

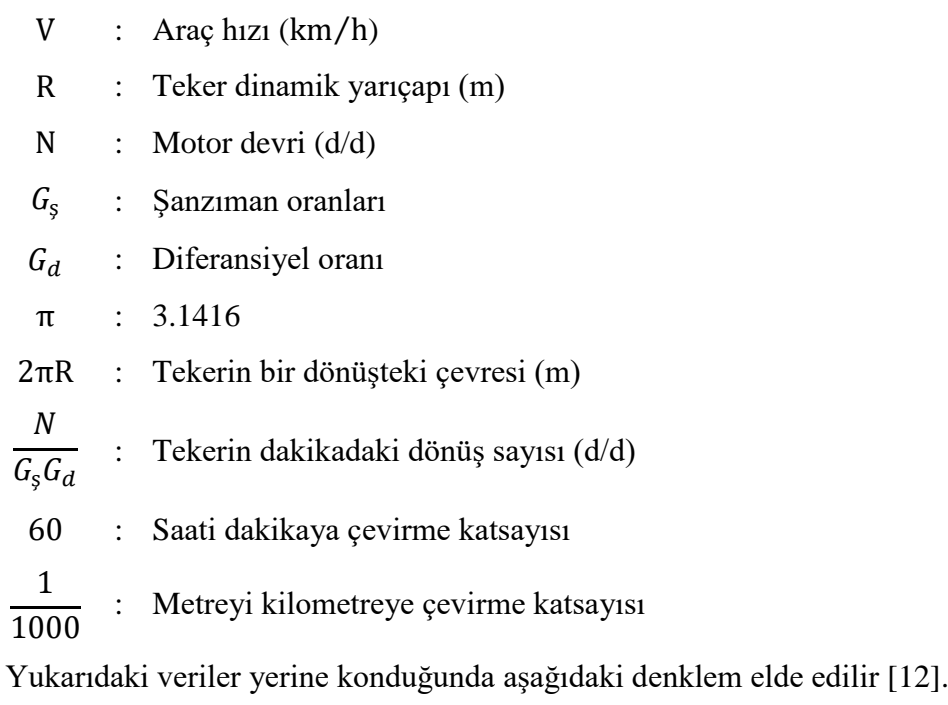

$$
V = \frac{0.377 \text{ R N}}{G_s G_d} \quad (\text{km/h}) \tag{2.1}
$$

Denklem 2.1 'de motor devri araç hızına bağlı bulunmak istendiğinde aşağıdaki denklem elde edilir.

$$
N = \frac{G_s G_d V}{0.377 R}
$$
 (d/d) (2.2)

Bir araç yolda haraket ederken, aracın kinematiği aşağıda verilen denklemlerle ifade edilir [5].

$$
V = V_0 + at \tag{2.3}
$$

$$
x - x_0 = V_0 t + \frac{1}{2} a t^2
$$
 (2.4)

$$
V^2 = V_0^2 + 2a(x - x_0)
$$
 (2.5)

$$
x - x_0 = (V_0 + V)t
$$
 (2.6)

Burada;

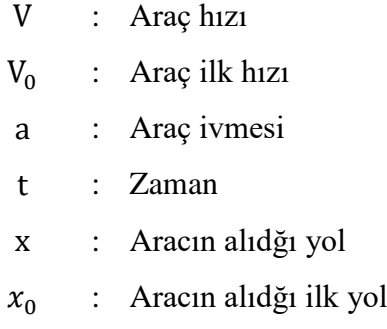

### **2.6. Araç Tırmanma Kabiliyeti**

Bir aracın maksimum tırmanma kabiliyeti 1. vitesteki tırmanma kabiliyeti ile belirlenir. Ayrıca her vitesin maksimum tırmanma kabiliyeti hesaplanabilir. Bir aracın tırmanma kabiliyeti aşağıdaki yöntemlerden biriyle belirlenir [6].

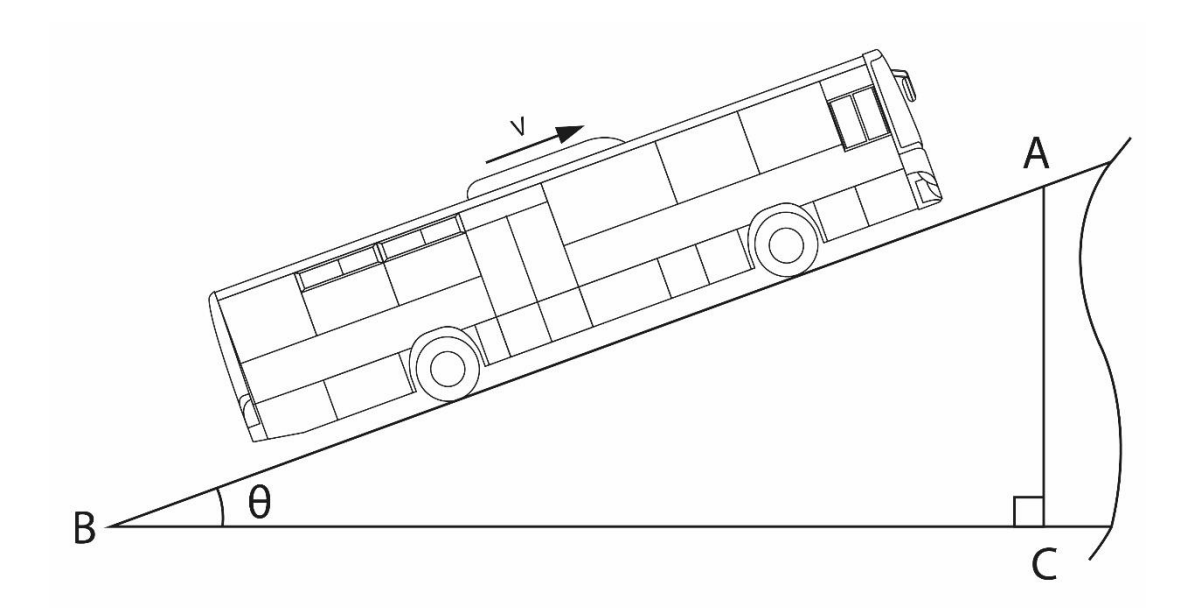

Şekil 2.5. Bir otobüsün eğimli yolda görünümü

#### **2.6.1. Sinüs**

Bu yöntemde tırmanma kabiliyeti yukarıdaki Şekil 2.5.'de gösterilen dik üçgenin  $sin(\theta)$  değeri ile hesaplanır. Aracın tırmandığı yüksekliğin, aracın aldığı yola oranı aşağıdaki denklemde görüldüğü gibi sin $(\theta)$  değerini verir.

$$
\sin(\theta) = \frac{|\text{AC}|}{|\text{AB}|} \tag{2.7}
$$

#### **2.6.2. Tanjant**

Bu yöntemde aracın tırmanma kabiliyeti yukarıdaki Şekil 2.5.'de gösterilen dik üçgenin tan $(\theta)$  değeri ile hesaplanır. Aracın tırmandığı yüksekliğin, aracın aldığı yolun yatay izdüşümüne oranı aşağıdaki denklemde görüldüğü gibi tan $(\theta)$  değerini verir.

$$
\tan(\theta) = \frac{|\text{AC}|}{|\text{BC}|} \tag{2.8}
$$

#### **2.6.3. Yüzde (%)**

Burada tırmanma kabiliyeti yukarıdaki Şekil 2.5.'de gösterilen dik üçgenin yükseklik ile tabanın oranının 100 ile çarpımı ile hesaplanır. Diğer bir deyişle aracın tırmandığı yüksekliğin, aracın aldığı yolun yatay birleşenine oranın 100 ile çarpılması, aşağıdaki denklemde görüldüğü gibi yüzde (%) değerini verir.

$$
y\ddot{u}zde\ (%) = \frac{|AC|}{|BC|}\ 100\tag{2.9}
$$

Bu çalışmada tırmanma kabiliyeti olarak "yüzde (%)" kullanılmaktadır. Açıya göre,  $sin(\theta)$ , tan( $\theta$ ) ve yüzde (%) değerlerini karşılaştıran çevrim tablosu aşağıdaki Tablo 2.2.'de verilmektedir.

| $\boldsymbol{\theta}$   | $sin(\theta)$ | $tan(\theta)$ | yüzde (%) |
|-------------------------|---------------|---------------|-----------|
| $\boldsymbol{0}$        | 0,00000       | 0,00000       | 0,000     |
| $\,1$                   | 0,01745       | 0,01746       | 1,746     |
| $\sqrt{2}$              | 0,03490       | 0,03492       | 3,492     |
| $\mathfrak{Z}$          | 0,05234       | 0,05241       | 5,241     |
| $\overline{\mathbf{4}}$ | 0,06976       | 0,06993       | 6,993     |
| 5                       | 0,08716       | 0,08749       | 8,749     |
| 6                       | 0,10453       | 0,10510       | 10,510    |
| 7                       | 0,12187       | 0,12278       | 12,278    |
| $\,$ 8 $\,$             | 0,13917       | 0,14054       | 14,054    |
| 9                       | 0,15643       | 0,15838       | 15,838    |
| 10                      | 0,17365       | 0,17633       | 17,633    |
| 11                      | 0,19081       | 0,19438       | 19,438    |
| 12                      | 0,20791       | 0,21256       | 21,256    |
| 13                      | 0,22495       | 0,23087       | 23,087    |
| 14                      | 0,24192       | 0,24933       | 24,933    |
| 15                      | 0,25882       | 0,26795       | 26,795    |
| 16                      | 0,27564       | 0,28675       | 28,675    |
| 17                      | 0,29237       | 0,30573       | 30,573    |
| 18                      | 0,30902       | 0,32492       | 32,492    |
| 19                      | 0,32557       | 0,34433       | 34,433    |
| 20                      | 0,34202       | 0,36397       | 36,397    |
| 21                      | 0,35837       | 0,38386       | 38,386    |
| 22                      | 0,37461       | 0,40403       | 40,403    |
| 23                      | 0,39073       | 0,42447       | 42,447    |
| 24                      | 0,40674       | 0,44523       | 44,523    |
| 25                      | 0,42262       | 0,46631       | 46,631    |
| 26                      | 0,43837       | 0,48773       | 48,773    |
| 27                      | 0,45399       | 0,50953       | 50,953    |
| 28                      | 0,46947       | 0,53171       | 53,171    |
| 29                      | 0,48481       | 0,55431       | 55,431    |
| 30                      | 0,50000       | 0,57735       | 57,735    |
| 31                      | 0,51504       | 0,60086       | 60,086    |
| 32                      | 0,52992       | 0,62487       | 62,487    |
| 33                      | 0,54464       | 0,64941       | 64,941    |
| 34                      | 0,55919       | 0,67451       | 67,451    |
| 35                      | 0,57358       | 0,70021       | 70,021    |

Tablo 2.2. Açı, sin (θ), tan (θ) ve yüzde (%) değerleri karşılaştırma ve çevrim tablosu

Araç dinamiği, araca etki eden kuvvetleri ve bu kuvvetler etkisi sonucu oluşan ivmeyi inceler. Bu çalışmada araç üzerine etki eden kuvvetler ayrı ayrı incelendikten sonra, araca etki eden kuvvetlerin tamamı birlikte incelenerek ivme ile olan bağlantısı kurulacaktır.

#### **2.7.1. Araç çekme kuvveti**

Motorun ürettiği güç baskı-balata, şanzıman, şaft, arka aks üzerindeki diferansiyel ve teker aracılığı ile yol yüzeyine iletilerek aracın çekme kuvveti elde edilir. Bu kuvvet Şekil 2.6.'da gösterilmektedir.

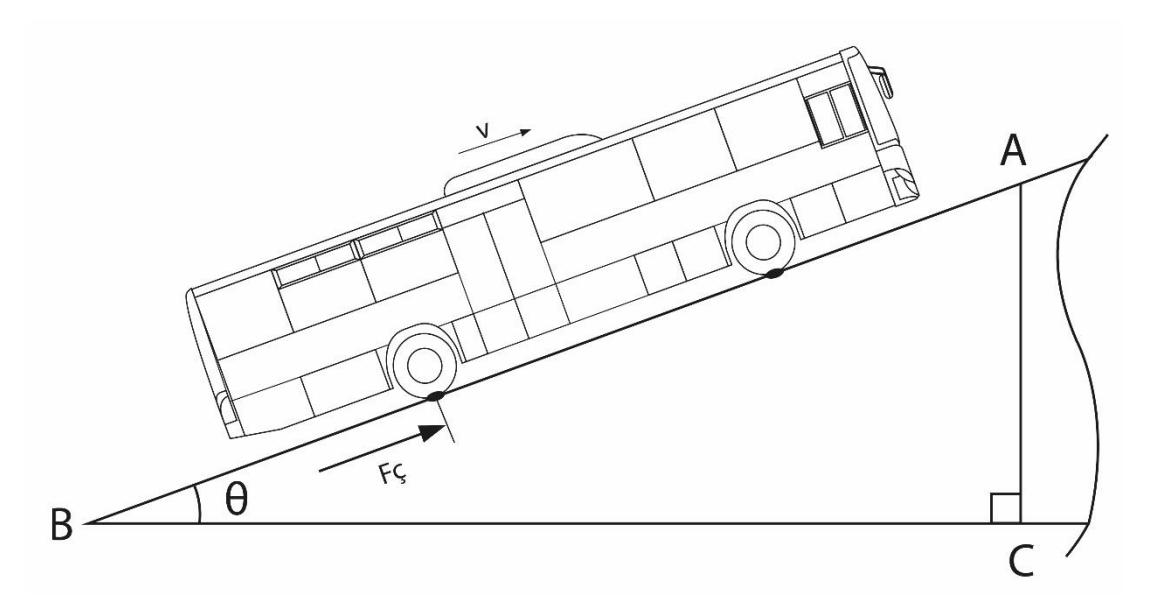

Şekil 2.6. Bir otobüste çekme kuvvetinin gösterimi

Motorun ürettiği güç tekerlerlere iletilene kadar, güç aktama organları üzerindeki dönen motor, şanzıman, şaft, diferansiyel, aks şaftları parçaları ve tekerin atalet momenti direnç kuvvetleri ile karşılaşır. Bu durumda çekme kuvveti motor torkunun, şanzıman oranlarının, diferansiyel oranının, teker dinamik çapının ve dönen parçaların atalet moment dirençlerinin bir fonksiyonudur. Çekme kuvveti aşağıda verilen denklem ile ifade edilir [7], [8].

$$
F_{\varsigma} = \frac{T G_{\varsigma} G_d \eta}{R} - \left[ (I_m + I_{\varsigma}) N_{\varsigma}^2 + I_d N_d^2 + I_t \right] \frac{a}{R^2} \quad \text{(kgf)} \tag{2.10}
$$

Burada;

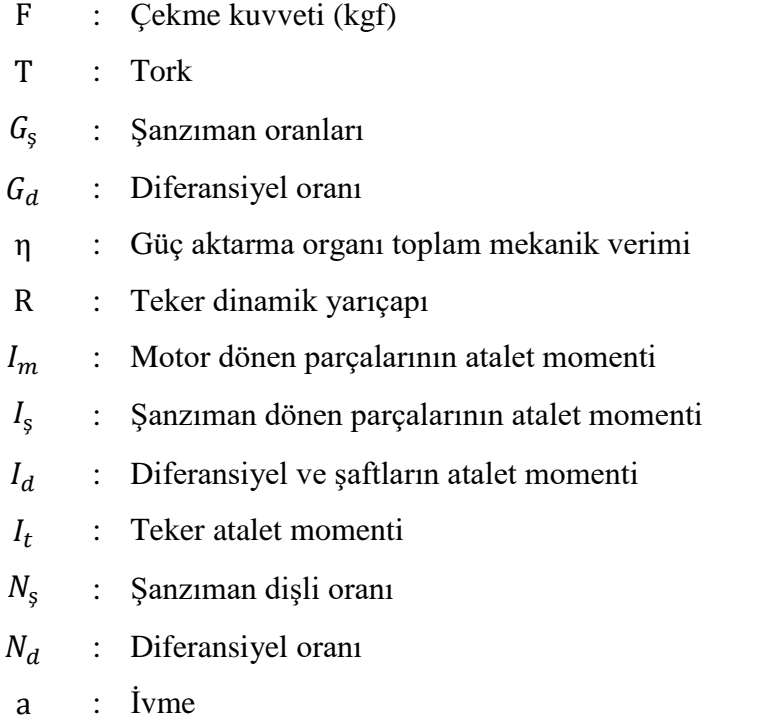

Denklem 2.10'da verilen dönen parçalarının atalet momentlerini bulmak oldukça güçtür ve detaylı çalışma gerektirir. Hesaplamalarda kolaylık sağlamak ve yapılan testlerin sonucu göz önünde bulundurularak, dönen parçaların atalet momentlerini hesaplamak yerine denklem 2.10'daki "güç aktarma organı toplam mekanik verimini (η)" uygun seçmek doğru çözüm olmaktadır. Bu durumda denklem 2.10 aşağıdaki gibi yazılır [6].

$$
F_{\varsigma} = \frac{T G_{\varsigma} G_d \eta}{R} \quad \text{(kgf)} \tag{2.11}
$$

Güç aktarma organı toplam mekanik verimi (η) otobüsler için şanzıman oranı 1.000 olduğunda 0.930 alınmaktadır. Bunun nedeni şanzıman oranı kullanılmayıp, motor tork ve devri direk diferansiyele aktarılmaktadır. Diğer şanzıman oranlarında ise 0.910 alınmaktadır [6].

#### **2.7.2. Teker yuvarlanma direnç kuvvetleri**

Otobüsün lastikleri her zaman yol yüzeyinden hareket yönüne ters yönde dirençle karşılaşır. Otobüsün yükü altında, lastiklerin şekilleri deforme olur. Yol durumuna göre lastiklerin deformasyonu farklı olur. Lastiklerin basma yüzeyinin önüne doğru küçük bir eğilim oluşur. Bu da tekerlerin yurvarlanma direncini oluşturur [9]. Ön ve arka tekerlere gelen direnç kuvvetleri Şekil 2.7.'de gösterilmektedir.

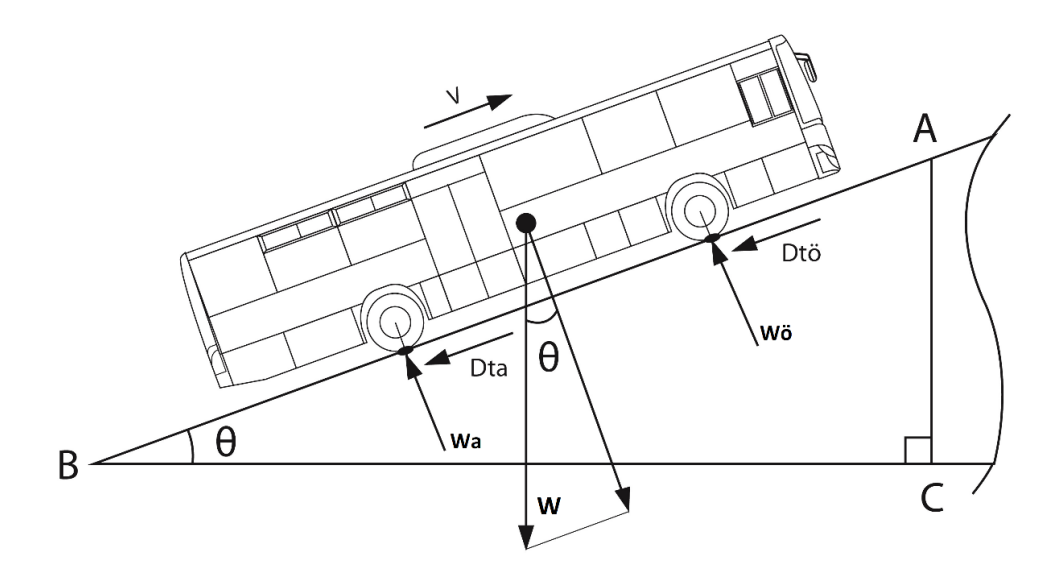

Şekil 2.7. Ön ve arka tekerlere gelen direnç kuvvetleri gösterimi

Teker yuvarlanma dirençlerinin ön ve arka tekerler için denklemleri aşağıda verilmektedir.

$$
D_{t\delta} = \mu W_{\delta} \cos(\theta) \quad \text{(kgf)} \tag{2.12}
$$

$$
D_{ta} = \mu W_a \cos(\theta) \quad \text{(kgf)} \tag{2.13}
$$

Burada;

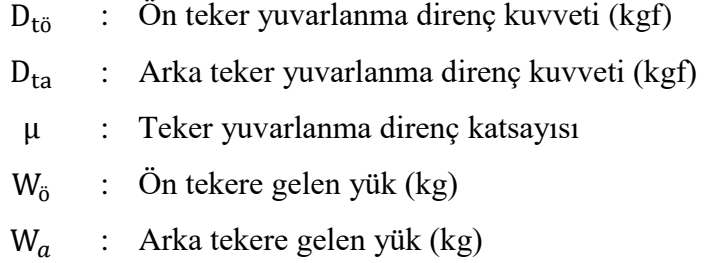

Denklem 2.12 ve 2.13'de görüldüğü gibi teker yuvarlanma direnç kuvvetleri, teker yuvarlanma direnç katsayısı ile doğru orantılıdır. Teker yuvarlanma katsayısı yol yüzeyinin sertlik durumuna göre değişir. Hesaplamalarda asfalt yollar için teker yuvarlanma direnç katsayısı 0.01 alınırken, çakıllı yollarda teker yuvarlanma direnç katsayısı 0.025 alınabilir. Bu çalışmada teker yuvarlanma direnç katsayısı 0.01 alınmaktadır [6].

#### **2.7.3. Yokuş direnç kuvveti**

Bir otobüs Şekil 2.8.'de gösterildiği gibi eğimli bir yolda yukarı doğru hareket ederken yerçekimi kuvveti aracın ağrlık merkezine aşağıdaki denklemde belirtilen kuvveti uygular. Bu kuvvete yokuş direnç kuvveti adı verilir [6]. Aracın ağrlık merkezi iki aksın ortasına yakın olmalıdır. Yüksek eğimli yollarda aracın ağırlık merkezinden geçen kuvvet arka aksa yaklaştıkça, aracın ön aksına az yük geleceğinden dolayı, direksiyon kontrolü zayıflar.

$$
D_y = W \sin(\theta) \quad \text{(kgf)} \tag{2.14}
$$

Burada;

D<sup>y</sup> : Yokuş direnç kuvveti (kgf)

W : Araç ağırlığı (kg)

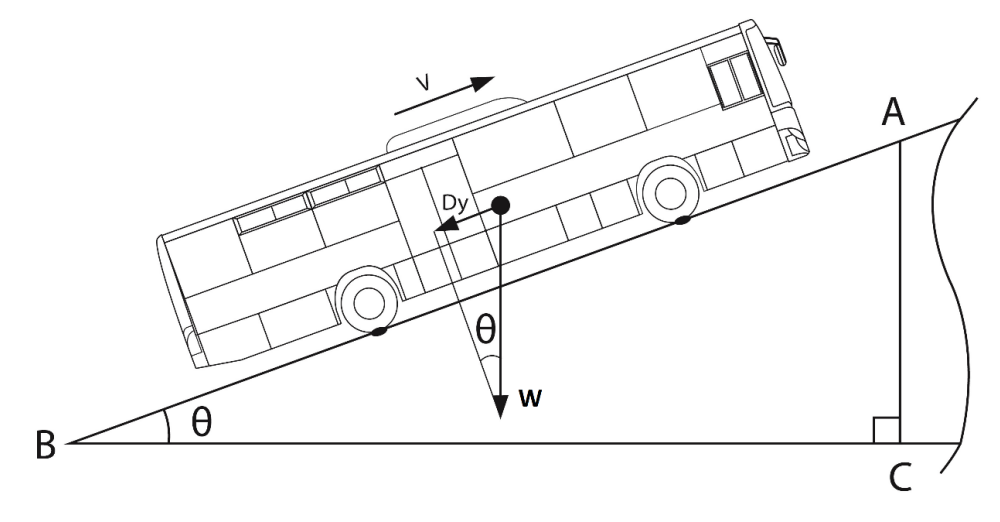

Şekil 2.8. Yokuş direnç kuvveti gösterimi

#### **2.7.4. Hava direnç kuvveti**

Otobüs hareket halindeyken, otobüsün hızına bağlı olarak hava direnç kuvveti oluşur. Bu direnç kuvveti Şekil 2.9.'da gösterilmektedir.

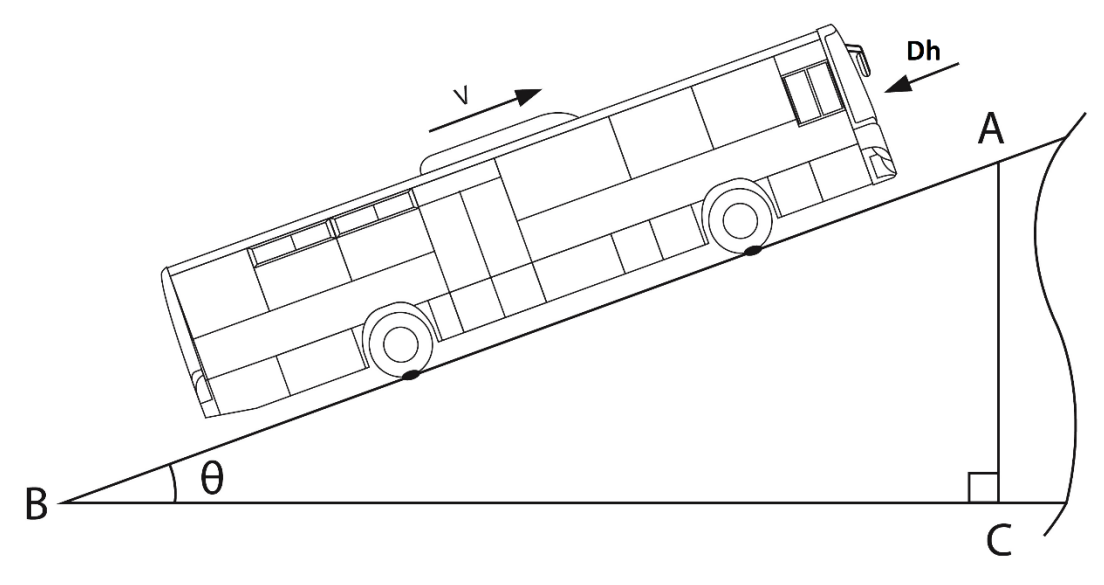

Şekil 2.9. Hava direnç kuvveti gösterimi

Hava direnç kuvveti aracın ön kesit alanı ile doğru orantılı iken, aracın hızının karesi ile doğru orantılıdır ve aşağıdaki denklemde belirtildiği gibi gösterilir.

$$
D_h = \frac{1}{2} C_d \rho A V^2
$$
 (2.15)

Yukarıdaki denklemin  $\left(\frac{1}{2}\right)$  $\frac{1}{2}C_d \rho$ ) kısmı bir araç için değişmez bir sabittir. Dolayısı ile aşağıda belirtildiği gibi tek bir değişken  $(\lambda)$  ile ifade edilebilir [6].

$$
D_h = \lambda A V^2 \qquad \text{(kgf)} \tag{2.16}
$$

Burada;

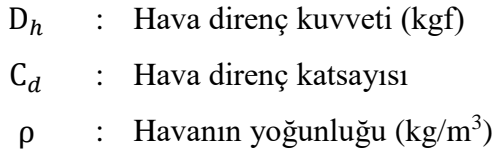

- A : Araç ön kesit alanı  $(m^2)$
- V : Araç hızı (km)
- λ : Geliştirilmiş hava direnç katsayısı

Bu çalışmada otobüsler için "geliştirilmiş hava direnç katsayısı  $(\lambda)$ " 0.0030 olarak alınmaktadır.

#### **2.7.5. Araça etki eden kuvvetler**

Aşağıdaki Şekil 2.10.'da yokuş çıkan bir otobüse etki eden kuvvetlerin tamamı görülmektedir. Bu kuvvetlerin her biri önceki bölümlerde tek tek anlatılmaktadır. Newton'un 2. yasasına göre, hareket halindeki bir araca etki eden kuvvetlerin denklemi aşağıda verilmektedir.

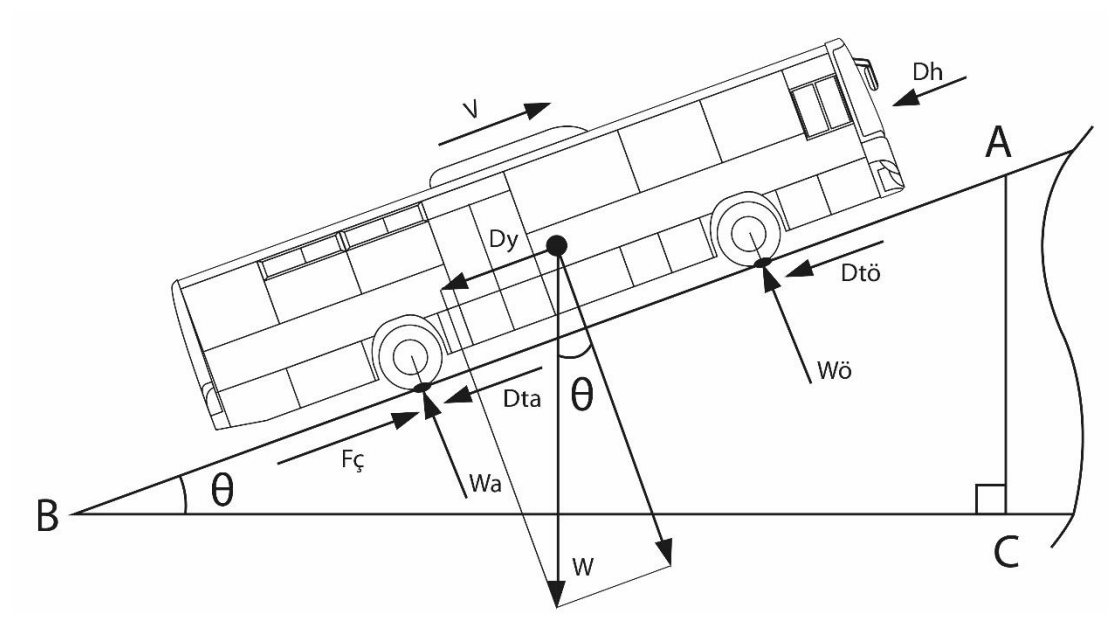

Şekil 2.10. Yokuş çıkan bir otobüse etki eden kuvvetlerin gösterimi

$$
\sum F_{net} = ma \qquad (N) \tag{2.17}
$$

Denklem 2.17'nin her iki tarafı yerçekimi ivmesine bölündüğünde kuvvet birimi "kgf" olur ve aşağıdaki denklem elde edilir [9].

$$
\sum F_{net} = \frac{m}{g} a \qquad (kgf)
$$
 (2.18)

Toplam direnç kuvvetlerin kuvvetlerin denlemi 2.19'daki gibi yazılır.

$$
F_d = D_{t\ddot{o}} + D_{ta} + D_y + D_h \quad (kgf)
$$
\n
$$
(2.19)
$$

Burada;

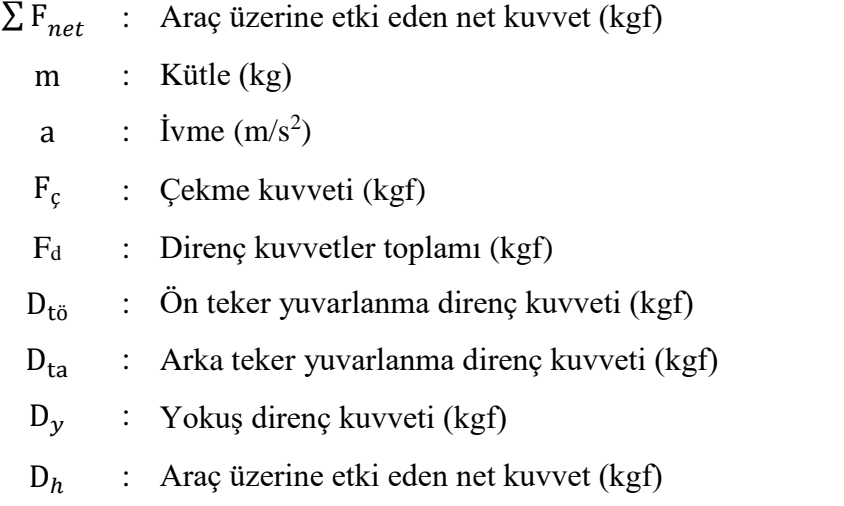

Denklem 2.19'a denklem 2.12, 2.13, 2.14 ve 2.16 konduğunda aşağıdaki denklem elde edilir.

$$
F_d = \mu W_{\delta} \cos(\theta) + \mu W_a \cos(\theta) + W \sin(\theta) + \lambda A V^2 \qquad (2.20)
$$

Aracın ön aksına ve arka aksına gelen yüklerin toplamı aracın ağırlığını verir ve aşağıdaki denklemdeki gibi gösterilir.

$$
W = W_0 + W_a \tag{2.21}
$$

Denklem 2.20 aşağıdaki gibi yazılır.

$$
F_d = (W_0 + W_a)\mu \cos(\theta) + W\sin(\theta) + \lambda A V^2
$$
 (2.22)

Denklem 2.22'ye denklem 2.21 konulup W parantezine alındığında aşağıdaki denklem elde edilir.

$$
F_d = W(\mu \cos(\theta) + \sin(\theta)) + \lambda A V^2 \qquad (2.23)
$$

Araç üzerine etki eden net kuvveti bulmak için denklem 2.18'de araç üzerine etki eden çekme ve direnç kuvvetler konduğunda aşağıdaki denklem elde edilir.

$$
F_{\varsigma} - F_d = \frac{m}{g} a \qquad (kgf) \tag{2.24}
$$

### **2.8. Motor Performans Eğrisi**

Motor performans eğrisi tork, güç ve yakıt sarfiyatı olmak üzere üç eğriden oluşur. Yakıt sarfiyatı eğrisi bu çalışmanın kapsamında olmadığı için burada anlatılmayacaktır. Motor tork ve güç eğrisi aşağıda açıklanmaktadır.

### **2.8.1. Tork eğrisi**

Tork, motorun krank mili üzerine uyguladığı dönme kuvvetidir. Tork Nm veya kgm cinsinden ifade edilir ve krank mili merkezinden 1 metre yarıçapta uyguladığı kuvvet ile ölçülerek motor devir – tork grafiği elde edilir [6]. Aşağıdaki Şekil 2.11.'de Temsa Tourmalin aracında kullanılan CUMMINS ISB 6.7 E5 motorun "Güç Aktarma Organları Seçim" (GAOS) programı ile yapılmış tork ve güç grafiği görülmektedir.

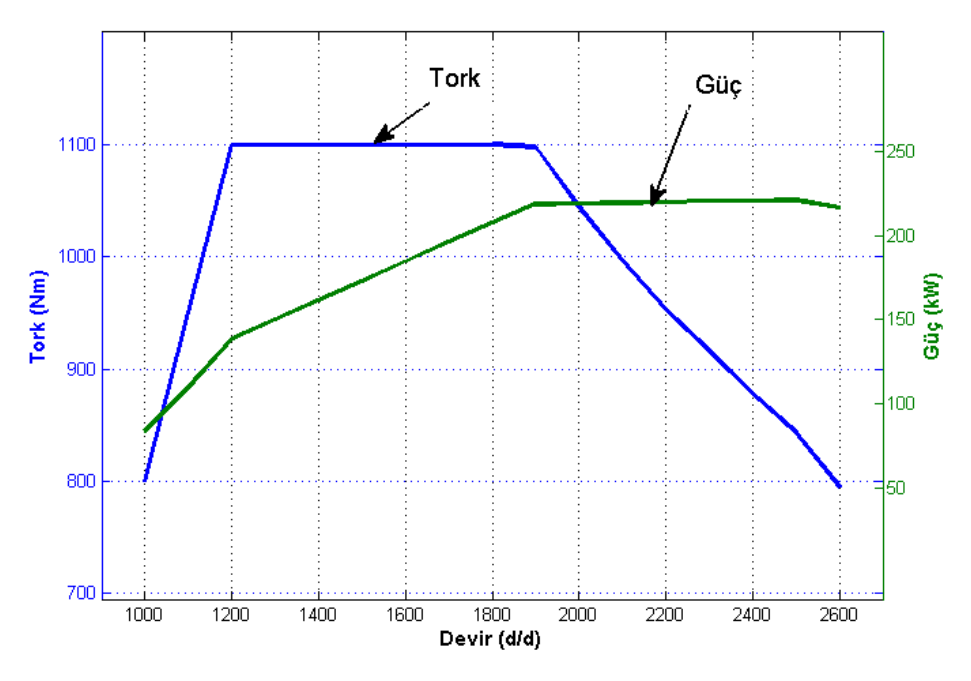

Şekil 2.11. CUMMINS ISB 6.7 E5 motorun tork ve güç grafiği

Yukarıdaki grafikte görüldüğü gibi, yatay eksende devir 1000 ile 2600 d/d arasında değişirken dikey sol eksende tork 800 Nm'den 1100 Nm'ye değişmektedir. Motor devri 1000 devirden itibaren artmaya başlayarak 1200 – 1900 devir arasında tork 1100 Nm maksimum seviyeye ulaşarak, düz bir hal alıp, geniş bir aralıkta maksimum tork elde edilmektedir. Motor devri 1900'den - 2600 devre kadar mortor torku yaklaşık düzgün bir doğru ile düşmektedir.

### **2.8.2. Güç eğrisi**

Motor gücü, motor torku ve devrinin bir fonksiyonudur ve aşağıdaki denklem ile ifade edilir [7].

$$
P = T \omega \tag{2.20}
$$

Burada;

P : Güç (W) T : Tork (Nm)  $ω$  : Açısal hız (rad/s) Uygulamada ise, güç birimi "kW", tork birimi "Nm" ve açısal hız "d/d (rpm)" olarak kullanılmaktadır. Bu durumda denklem 2.20 aşağıdaki gibi yazılır ve denklem 2.21 elde edilir.

$$
P = T N \frac{2\pi}{60} \frac{1}{1000}
$$
  

$$
P = \frac{2\pi}{60000} T N
$$
 (2.21)

Burada;

P : Güç (kW) T : Tork (Nm)  $N$  : Açısal hız  $(d/d)$ 

Şekil 2.11.'deki tork verileri denklem 2.21'den faydalanılarak Şekil 2.11.'deki güç eğrisi elde edilir.

### **2.9. Araç Hızı – Motor Devri Grafiği**

Bir aracın hızı ile motor devri arasındaki denklem 2.2'de verilmektedir. Denklem 2.2'de görüldüğü gibi, her bir vites için bağımsız değişken hız olurken, bağımlı değişken motor devri olmaktadır. Şekil 2.12.'de Temsa Tourmalin aracın "Güç Aktarma Organları Seçim" (GAOS) programı ile yapılmış araç hızı – motor devri grafiği verilmektedir.
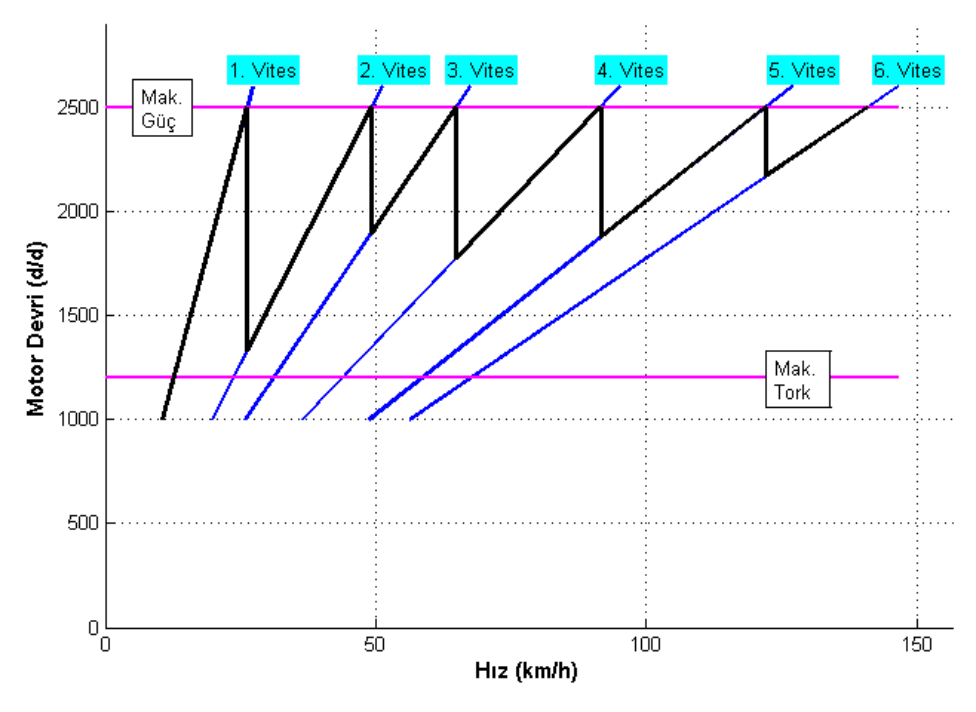

Şekil 2.12. Temsa Tourmalin otobüsün araç hızı – motor devri grafiği

Şekil 2.12.'deki siyah koyu çizgiler aracın hızı ile motor devri arasındaki "ideal" araç hız- devir arasındaki bağlantıyı vermektedir. Bu çizgilerin uyumuna göre, şanzıman oranları hakkında yorumlar yapılabilir [10], [11], [12]. Şanzımanın 1. vites çizgisi motorun minimum devrinden başlayıp, gücün maksimum olduğu devre kadar yükselir ve 2. vitese düşer. Şanzımanın 2. vites çizgisi aracın o andaki hızına denk gelen devirden başlayıp, gücün maksimum olduğu devre kadar yükselir ve 3. vitese düşer. Diğer viteslere ait çizgilerde bu sırayı izler.

#### **2.10. Araç Performans Grafiği**

Araç performans grafiği, bir aracın hızına karşı her vitesteki çekme kuvvetlerini ve direnç kuvvetlerini yol eğime göre gösteren grafiktir [13]. Bu grafik okunarak aracın maksimum tırmanma kabiliyeti, her vitesteki tırmanma kabiliyeti, aracın her vitesteki yapabileceği hız, aracın maksimum hızı, herhangi bir hızda ve viteste aracın üzerine gelen kuvvet belirlenebilir [14], [15], [16]. Şekil 2.13.'de Temsa Tourmalin aracın "Güç Aktarma Organları Seçim" (GAOS) programı ile yapılmış araç performans grafiği verilmektedir.

Şekil 2.13.'de görüldüğü gibi, Temsa Tourmalin aracı 1. viteste %20, 2. viteste %10, 3. viteste %7, 4. Viteste %5, 5. viteste %3 ve 6. viteste % 2 eğime tırmanmaktadır. Temsa Tourmalin aracı düz ve rampası az olan şehirlerde kullanılmak üzere geliştirilmiş yakıt sarfiyatı az olan bir belediye aracıdır.

Temsa Tourmalin aracın maksimum hızı, aracın 6. vitesteki çekme kuvveti ile düz yolda (% 0 eğimde) direnç kuvvetlerin kesişim noktasının belirlenmesi ile bulunur. Güç Aktarma Organları Seçim (GAOS) programında bu nokta büyütüldüğünde aracın maksimum hızı 130 km/h olarak okunur.

Herhangi bir viteste aracın yapabileceği hız, yine araç performans grafiğinden faydalanılarak belirlenebilir. Güç Aktarma Organları Seçim (GAOS) programında Şekil 2.13.'ü büyüterek Temsa Tourmalin aracın 4. viteste % 3 eğimi 85 km/h hız ile tırmandığı görülmektedir.

Herhangi bir viteste aracın üzerine etki eden çekme kuvveti, direnç kuvveti ve net kuvvet performans grafiğinden faydalanılarak belirlenebilir. Şekil 2.13.'ten faydalanarak Temsa Tourmalin aracına 3. viteste 40 km/h hız ile düz yolda giderken 1500 kg çekme kuvveti, 200 kg direnç kuvvetleri ve 1300 kg net kuvvet etki ettiği tespit edilmektedir.

#### **2.11. Güç Aktarma Organları İle İlgili İlave Bilgiler**

Buraya kadar olan bölümlerde otobüsün güç aktarma organları ana parçaları hakkında kısa bilgiler verilerek araç kinematiği ve araç dinamiği ile ilgili formüller elde edildi. Bu aşamadan sonra güç aktarma organları ve onun araç performansına etkileri hakkında ilave bilgiler verilmektedir.

Günümüzde benzinli ve dizel motorlar araçlarda yaygın kullanılmaktadır. Elektrik motorlu araçların kullanımına da yeni yeni başlanmaktadır. Dizel motorlarda düşük devirlerde yüksek tork elde edilmesinden dolayı otobüs, kamyon ve iş makinaları

gibi ağır tonajlı araçların motorlarında dizel motor tercih edilmektedir [17], [18]. Geçmişte otomobil ve kamyonetlerde benzinli motorlar yaygın olarak tercih edilirken, günümüzde dizel motora doğru bir geçiş gözlemlenmektedir[19]. Otomobil, kamyonet, kamyon ve otobüslerde elektrik motorlu araçlar için deneme üretimleri yapılarak piyasaya sürülmektedir [20], [21], [22] Elektrikli araçların güç aktarma organları seçim programı bu çalışmanın konusu değildir. Ancak bu çalışmadan faydalanılarak yapılabilir.

Gününüzde otobüslerde mekanik, yarı otomatik ve otomatik şanzımanlar kullanılmaktadır. Mekanik şanzımanlar şehirlerarası çalışan otobüslerde tercih edilmektedir [23], [24]. Çünkü mekanik şanzımanlar yakıt ekonomisi sağlamaktadır ve araç hareket halinde iken çok fazla vites değişimine ihtiyaç duyulmamaktadır [25], [26]. Şehir içi çalışan otobüslerde ise yarı otomatik veya otomatik şanzımanlar kullanılmaktadır. Bunun nedeni ise, aracın durma ve kalkma ihtiyacının çok olmasıdır. Yarı otomatik veya otomatik şanzımanlı araçlarda sürücünün vites değiştirme işlemi yapmadığı için sürücüye kolaylık sağlamaktadır [27]. Otobüslerde CVT (Continuously Variable Transmission) çalışmaları olmakla birlikte henüz ticari olarak uygulamada yaygın değildir. CVT şanzımanlar daha çok binek otomobillerde tercih edilmektedir [28], [29].

Otobüslerde motorun ürettiği tork baskı-balata, şanzıman, kardan şaft üzerinden diferansiyele aktarılır. Diferansiyelde torku arttırarak arka aks içindeki şaftlarla torku tekerlere iletilir. Arka aks otobüsün arka gövdesinin yükünü taşıyarak, yükü tekerlere iletilir [30]. Genellikle diferansiyeller arka aks ile birlikte temin edilir[31], [32]. Müşterinin talebine göre, aks sabit kalmak şartıyla diferansiyel kolaylıkla değiştirilebilir.

Lastik ve jantın birleşimine teker denir. Motorun ürettiği tork güç aktarma organları parçaları üzerinden yola lastiğin teması ile aktarılarak araç hareket eder. Lastik ve jant standartlar ETRTO (The European Tyre and Rim Technical Organization) tarafından belirlenir ve buna göre üretim yapılır[33]. Ülkemizde otobüs, kamyon ve diğer araçların lastikleri yerli olarak üretilmektedir [34], [35], [36], [37]. Aynı araçların jantları da yerli üretilmektedir [38], [39].

Otobüslerde kullanılan lastikler havalı lastiklerdir. Lastiklerin sürtünme katsayıları lastiğin malzemesine, yapısına, yol yüzeyine, hava basıncına ve araç geometrisine bağlıdır [40], [41]. Ayrıca hava sıcaklığının değişmesi de sürtünme katsayısını etkilemektedir [42]. Araç ile yol yüzeyi arasındaki bağlantıyı sağlaması nedeni ile lastikler emniyet parçalarıdır. Bu neden ile üzerinde sürekli çalışmalar yapılarak geliştirilmektedir [43]. Tekerlerin kayma açısına karşılık uygulanan kuvveti veren bir formül geliştirilmiştir. Bu formül her durumda doğru sonuç verdiği için adına "The Magic Formula" (Sihirli Formül) denmiştir [44].

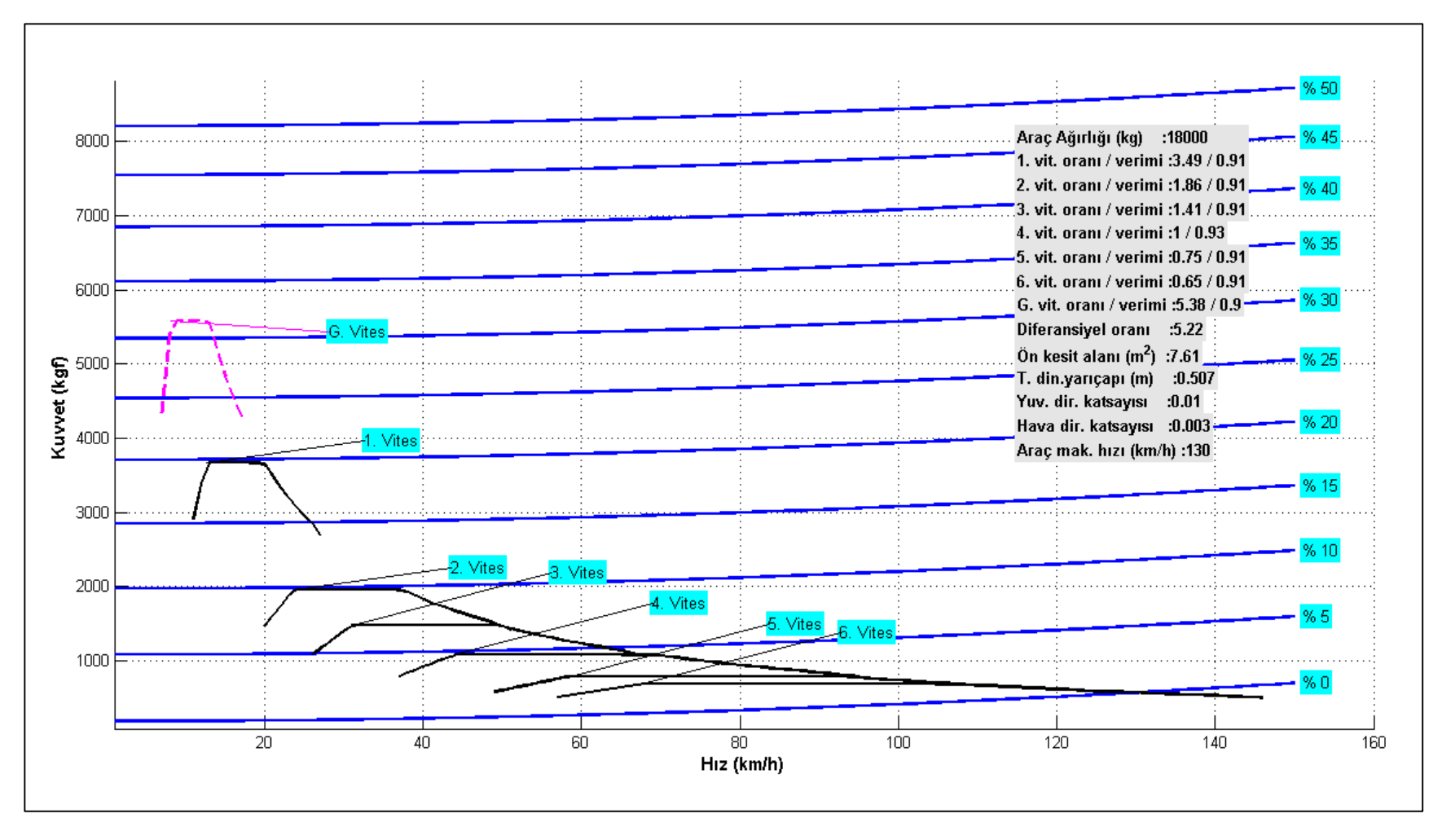

Şekil 2.13. Temsa Tourmalin otobüsün araç performans grafiği

# **BÖLÜM 3. GÜÇ AKTARMA ORGANLARI SEÇİM PROGRAMININ YAPILMASI**

#### **3.1. Programlama**

"Güç Aktarma Organları Seçim" (GAOS) programı yapılmaya karar verildiğinde, hangi bilgisayar programlama dilinde yapılması gerekliği hususunda araştırmalar yapılmış, mühendislik uygulamalarının etkin ve yaygın kullanıldığı MATLAB programı seçilmiştir. Deneme lisansı ile program geliştirilmiştir.

MATLAB, Matrix Laboratory (Matris Laboratuvarı) kelimelerinin ilk üç harfi alınıp birleştirilerek oluşturulmuş bir kelimedir ve teknik bir programlama dilidir [45], [46]. Bu programlama dilinin arka planında çok ciddi bir akademik çalışma bulunmaktadır. Bu programlama dilinde kontrol, görüntü işleme, istatistik, optimizasyon, bulanık mantık, sinir ağları, sayısal işaret işleme, güç sistemleri, filtre dizaynı, genetik algoritma, grafik, veri tabanı, web sunucusu, uzay, ölçme ve finans gibi bir çok alanda güvenli bir şekilde kullanılabilecek araç kutuları (toolbox) içerir [45], [46].

MATLAB birçok algoritmayı bir kaç komut ile kullanıcının hizmetine sokarak, ciddi zaman ve emek tasarrufu sağlamaktadır ve geleneksel programlama dillerinin aksine, programı derleyip (compile) çalışabilir bir dosya (dosya\_adı.exe) haline getirmeden, yorumlayarak (interprete) çalıştırır [45], [46]. Böylece programın hatalardan arındırılması sürecinde ciddi bir zaman tasarrufu sağlanmış olur [45], [46].

Bu çalışmada, "Güç Aktarma Organları Seçim" (GAOS) programını yapmak için gerekli mühendislik bilgisine ilave olarak programlama, program akış diyagramı, GUI (Graphical User Interface: Grafiksel Ara Yüzü) ve grafik çizimi bilgilerine ihtiyaç duyulmuştur [47]. Bir sonraki bölümde Grafiksel Ara Yüzü ile programlama kısaca anlatılmaktadır.

#### **3.2. Grafiksel Kullanıcı Arayüzü (GUI) ile Programlama**

Grafiksel Kullanıcı Arayüzü (GUI) içerisinde yer alan nesnelerin kullanılması ile kullanıcı ile etkileşim sağlayan ve bir programın çalıştırılmasını sağlayan grafiksel ara yüzüdür [20]. GUI'nin İngilizce açılımı "Graphical User Interface"dir. Türkçe anlamı ise, "Grafiksel Kullanıcı Arayüzü"dür.

GUI nesneleri menüler, araç çubukları, komut butonları, radio butonları, liste kutuları, kaydırma çubukları, grafik tanımlama alanları ve tablolar olabilir [48]. Bunlara ilave olarak GUI ile MATLAB'in sunduğu hesaplama imkânları kullanılarak veri alımı ve grafik çizimi gibi pek çok işlem gerçekleştirilebilir [48].

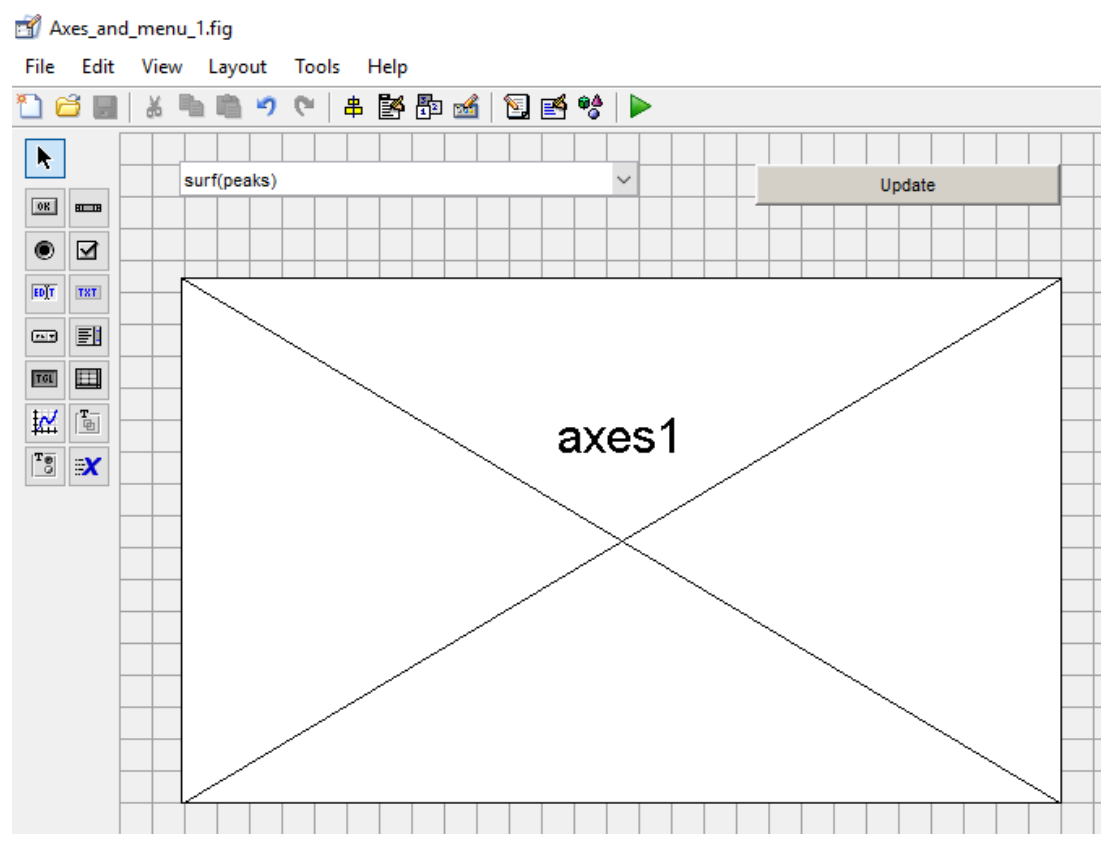

Şekil 3.1. Programlama dili ile birlikte verilen yüzey ve zirve çizme programı arayüzü

Programlama dili bilgisayara yüklenirken beraberinde hazır gelen program arayüzü Şekil 3.1.'de verilmektedir. Bu program çalıştırıldıktan sonra, çizelen grafik ise, Şekil 3.2.'de verilmektedir.

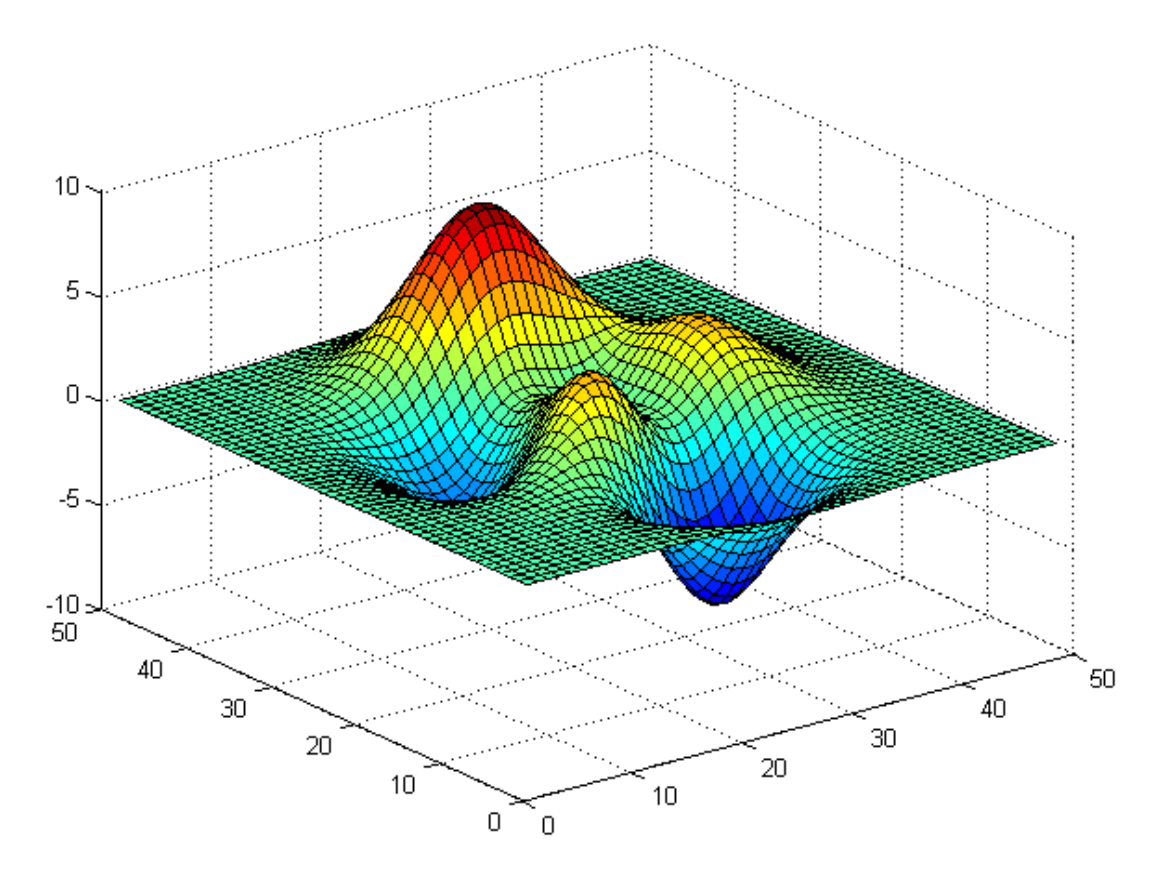

Şekil 3.2. Programlama dili ile birlikte verilen yüzey ve zirve çizne programı çalıştırılınca elde edilen grafik

Her bir nesne GUI için tanımlanan dosyasından "callback" (geri çağırma) diye adlandırılan ayrı alt programlama parçalarına sahiptir [48]. Bu şekilde herbir nesne altında yazılmış programı icra ettirir [48]. Yani GUI hem bir arayüz hemde bir program çağrılarını icra ettirme mekanizmasıdır [48]. Bu işleme nesne tabanlı programlama denmektedir [48]. Bu tür programlamada her bir nesneye ait alt program diğer nesnelerin alt programlarından bağımsız çalışmaktadır [48].

GUI tasarımları, GUI araçları kullanarak ve m-file programlama yöntemeleri kullanılarak yapılabilir [48]. Özellikle GUI ile hızlı arayüzler tasarlamak kolaydır [48]. GUI arayüzü sürükle - bırak ve özelliklerini değiştir yöntemiyle çalışır. Çünkü işlemler görerek yapılmaktadır. Diğer programlama türü olan m-file yönteminde, tüm GUI tasarımları ve "callback" (geri çağırma) program parçalarının yazılması

program kodları kullanılarak yapılır [48]. M-file tasarım süresi uzamasına rağmen, programcı her türlü detayı bildiği için programa daha hâkimdir. GUI tasarımı ile yeni bir program yapmak için Şekil 3.3.'de görülen arayüzü ile başlamak gerekir. Bu aşamadan sonra program ara yüzü tasarımına geçilebilir.

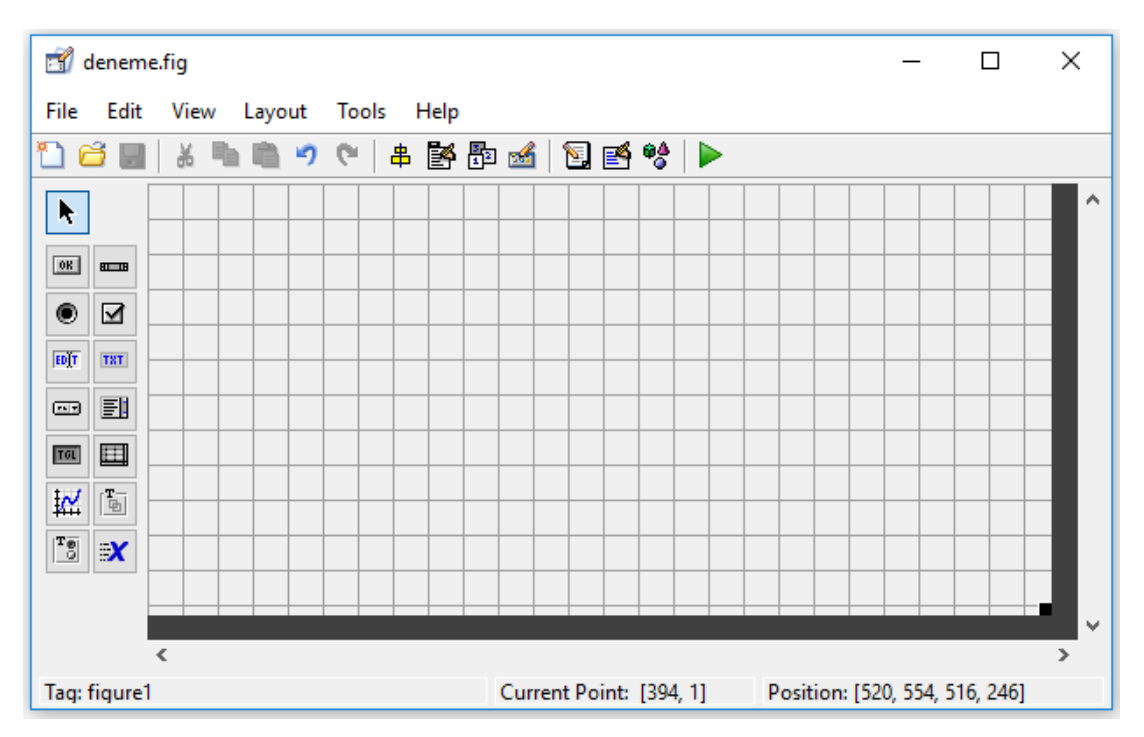

Şekil 3.3. GUI tasarımı yapmak için hazır boş kullanıcı arayüzü

#### **3.3. Program Arayüzünün Hazırlanması**

Program arayüzü hazırlanırken motor verileri, şanzıman verileri, diğer araç verileri ve analizler programın kullanımını kolaylaştırmak için ayrı grublar halinde düzenlenmiştir.

#### **3.3.1. Motor verileri arayüzünün hazırlanması**

Motor verileri arayüzü aşağıdaki Şekil 3.4.'de verilmektedir. Bu arayüzdeki motor minimum devri, motor maksimum devri, maksimum motor torku, maksimum tork motor devri, maksimum motor gücü ve maksimum tork motor devri "Static Text" komutu ile yazılmıştır. Bunların karşısındaki veri giriş alanları "Edit Text" komutu ile yazılmıştır.

"Motor Devir ve Torku İçin Tablo Oluştur" ve "Motor Verilerini Kaydet ve Grafiğini Çiz" komut butonları "Push Button" komutu ile yazılmıştır. Motor devir ve tork değerlerinin girildiği tablo "Table" komutu ile hazırlanmıştır. Motor devir ve tork grafiği "Axes" komutu ile oluşturulmuştur. Programın kullanımı esnasında ve çıktı alındığında kolay anlaşılması için gerek görülen alanlar renklendirilmiştir.

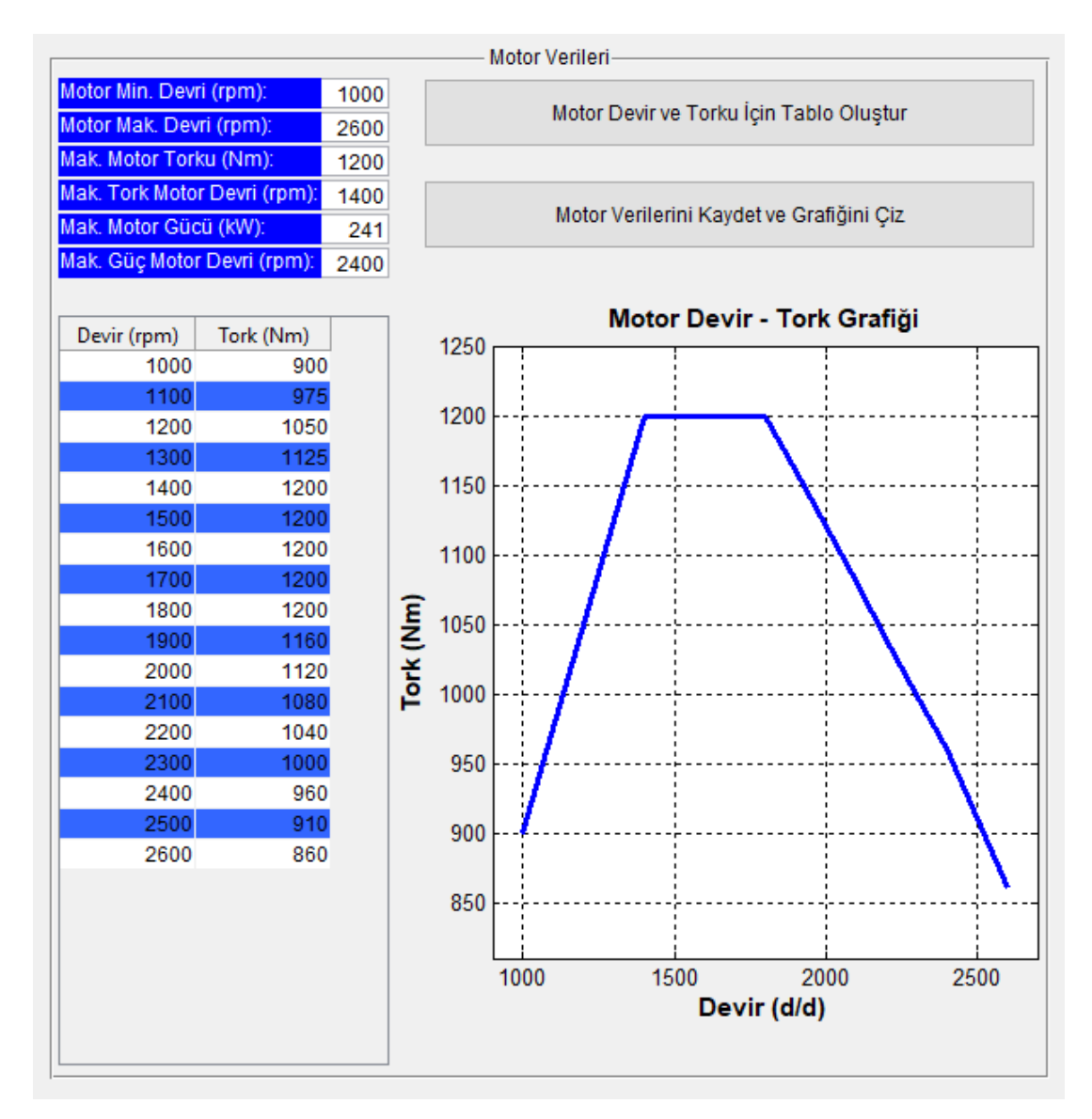

Şekil 3.4. Motor verileri giriş, devir ve tork grafiği arayüzü

#### **3.3.2. Şanzıman verileri ve diğer araç verileri arayüzünün hazırlanması**

Şanzıman verileri ve Diğer araç verileri arayüzü aşağıdaki Şekil 3.5.'de verilmektedir. Bu arayüzdeki "Şanzıman İçin Tablo Oluştur", "Şanzıman Verilerini Kaydet" ve "Diğer Araç Verileri İçin Tablo Oluştur" komut butonları "Push Button" komutu ile yazılmıştır. Şanzıman oranları ve verimlerinin girildiği tablo "Table" komutu ile hazırlanmıştır.

Araç ağırlığı, ön izdüşüm alanı, diferansiyel oranı, taker dinamik yarıçapı, taker yuvarlanma direnç katsayısı ve hava direnç katsayısı "Static Text" komutu ve bunların karşısındaki veri giriş alanları "Edit Text" komutu ile yazılmıştır.

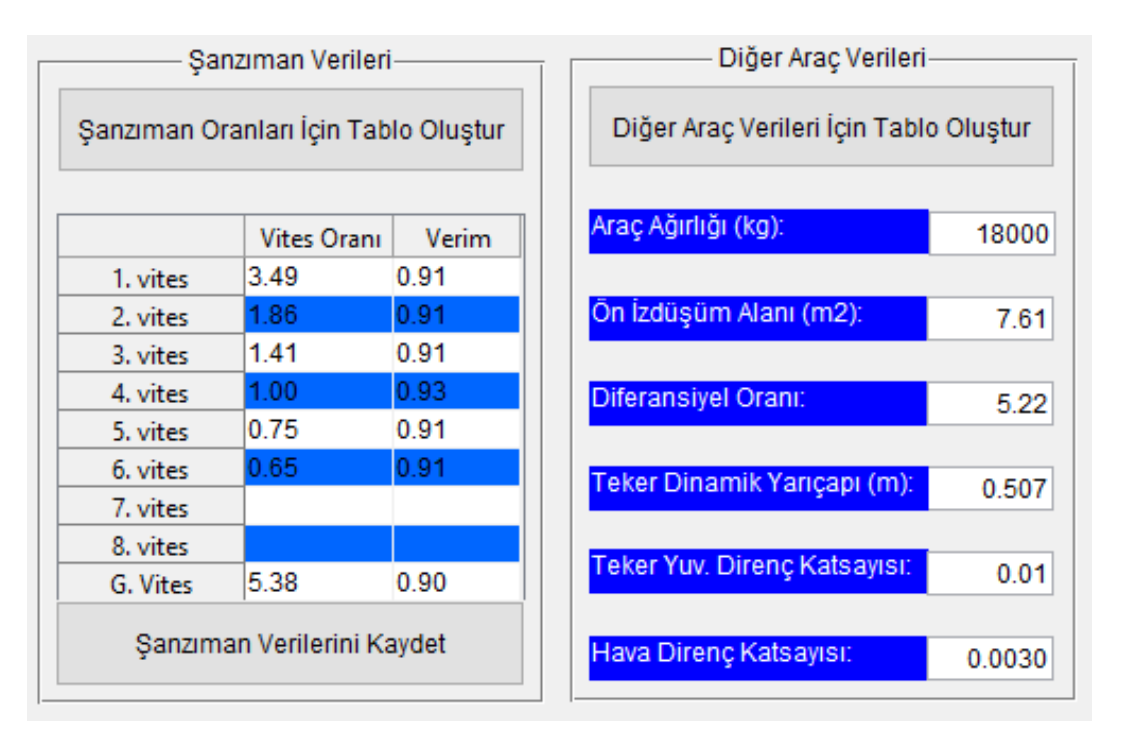

Şekil 3.5. Şanzıman verileri ve Diğer araç verileri arayüzü

#### **3.3.3. Analizler arayüzünün hazırlanması**

Analizler arayüzü aşağıdaki Şekil 3.6.'da verilmektedir. Bu arayüzdeki "Araç Hızı - Motor Devri Grafiğini Çiz", "Araç Performans Grafiğini Çiz", "Araç Düz Yol Testini Yap", "Detaylı Araç Performans Grafiğini Çiz", "Düz ve %8 Eğimli Yol Testini Yap" ve "Pozantı-Tekir Yolu Testini Yap" komut butonları "Push Button" komutu ile yazılmıştır.

Analizler arayünde kullanılan komutlar ortak verileri kullanmasına rağmen, hepsi birbirinden bağımsız fonksiyonlardır ve birbirleri ile bağlantıları yoktur.

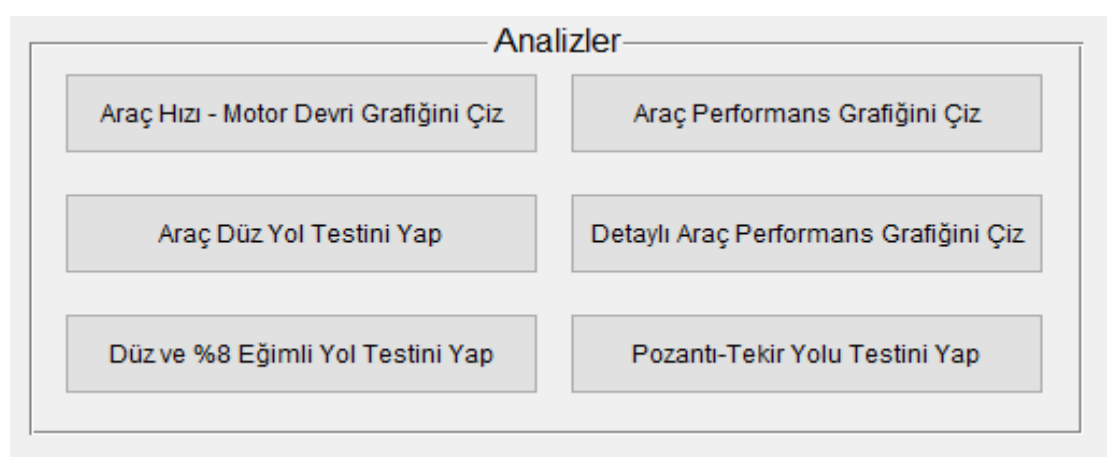

Şekil 3.6. Analizler arayüzü

Motor verileri arayüzü, Şanzıman verileri arayüzü, Diğer araç verileri arayüzü ve Analizler arayüzü birleştirlerek Şekil 3.7.'de verilen Güç Aktarma Organları Seçim (GAOS) Programı arayüzü elde edilmiştir.

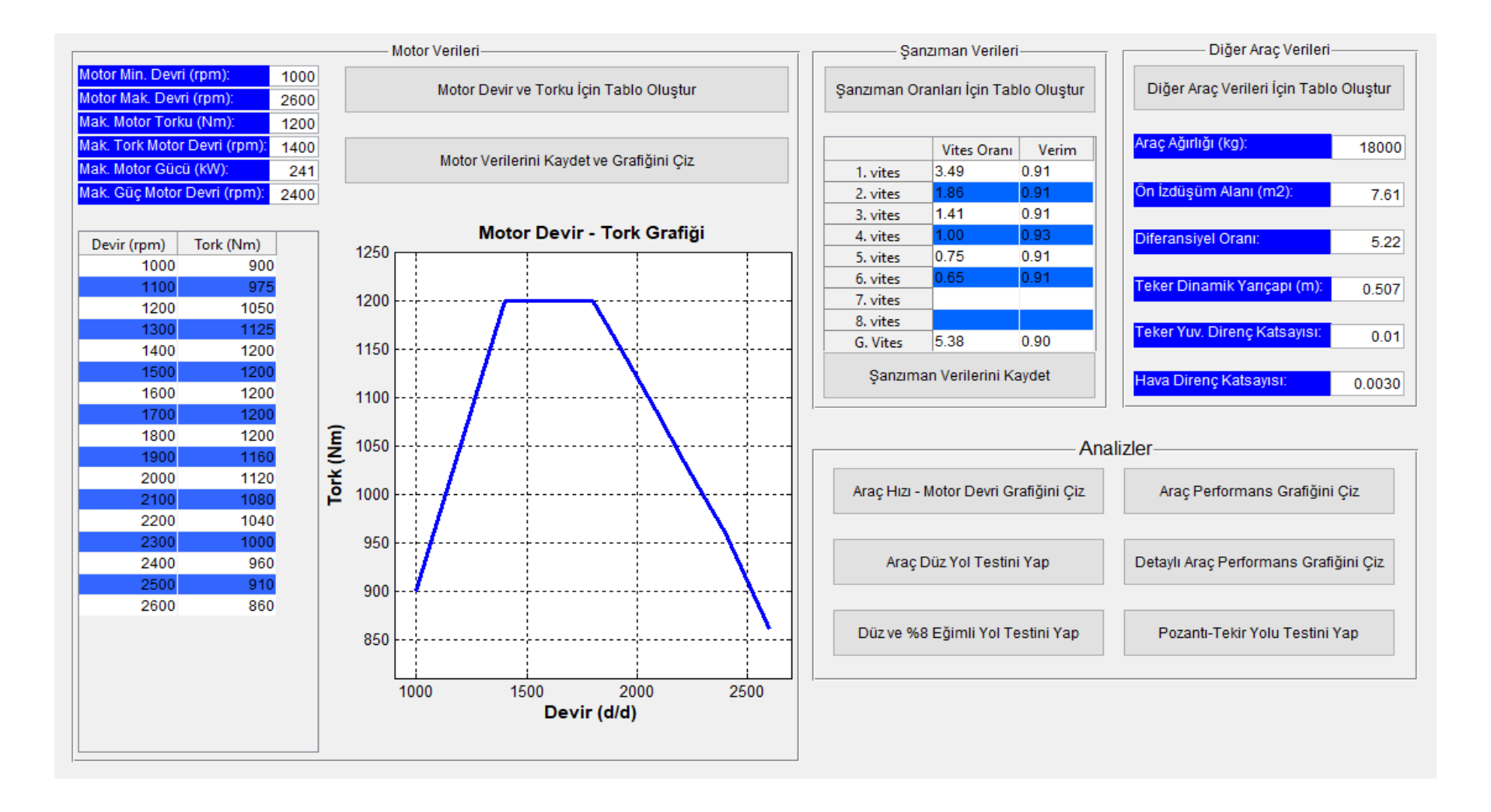

Şekil 3.7. Güç Aktarma Organları Seçim (GAOS) Programı arayüzü

#### **3.4. Program Algoritmasının Hazırlanması**

Program algoritmaları "motor verileri algoritması" Şekil 3.8.'de, "şanzıman ve diğer araç verileri algoritması" Şekil 3.9.'da ve "analizler algoritması" Şekil 3.10.'da gösterildiği gibi, üç ana algoritmadan oluşmaktadır.

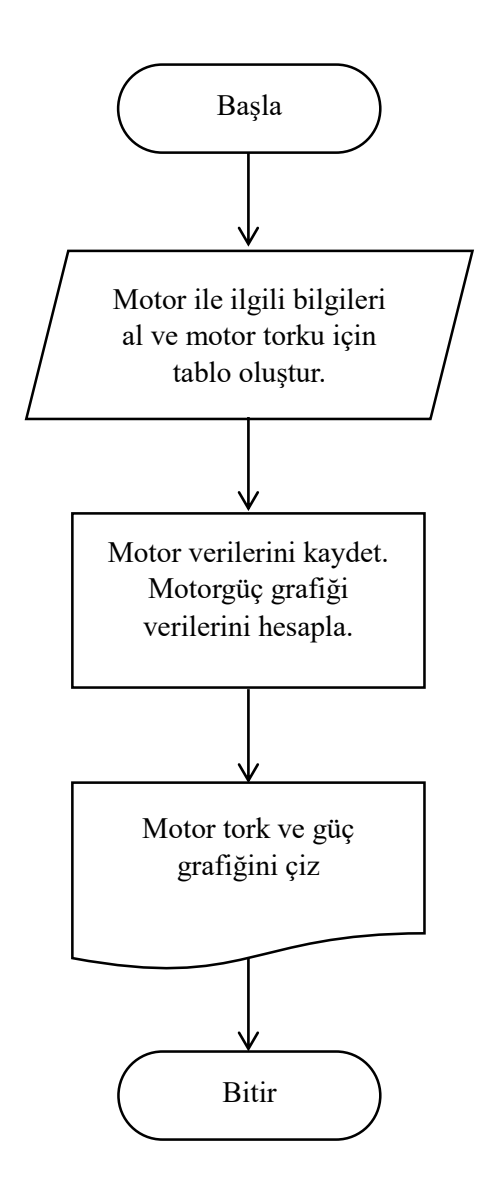

Şekil 3.8. Motor verileri programlama algoritması

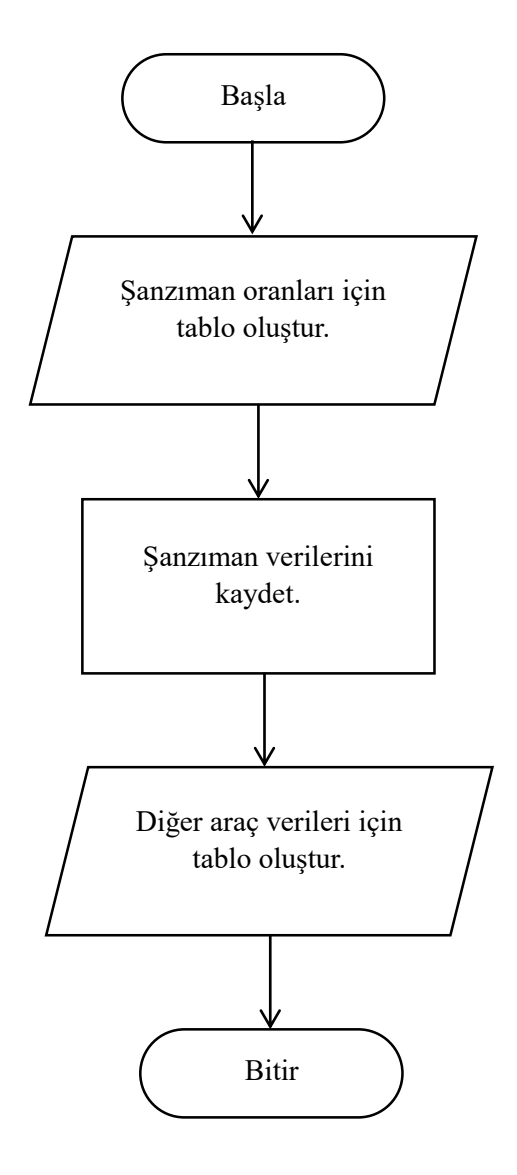

Şekil 3.9. Şanzıman ve diğer araç verileri programlama algoritması

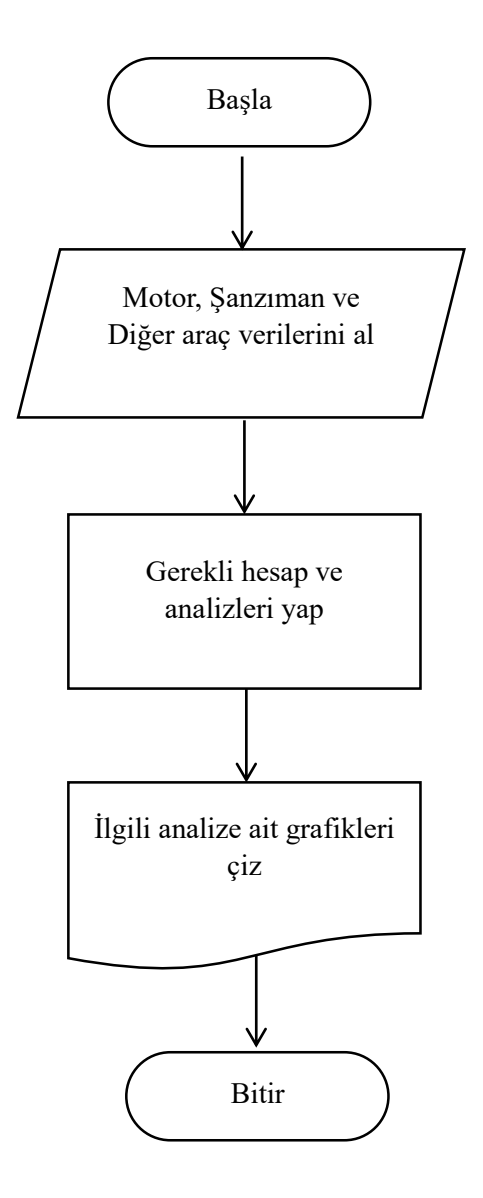

Şekil 3.10. Analizler programlama algoritması

#### **3.5. Programın Yazılması**

Programlama dili ile oluşturulan ara yüz bilgisayarda "fig" uzantılı dosyada yani "dosya\_adi.fig" formatında kaydedilmektedir. Yine programlama dili ile oluşturulan program dosyası bilgisayarda "m" uzantılı dosyada yani "dosya\_adi.m" formatında kaydedilmektedir. Program yazımı aşağıda belirtilen üç ana bölümden oluşmaktadır.

- 1. Motor tork tablosu oluşturma, verileri kaydetme, tork ve güç grafiğini çizme
- 2. Şanzıman oranları ve diğer araç verileri için tablo oluşturma
- 3. Analizler

Program arayüzündeki programı çalıştıran komutlar GUI tasarımın "push button" ikonu ile oluşturulmuştur. "Push button" ikonunun özellikleri komut üzerine çıft tıklandığunda Şekil 3.11.'de görüldüğü gibi "Inspector: uicontrol (verileri\_kaydet\_ve\_grafik\_ciz "Motor Verilerini Kaydet ve Grafiğini Çiz")" başlıklı tablo yeni bir pencere açılarak bilgisayar ekranına gelir.

Burada örnek olarak "Motor Verilerini Kaydet ve Grafiğini Çiz" "push button" ikonu verilmektedir. "Motor Verilerini Kaydet ve Grafiğini Çiz" "push button" ikonun açıklaması (string), "verileri\_kaydet\_ve\_grafik\_ciz" "push button" ikonun etiketi (tag)'dır. Diğer komutlarda benzer yöntemlerle oluşturulmuştur.

"Push button" ikonun inspector özelliği kullanılarak bir çok işlem yapılabilir. Bu çalışma esnasında ençok kullanılan BackgroundColor (arka alan rengi), Callback (geri çağırma), FontSize (font büyüklüğü), ForegroundColor (metin rengi), String (Açıklama), Tag (etiket) ve Visible (görünür) özelliklerdir. String kısmında Türkçe karakterler kullanılabilirken Tag kısmında Türkçe karakter kullanımına program izin vermemektedir. "Push button" ikonun diğer özellikleri de kullanılmak istenirse ilgili kaynaklara bakılmalıdır [48].

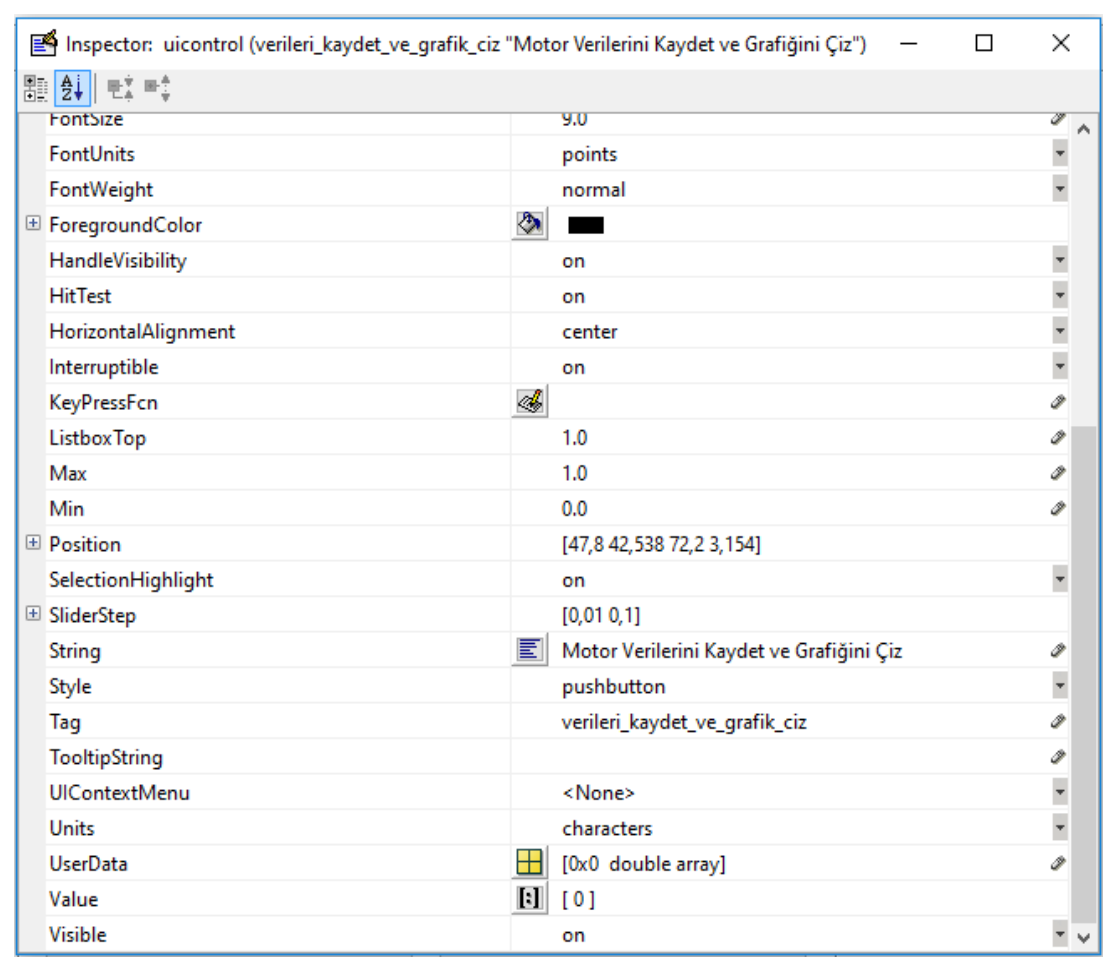

Şekil 3.11. "Push button"un ikonunun inspector penceresi

Yukarıda da belirtildiği gibi, bu çalışmada programı çalıştıran ikon olarak "push button" kullanılmıştır. "Push button" ikonuna sağ mause ile tıklandığında bir percere açılır. Bu pencerenin üzerinde "View Callbacks" yazısı vardır. Bu yazının üzerindeki ok tıklandığında "Callback" yazısı çıkar. "Callback" tıklandığında ise Şekil 3.12.'de görülen program yazma penceresi çıkar. Bu penceye "dosya\_adi.m" olan dosyasının ilgili butona (fonksiyona) ait kısmı gelir. Çağırılan komut ile yaptırılacak işlemler programlama dili ile buraya yazılır.

Şekil 3.12.'de görülen yeşil renkli satırlar açıklamayı gösterirler ve başında % işareti vardır. Mavi renkli kelimeler programlama dilinin fonksiyonunu tanımlar. Siyah olan kelimeler program satırının bir parçasıdır ve programlama dilinin fonksiyonu yada programcı tarfından tanımlanmış bir fonksiyondur. Mor olan renkteki kelimeler ise, bir fonksiyonun alt özelliğidir.

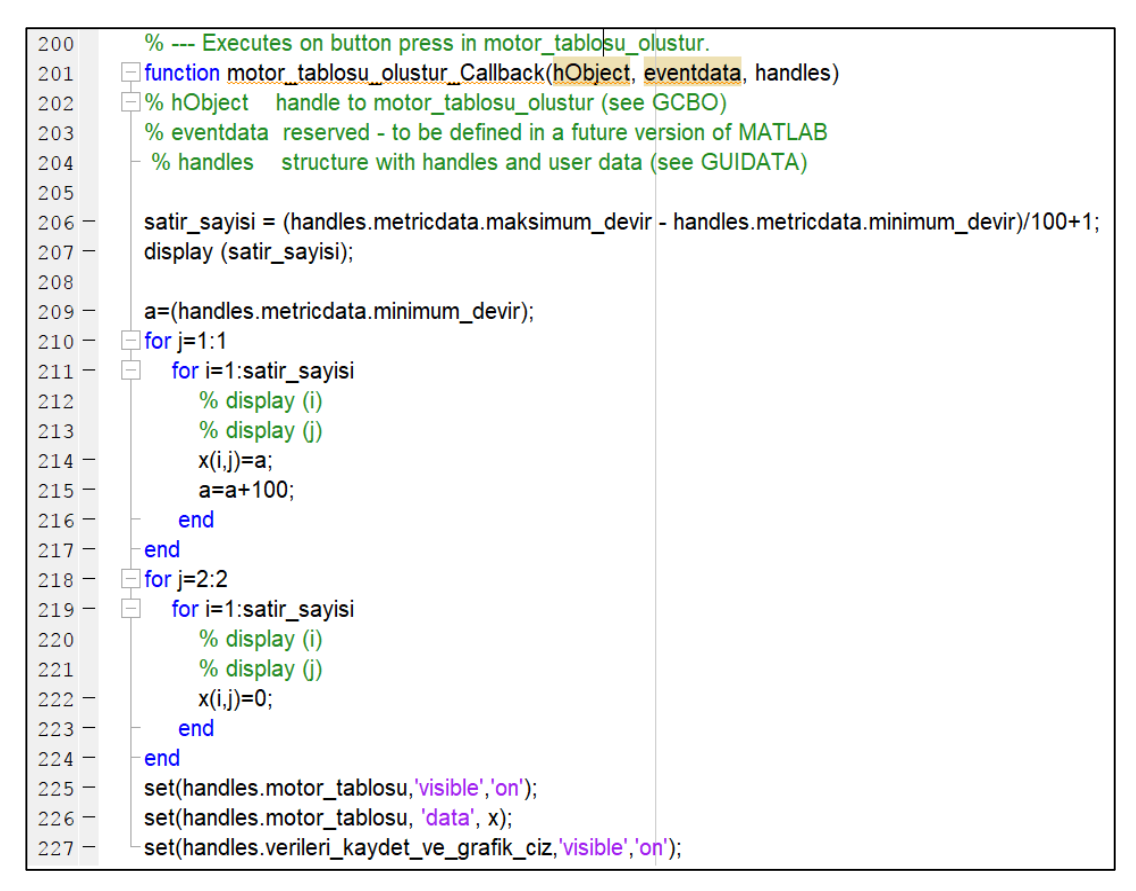

Şekil 3.12. "Callback"un işlemi ile çağrılan program penceresi

#### **3.6. Program Çıktılarının Doğrulanması**

Programın en önemli çıktısı "Araç Performans Grafiği" çizimidir. "Araç Performans Grafiği" Mitsubishi Fuso Truck and Bus Corporation (MFTBC) dokumanlarıyla [6] karşılaştırılarak doğruluğu teyit edilmiştir. Diğer analizler "Araç Hızı - Motor Devri Grafiğini Çiz", "Araç Düz Yol Testini Yap", "Detaylı Araç Performans Grafiğini Çiz", "Düz ve %8 Eğimli Yol Testini Yap" ve "Pozantı-Tekir Yolu Testini Yap" bu çalışma kapsamında geliştirilmiştir.

### **BÖLÜM 4. PROGRAMIN KULLANIMI VE UYGULAMALAR**

#### **4.1. Programın Kullanımı**

Program motor verileri, şanzıman verileri, diğer araç verileri ve analizler bölümlerinden oluşmaktadır. Program kullanılırken Şekil 3.7.'de verilen programı arayüzünde belirtilen motor verileri, şanzıman verileri ve diğer araç verileri sırayla girilmelidir. Aksi takdirde program hata verecektir. Daha sonra da analizler yapılmalıdır.

Motor verileri; motor minimum devri, motor maksimum devri, maksimum motor torku, maksimum tork motor devri, maksimum motor gücü ve maksimum tork motor devri sırayla girilir ve "Motor Devir ve Torku İçin Tablo Oluştur" butonuna mause ile basılarak tablo oluşturulur. Yeni oluşan tabloya motor tork değerleri girilir ve "Motor Verilerini Kaydet ve Grafiğini Çiz" komutuna basılır. Ekranda motor devir tork grafiği çizilir ve yeni açılan pencerede ise devir – tork – güç grafiği çizilerek "Şanzıman Oranları İçin Tablo Oluştur" komutu ekrana gelir.

Şanzıman verilerini girmek için "Şanzıman Oranları İçin Tablo Oluştur" komutuna basıldığında şanzıman verilerinin girileceği tablo ekrana gelir. Tabloya şanzıman oranları ve verimler girilerek "Şanzıman Verilerini Kaydet" komutuna basılır. Şanzıman verileri kaydedilerek "Diğer Araç Verileri İçin Tablo Oluştur" komutu ortaya çıkar. Bu komuta basıldığında araç ağırlığı, ön izdüşüm alanı, diferansiyel oranı, taker dinamik yarıçapı, taker yuvarlanma direnç katsayısı, hava direnç katsayısı ve analizler bölümü ortaya çıkar. Bu tabloya ait veriler girilirerek analiz çalışması aşamasına geçilir.

Analizler aşamasında "Araç Hızı - Motor Devri Grafiğini Çiz", "Araç Performans Grafiğini Çiz", "Araç Düz Yol Testini Yap", "Detaylı Araç Performans Grafiğini

Çiz", "Düz ve %8 Eğimli Yol Testini Yap" ve "Pozantı-Tekir Yolu Testini Yap" komutları kullanılarak analizler grafik formatında ekrana gelir.

#### **4.2. Güç Aktarma Organlarını Oluşturan Alternatif Parçalar**

Bir aracın güç aktarma organlarını tanımlarken tedarik edilebilecek motor, şanzıman, diferansiyel ve teker araştırılır. Bu çalışmada için aşağıdaki Şekil 4.1.'de verilen güç aktarma organı parçalarının araştırmalar sonunda tedarik edilebildiği var sayılmaktadır.

| Motor  |      | Sanziman 1 |                                                                             | Şanzıman 2 |       |      |      | Teker           |                     |
|--------|------|------------|-----------------------------------------------------------------------------|------------|-------|------|------|-----------------|---------------------|
| 6S1200 |      | 6VECO      |                                                                             |            | 6VUZY |      |      | Diferansiyeller | 295/80R22.5         |
|        |      |            | Devir (d/d) Tork (Nm) Vites No Vites Orani Verim Vites No Vites Orani Verim |            |       |      |      |                 | Dinamik Yarıçap (m) |
| 1000   | 900  |            |                                                                             |            |       |      |      |                 |                     |
| 1100   | 975  |            |                                                                             |            |       |      |      |                 |                     |
| 1200   | 1050 |            |                                                                             |            |       |      |      | Diferansiyel 1  |                     |
| 1300   | 1125 |            |                                                                             |            |       |      |      | D496            |                     |
| 1400   | 1200 |            |                                                                             |            |       |      |      | Oran: 4,96      |                     |
| 1500   | 1200 | 1          | 3,70                                                                        | 0,91       | 1     | 6,36 | 0,91 |                 |                     |
| 1600   | 1200 | 2          | 2,13                                                                        | 0,91       | 2     | 4,01 | 0,91 |                 |                     |
| 1700   | 1200 | 3          | 1,38                                                                        | 0,91       | 3     | 2,52 | 0,91 | Diferansiyel 2  |                     |
| 1800   | 1200 | 4          | 1,00                                                                        | 0,93       | 4     | 1,59 | 0,91 | D558            | 0,507               |
| 1900   | 1160 | 5          | 0,83                                                                        | 0,91       | 5     | 1,00 | 0,93 | Oran: 5,58      |                     |
| 2000   | 1120 | 6          | 0,72                                                                        | 0,91       | 6     | 0,63 | 0,91 |                 |                     |
| 2100   | 1080 | G          | 3,70                                                                        | 0,90       | G     | 0,86 | 0,90 |                 |                     |
| 2200   | 1040 |            |                                                                             |            |       |      |      | Diferansiyel 3  |                     |
| 2300   | 1000 |            |                                                                             |            |       |      |      | D620            |                     |
| 2400   | 960  |            |                                                                             |            |       |      |      | Oran: 6,20      |                     |
| 2500   | 910  |            |                                                                             |            |       |      |      |                 |                     |
| 2600   | 860  |            |                                                                             |            |       |      |      |                 |                     |

Şekil 4.1. Güç aktarma organlarını oluşturan alternatif parçalar

Çalışmanın bundan sonraki aşamasında yukarıdaki Şekil 4.1.'de verilen alternatif parçalar kullanılarak Fırat, Seyhan ve Sakarya araçları tanımlanmaktadır. Bu araçlar birbirleriyle mukayese edilerek güç aktarma organlarının nasıl seçildiği ile ilgili örnekler verilmektedir.

#### **4.3. Fırat Aracı Güç Aktarma Organlarının Oluşturulması ve Değerlendirilmesi**

Fırat aracını oluşturan güç aktarma organları aşağıdaki Tablo 4.1.'de verilmektedir. Bu tablodaki motor, şanzıman, diferansiyel ve tekerin kullanıldığı program arayüzü Şekil 4.2.'de verilmektedir.

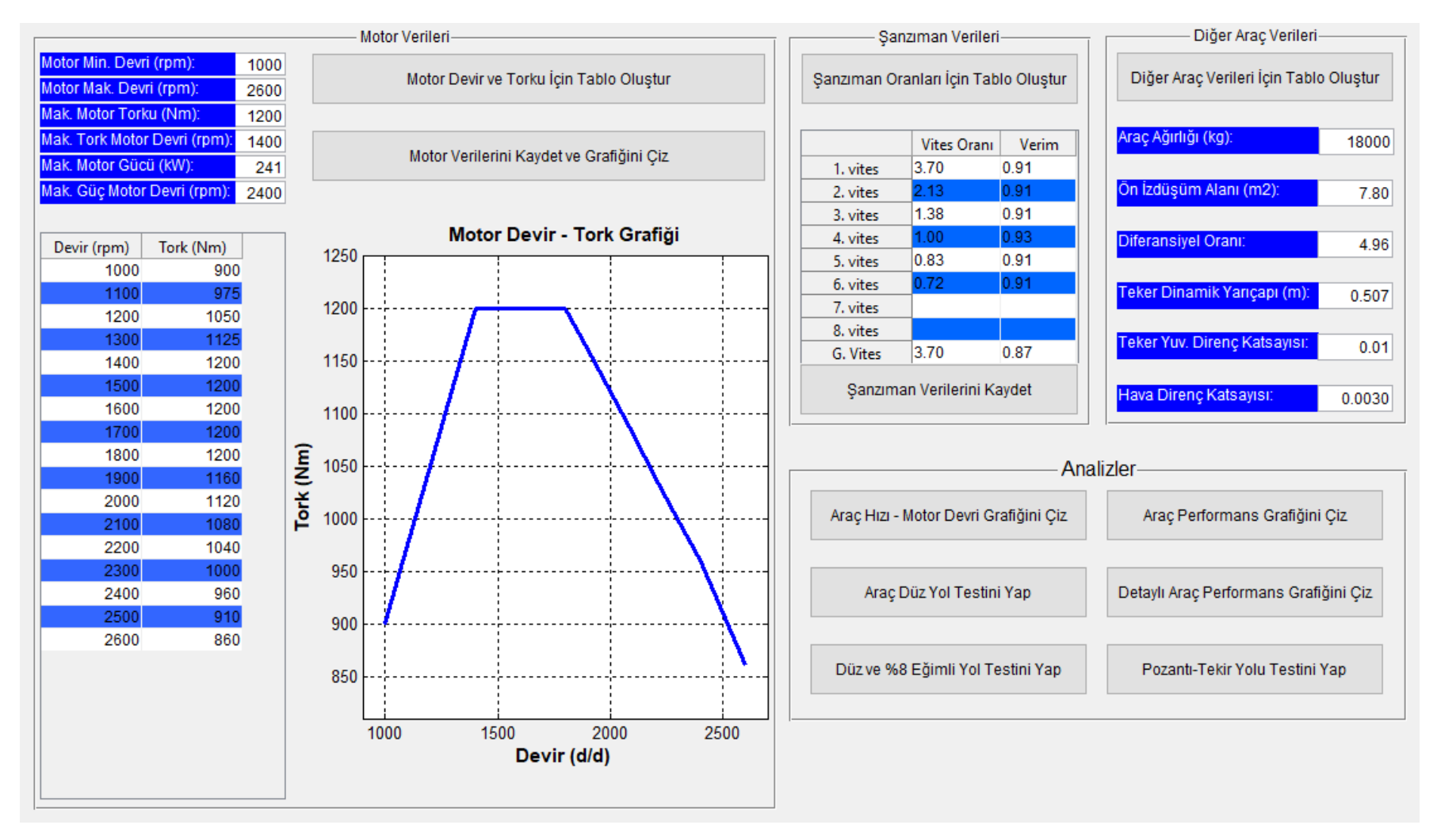

Şekil 4.2. Fırat aracı güç aktarma organları seçim programı arayüzü

Tablo 4.1. Fırat aracının güç aktarma organları tablosu

| Motor  | Sanzıman | Diferansivel | $\tau_{\rm eker}$ |
|--------|----------|--------------|-------------------|
| 6S1200 | 6VECO    | D496         | 295/80R22.5       |

Programın "Motor Verilerini Kaydet ve Grafiğini Çiz" butonuna basıldığında Şekil 4.2. programın ara yüzünde görülen "motor devir – tork grafiği" çizilir. Ayrıca yeni açılan pencere de ise; Şekil 4.3.'de görülen motor devir – tork – güç grafiği çizilir.

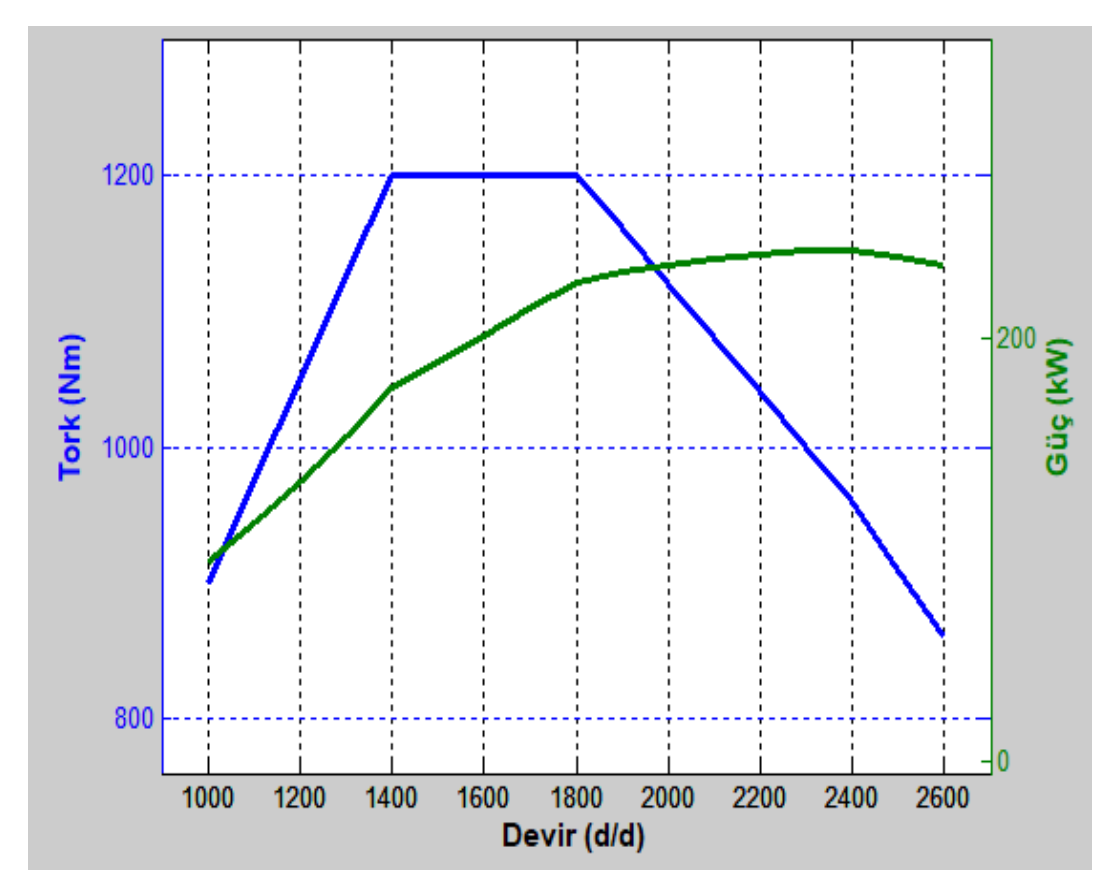

Şekil 4.3. Fırat aracı motor devir – tork – güç grafiği

Programın "Araç Hızı – Motor Devri Grafiğini Çiz" butonuna basıldığında yeni açılan pencere de ise; Şekil 4.4.'de görülen Fırat aracı hız – motor devri grafiği çizilir. Bu grafik aracın hızına göre ideal olarak her vitesin hangi hızlarda kullanıldığını göstermektedir. Araç hız – motor devri grafiği şanzımanın vites oranlarının dizayn paremetrelerini gösterdiği için çok önemlidir. Şanzımanın vites geçiş oranlarının uyumluluğu, sürüş esnasında maksimum motor torkunun etkin kullanılıp kullanılmadığı, aracın yakıt ekonomisi yapıp yapmadığı bu grafikten anlaşılmaktadır. Bu nedenlerden dolayı bu grafiğin çok iyi yorumlanması gerekir.

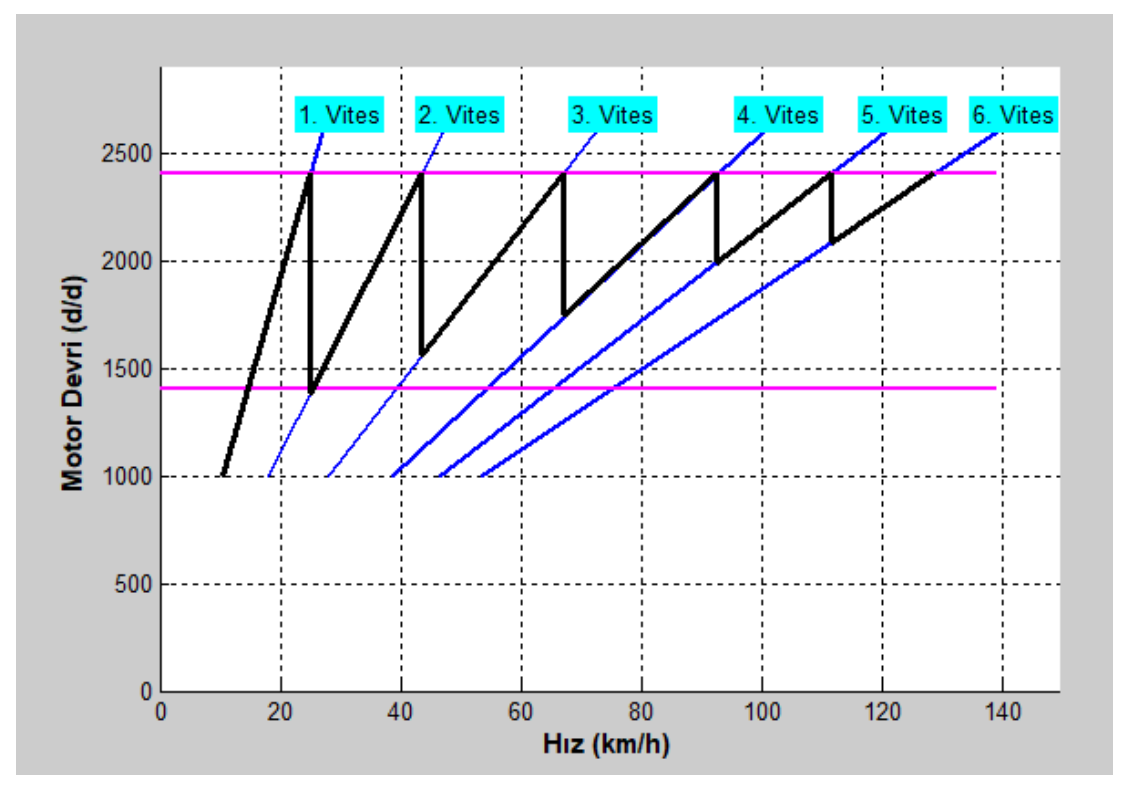

Şekil 4.4. Fırat aracı hız – motor devri grafiği

Programın "Araç Performans Grafiğini Çiz" butonuna basıldığında yeni açılan pencere de ise; Şekil 4.5.'de görülen Fırat aracı performans grafiği çizilir. Programın "Detaylı Araç Performans Grafiğini Çiz" butonuna basıldığında yeni açılan pencere de ise; Şekil 4.6.'da görülen Fırat aracı detaylı performans grafiği çizilir. Araç performans grafiğinde her % 5 eğimde direnç kuvvetlerinin grafiği çizilirken detaylı araç performans grafiğinde her % 1 eğimde direnç kuvvetlerinin grafiği çizilmektedir.

Fırat aracının performans grafikleri değerlendirildiğinde, araç 1. viteste % 22 eğimi tırmanırken 6. viteste 133 km/h hız yapmaktadır. Bu araç düz yollar için yakıt ekonomisi sağlayan yüksek hızlı bir araçken, rampaların çok olduğu bir yolda ivmelenmesi yavaş çekiş problemi olan bir araçtır. Fırat aracı rampların çok olduğu bir yolda kullanılmak istenirse, iyileştirme yapmanın en kolay yöntemi diferansiyel oranını büyütmek olacaktır. Bu da aşağıda tanımlanan Seyhan aracında yapılmaktadır.

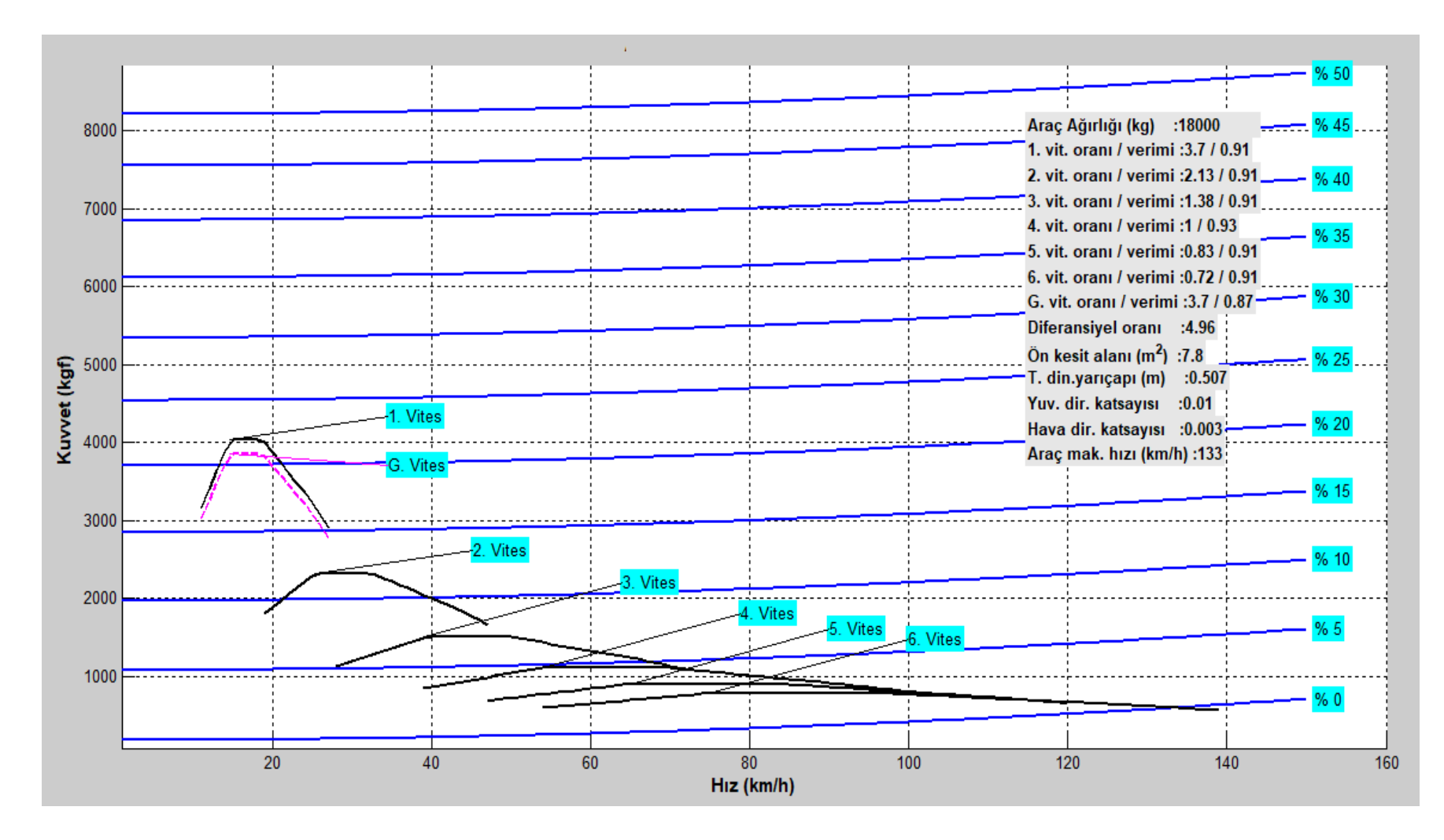

Şekil 4.5. Fırat aracı performans grafiği

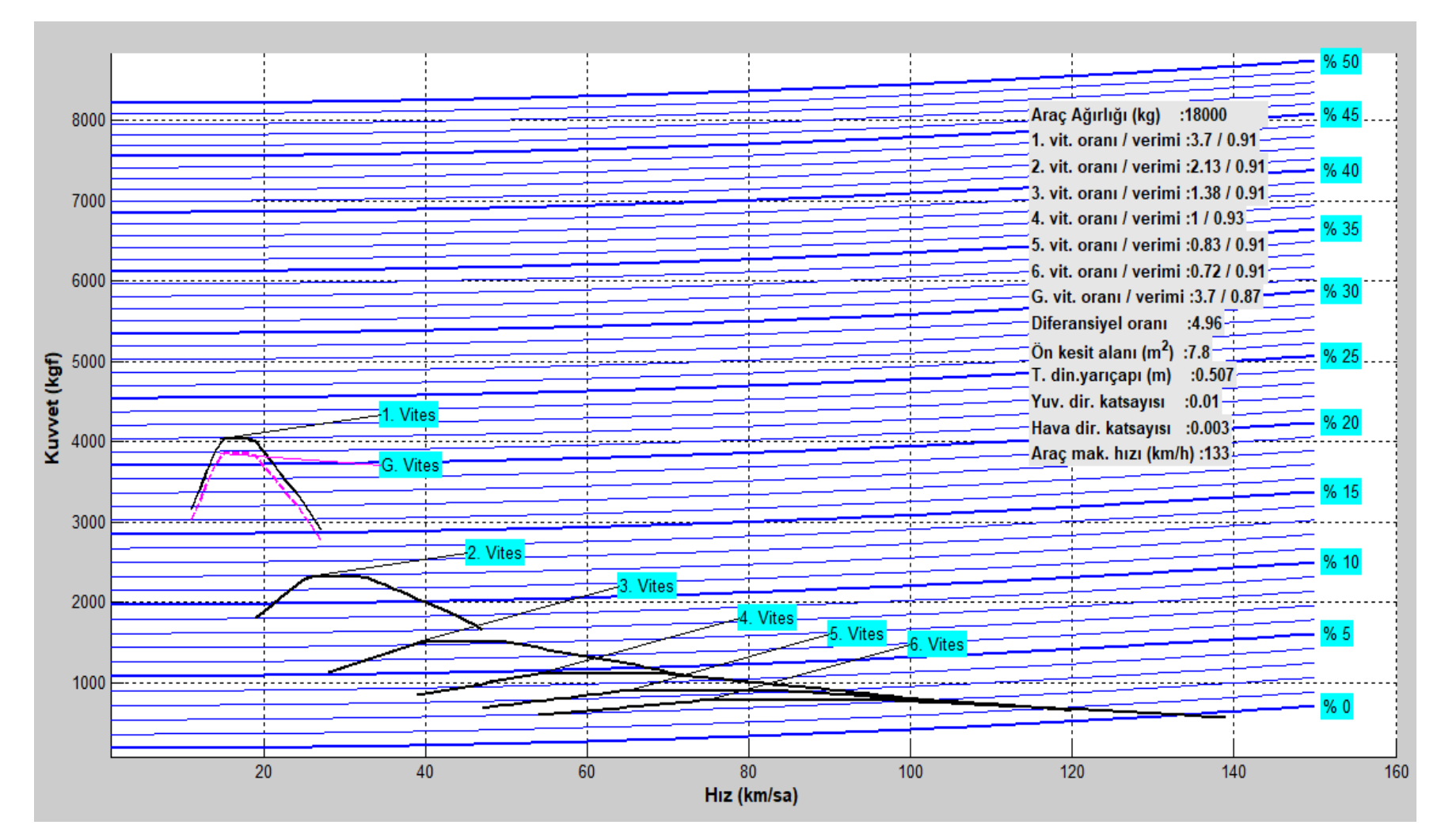

Şekil 4.6. Fırat aracı detaylı performans grafiği

## **4.4. Seyhan Aracı Güç Aktarma Organlarının Oluşturulması ve Değerlendirilmesi**

Seyhan aracını oluşturan güç aktarma organları aşağıdaki Tablo 4.2'de verilmektedir. Bu tablodaki motor, şanzıman, diferansiyel ve tekerin kullanıldığı program arayüzü Şekil 4.7.'de verilmektedir. Firat aracının difransiyel oranı 4,96 iken Seyhan aracının diferansiyel oranı 6,20'dir ve iki araç arasında tek fark diferansiyel oranıdır.

| Tablo 4.2. Seyhan aracının güç aktarma organları tablosu |          |              |             |  |  |
|----------------------------------------------------------|----------|--------------|-------------|--|--|
| Motor                                                    | Sanziman | Diferansivel | Teker       |  |  |
| 6S1200                                                   | 6VECO    | D620         | 295/80R22.5 |  |  |

Seyhan aracının performans grafikleri Şekil 4.8. ve Şekil 4.9. incelenip, Firat aracının performas grafikleri ile karşılaştırıldığında; Fırat aracının 1. viteste maksimum tırmanma kabiliyeti % 22 iken Seyhan aracının 1. viteste maksimum tırmanma kabiliyeti % 28 olduğu görülür. Fırat aracının 6. viteste maksimum hızı 133 iken Seyhan aracının 6. viteste maksimum hızı 111 km/h olmuştur. Yani diferansiyel oranını büyütmek her vitesteki araç çekme kuvvetlerini arttırırken, araç hızlarını düşürmektedir.

Maksimum hız açısından Seyhan aracının performans grafikleri Şekil 4.8. ve Şekil 4.9. incelendiğinde 6. vites çekme kuvveti eğrisi % 0 eğimde (düz yolda) direnç kuvvetleri eğrisini kesmemektedir. Bu da seçilen sanzıman, diferansiyel ve teker oranları için motor devrinin yeterli olmadığını göstermektedir. Araç düz yolda (% 0 eğimde) ilerlerken araç ivmelenmek isteyecek, fakat motorun devri yeterli olmayacağı için araç hızlanamayarak maksimum 111 km/h hızda kalacaktır.

Seyhan aracı rampların çok olduğu bir yolda kullanılmak istenirse, Fırat aracından daha iyi performans gösterir. Ancak ülkemiz gibi çok farklı rampaların olduğu bir yol için Seyhan aracı da iyi bir çözüm değildir. Daha iyi bir çözümü bulmak için şanzımanında değiştirlmesi gerekmektedir. Bu da aşağıda tanımlanan Sakarya aracında yapılmaktadır.

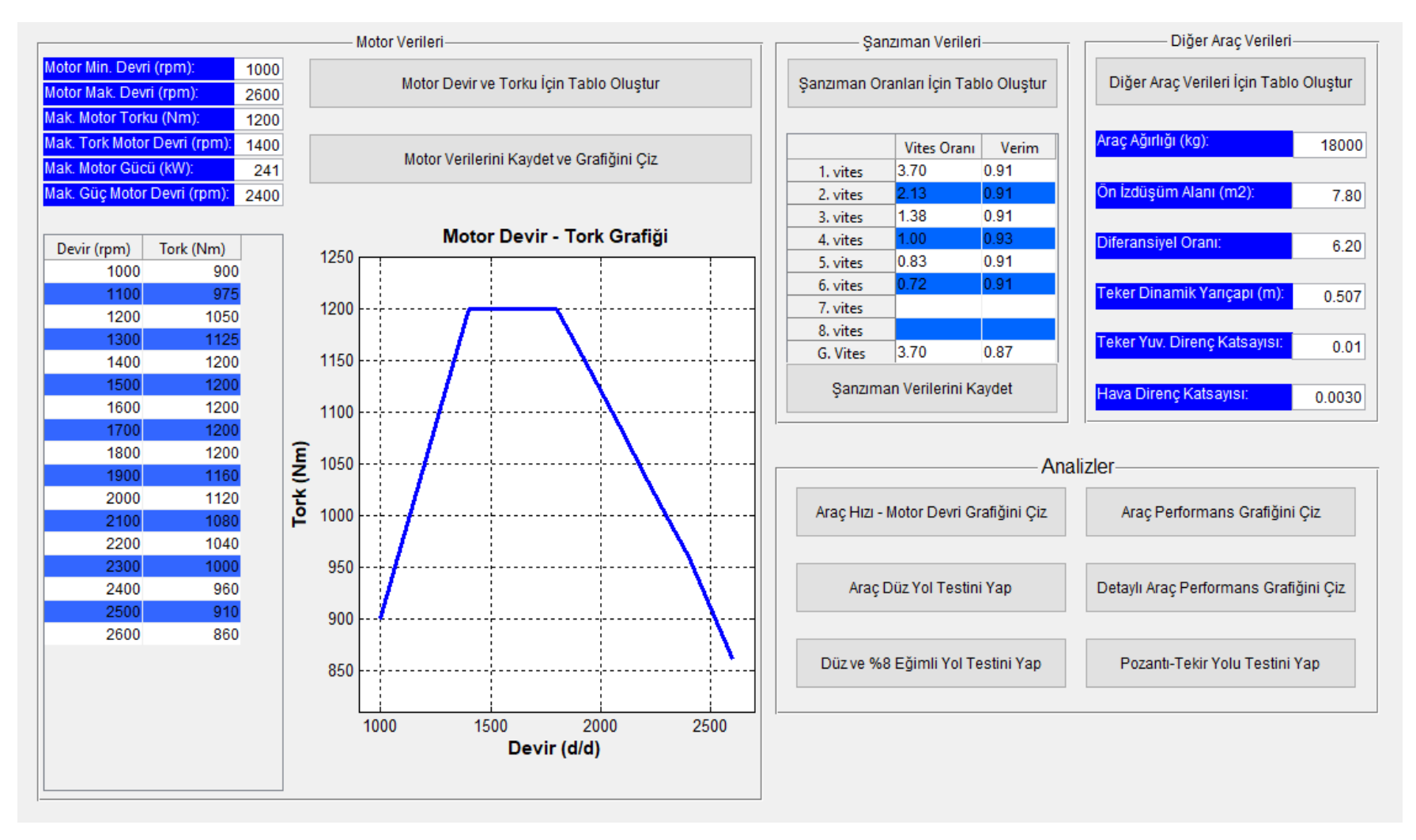

Şekil 4.7. Seyhan aracı güç aktarma organları seçim programı arayüzü

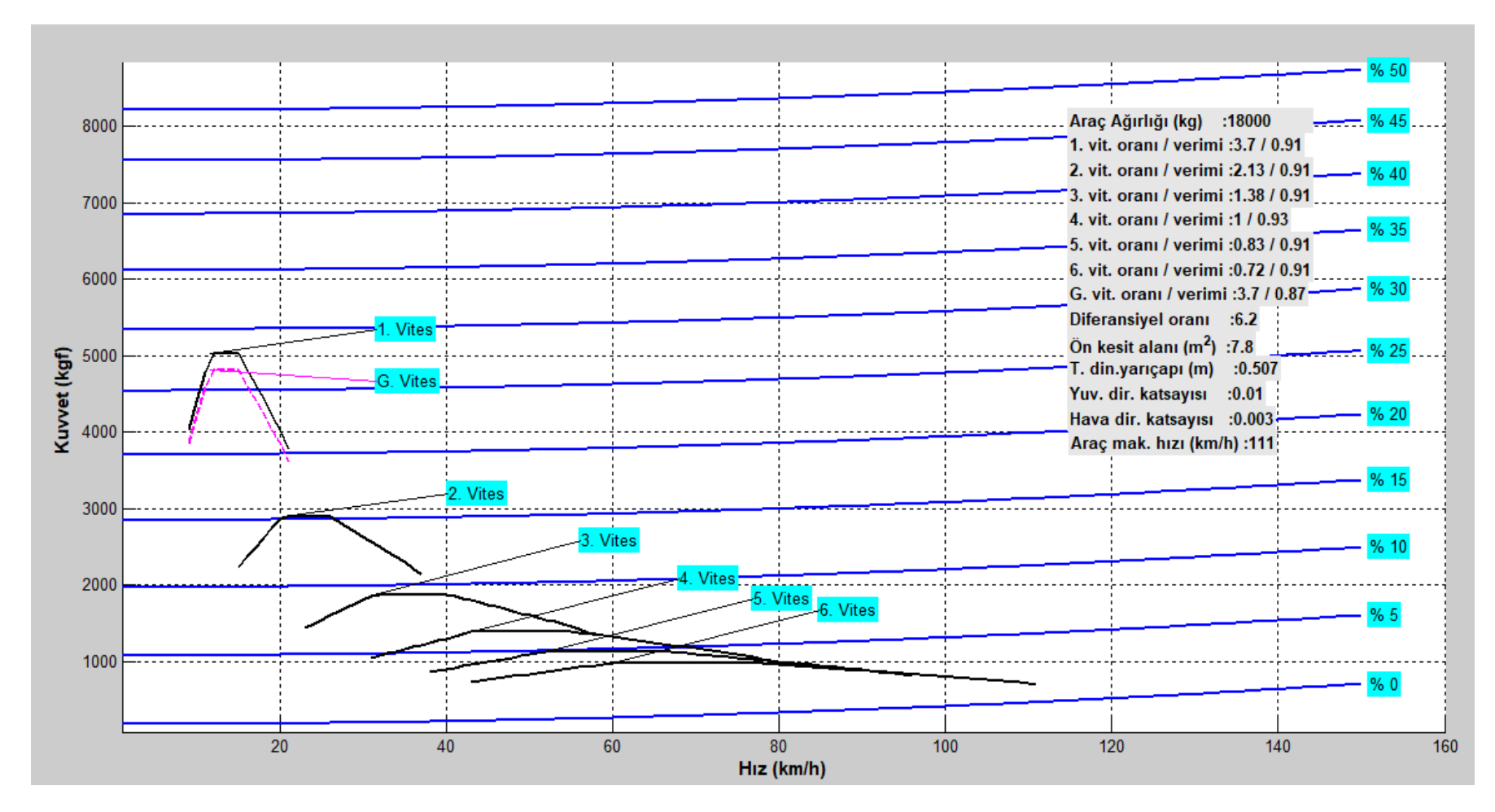

Şekil 4.8. Seyhan aracı performans grafiği

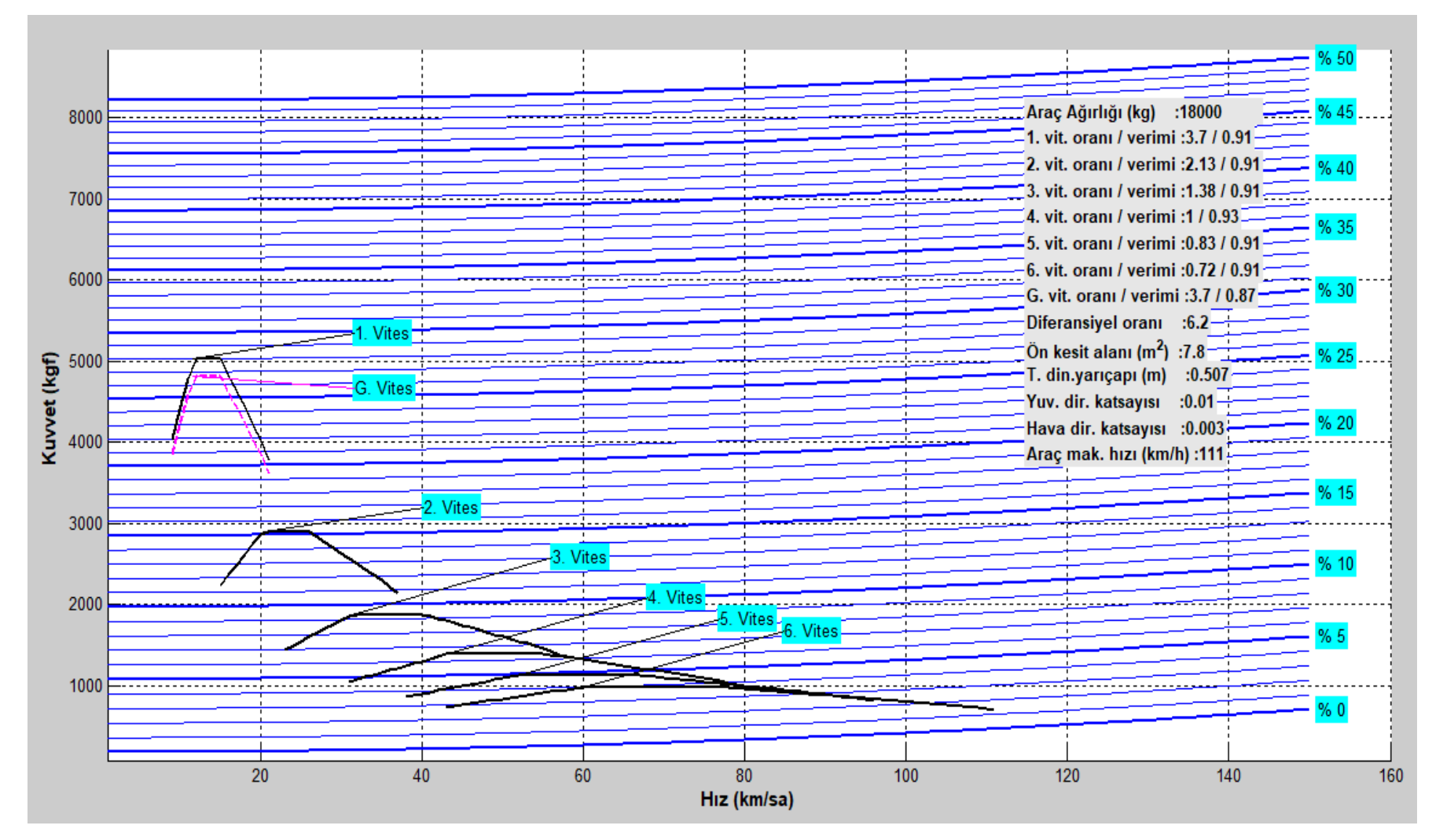

Şekil 4.9. Seyhan aracı detaylı performans grafiği

## **4.5. Sakarya Aracı Güç Aktarma Organlarının Oluşturulması ve Değerlendirilmesi**

Sakarya aracını oluşturan güç aktarma organları aşağıdaki Tablo 4.3.'de verilmektedir. Bu tablodaki motor, şanzıman, diferansiyel ve tekerin kullanıldığı program arayüzü Şekil 4.10.'da verilmektedir.

Tablo 4.3. Sakarya aracının güç aktarma organları tablosu

| Motor  | Sanzıman | Diferansivel | Teker       |
|--------|----------|--------------|-------------|
| 6S1200 | 6VUZY    | D558         | 295/80R22.5 |

Sakarya aracının şanzıman grafiği Şekil 4.11.'de görüldüğü gibi, Şekil 4.4.'de görülen Fırat ve Seyhan araçların şanzıman grafiğinden farklıdır. Fırat ve Seyhan araçlarının vites değiştirme devirleri yüksek iken, Sakarya aracının aracının vites değiştirme devri düşüktür. Dizel motorlu araçlarda düşük devirlerle tork yüksek olduğu için Şekil 4.11.'de grafiği verilen şanzıman otobüs gibi ağır vasıtalar için uygun iken Şekil 4.4.'de verilen şanzıman torkları yüksek devirlerde olan benzinli otomobiller için daha uygundur.

Sakarya aracının performans grafikleri Şekil 4.12. ve Şekil 4.13. incelenip, Firat ve Seyhan aracının performas grafikleri ile karşılaştırıldığında; Sakarya aracının 1. viteste maksimum tırmanma kabiliyeti % 47'dir. Önceki bölümlerde belirtildiği gibi, Fırat aracının 1. viteste maksimum tırmanma kabiliyeti % 22, Seyhan aracının 1. viteste maksimum tırmanma kabiliyeti % 28'dir.

Sakarya aracının 6. viteste hızı 134 km/h iken Fırat aracının 6. viteste maksimum hızı 133 km/h, Seyhan aracının 6. viteste maksimum hızı 111 km/h'dir. Sakarya aracının maksimum hızı Fırat aracı ile neredeyse aynı iken, Seyhan aracının maksimum hızından oldukça yüksektir.

Sakarya aracı rampalarda ve düz yolda hem Fırat aracından hemde Seyhan aracından performansı daha iyidir. Ülkemiz gibi çok farklı rampaların olduğu bir yol için Sakarya aracı uygun bir çözümdür. Ancak yakıt sarfiyatına dikkat edilmelidir.

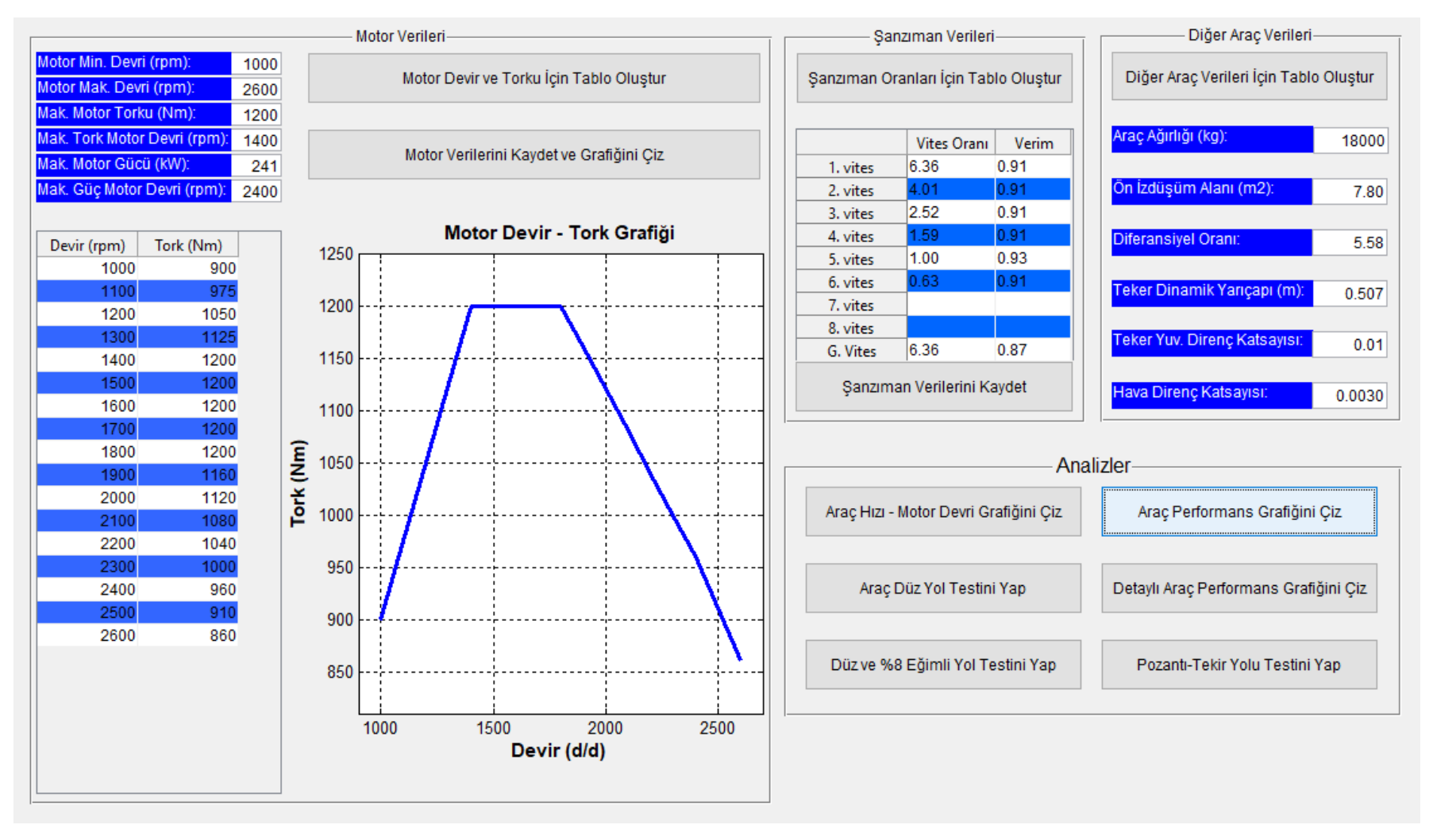

Şekil 4.10. Sakarya aracı güç aktarma organları seçim programı arayüzü

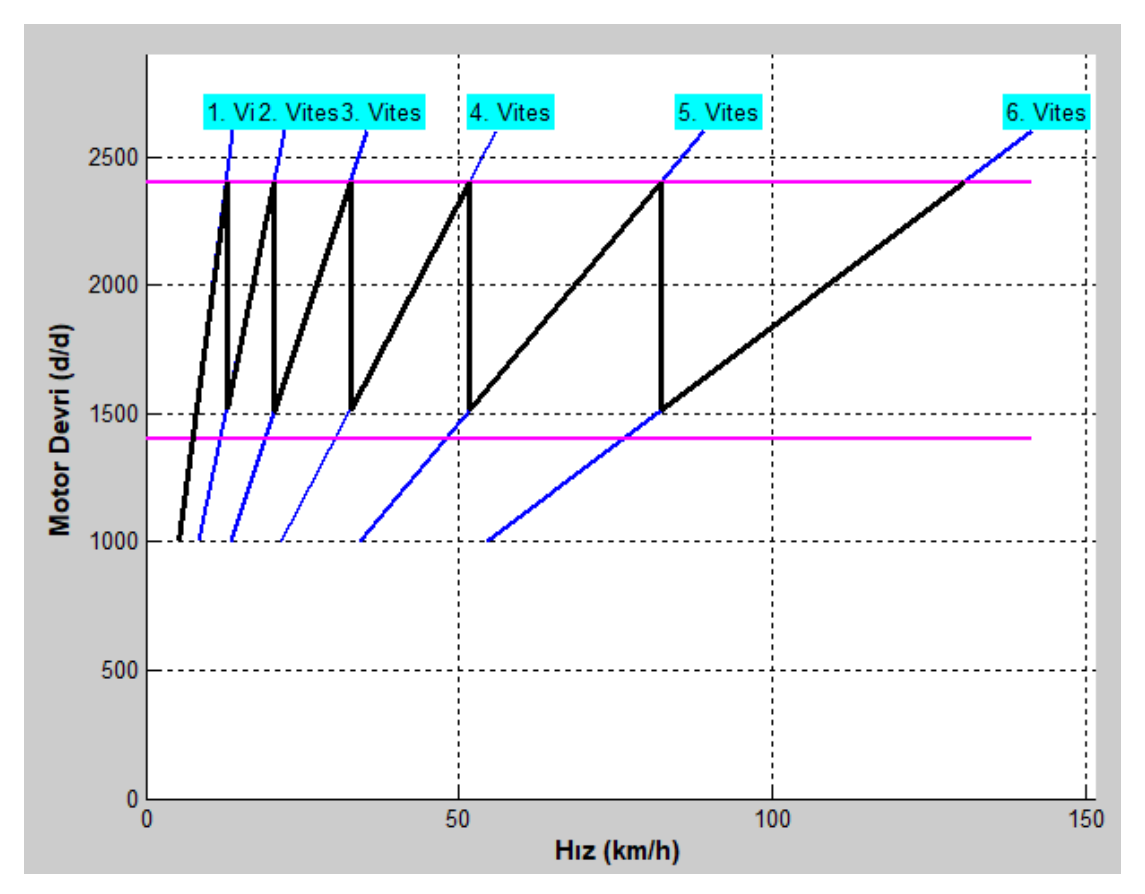

Şekil 4.11. Sakarya aracı hız – motor devri grafiği

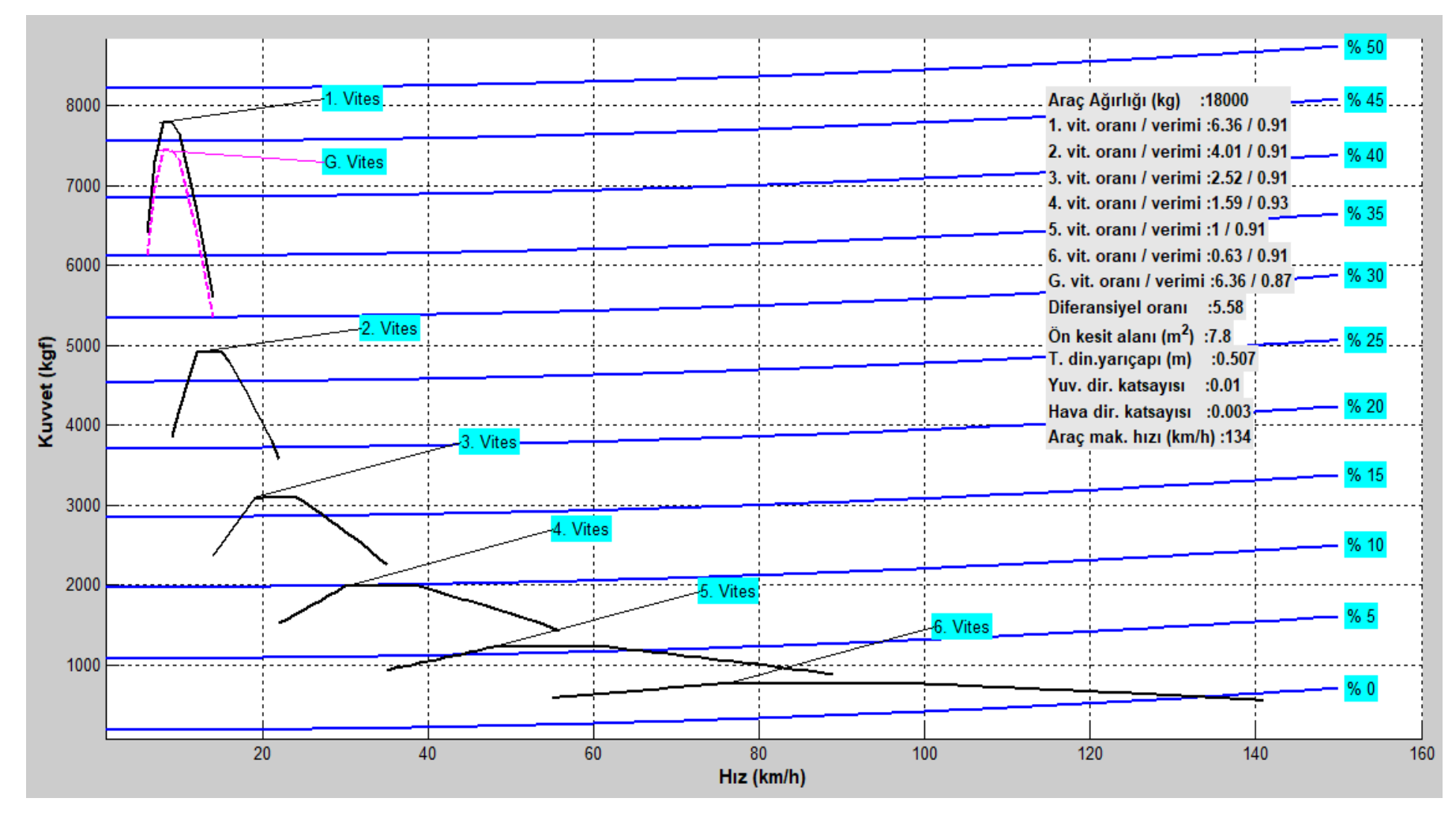

Şekil 4.12. Sakarya aracı performans grafiği

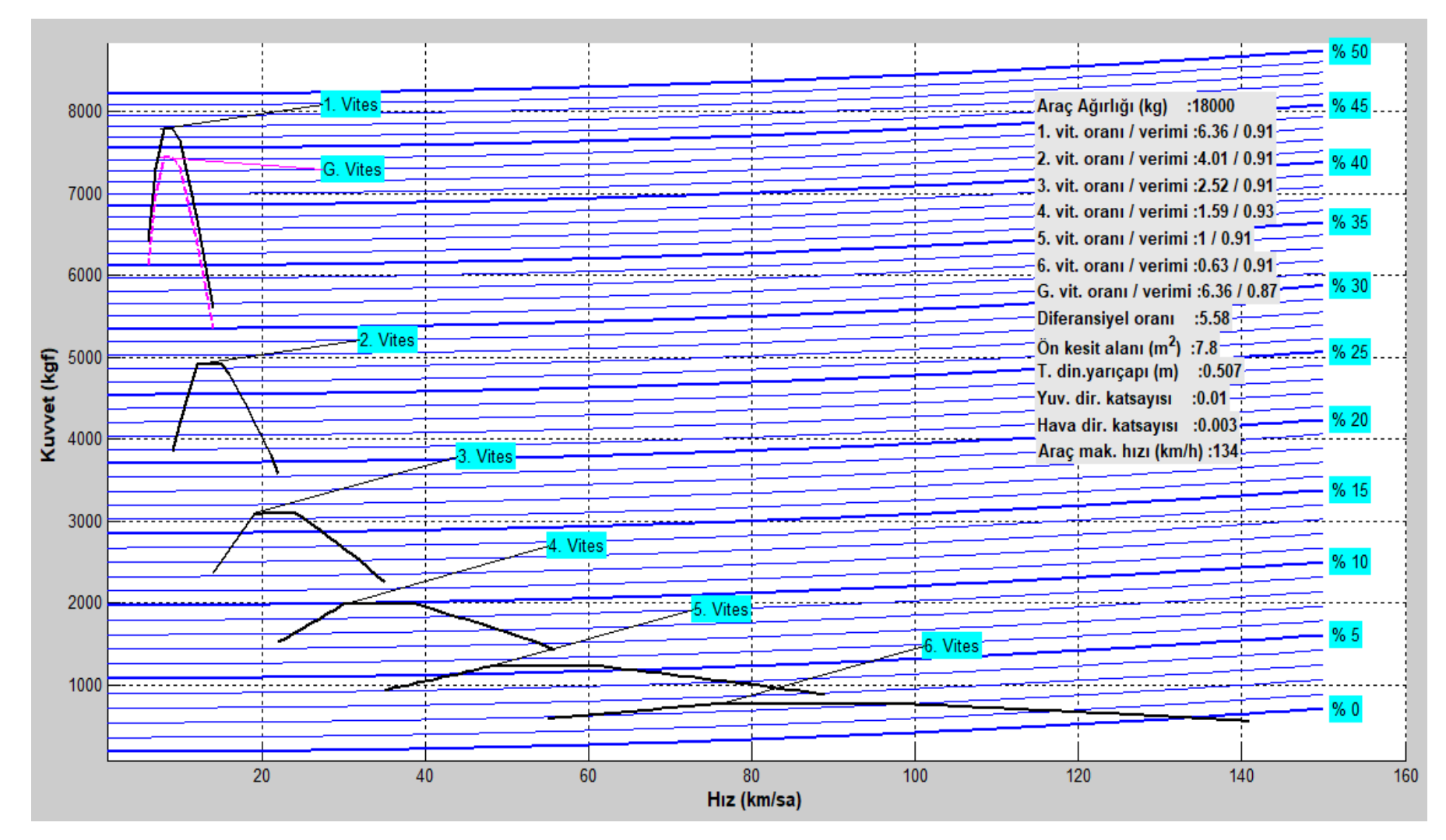

Şekil 4.13. Seyhan aracı detaylı performans grafiği

#### **4.6. Program ile Yol Testlerinin Yapılması**

Güç Aktarma Organları Seçim (GAOS) programında "Araç Düz Yol Testi", "Araç Düz ve % 8 Eğimli Yol Testi" ve "Pozantı – Tekir Yolu Testi" olmak üzere üç test bulunmaktadır. Program ile araçların düz, düz ve sabit %8 eğimli yollarda testi yapıldıktan sonra % 0 eğimden başlayarak % 10 eğime kadar değişen Türkiye'nin zorlu yollarından bir olan Pozantı – Tekir rampası Google Earth yardımıyla alınan yol verileri programın içine yerleştirilmiştir.

Programın çalışması sonucunda elde edilen grafik sayısının çok olması nedeni ile bu çalışmada sadece Sakarya aracının grafikleri verilmektedir.

Sakarya aracı için programın "Düz Yol Testini Yap" komutu çalıştırıldığında Şekil 4.14. Sakarya aracı düz yol testinin gösterimi ilk sırada ekrana gelir. "Düz ve % 8 Eğimli Yol Testini Yap" komutu çalıştırıldığında Şekil 4.15. Sakarya aracı düz ve % 8 eğimli yol testinin gösterimi ilk sırada ekrana gelir. "Pozantı – Tekir Yolu Testini Yap" komutu çalıştırıldığında Şekil 4.16. Sakarya aracı Pozantı – Tekir yolu testinin gösterimi ilk sırada ekrana gelir. Bu şekiller testlerin nasıl bir yolda yapıldığını göstermektedir. Şekil üzerindeki oklar aracın gittiği yönü göstermek amacı ile el ile sonradan ilave edilmiştir.

Düz yol, her aracın nasıl gittiği ile ilgili önemli bilgiler sağlamaktadır. Özellikle bir aracın maksimum hızı düz yola göre tespit edilir. Düz yoldan % 8 eğimli bir yola geçen aracın davranışı özellikle Türkiye yolları için önemli veriler sağlamaktadır. Pozantı – Tekir yolu Türkiye'nin zorlu rampalarından biridir ve 15 km gibi kısa mesafede % 0 eğimden % 10 eğimlere kadar değişmektedir. Pozantı – Tekir yolu Adana – Ankara otabanı üzerinde bulunmaktadır. Dolayısı ile şehirlerarası yol yapan araçlar için yaygın kullanımı olan önemli bir güzergâhtır. Bu nedenlerden dolayı program yapılırken düz yol, düz yol ve % 8 eğimli yol ve Pozantı – Tekir yolu programın içine konmuştur. Yol testleri sonucunda elde edilen grafikler iyi değerlendirilirse, aracın güç aktarma organlarının seçiminde hata yapılmaz ve müşterinin isteği araç performansı sağlanır.
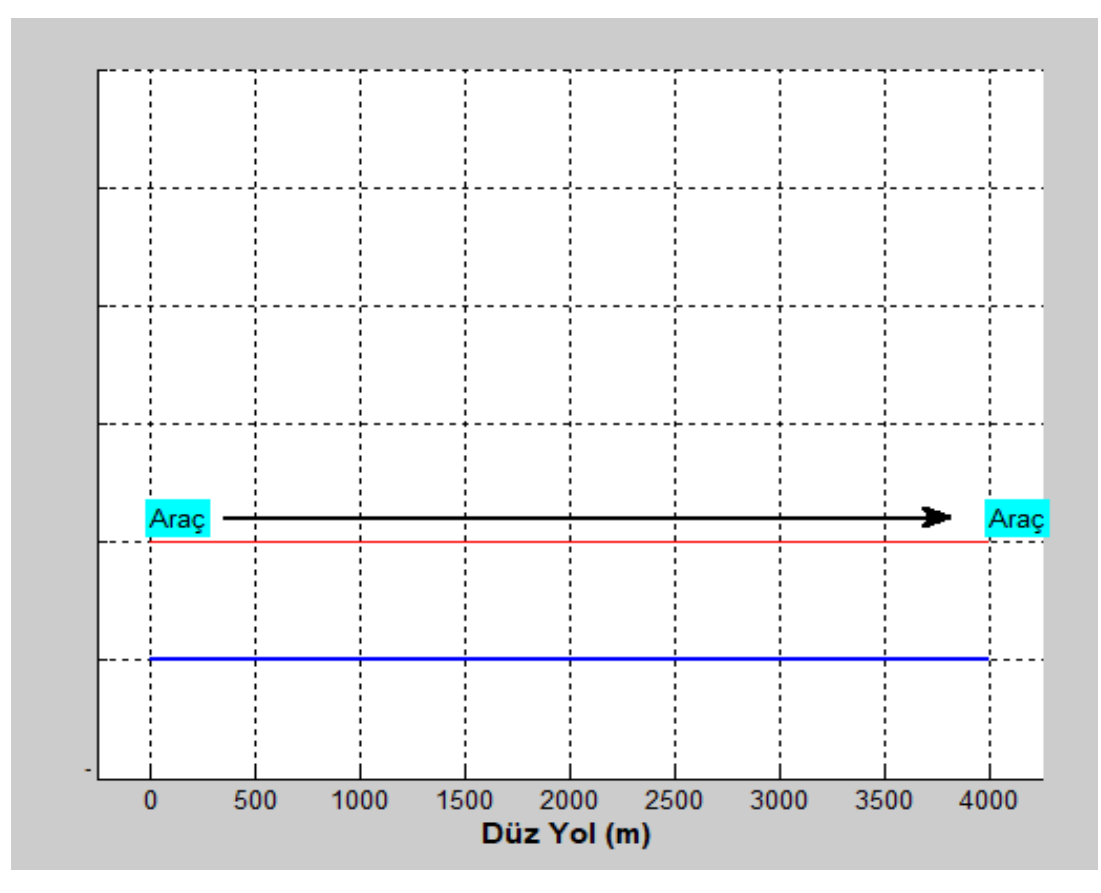

Şekil 4.14. Sakarya aracı düz yol testinin gösterimi

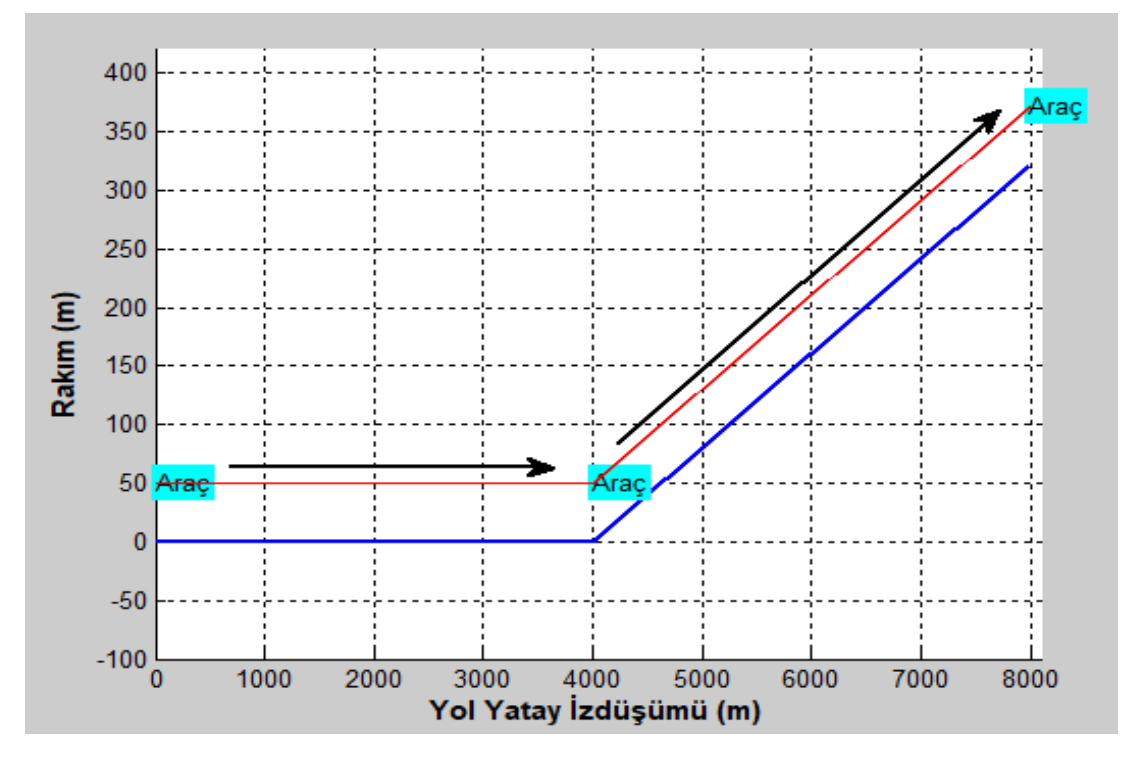

Şekil 4.15. Sakarya aracı düz ve % 8 eğimli yol testinin gösterimi

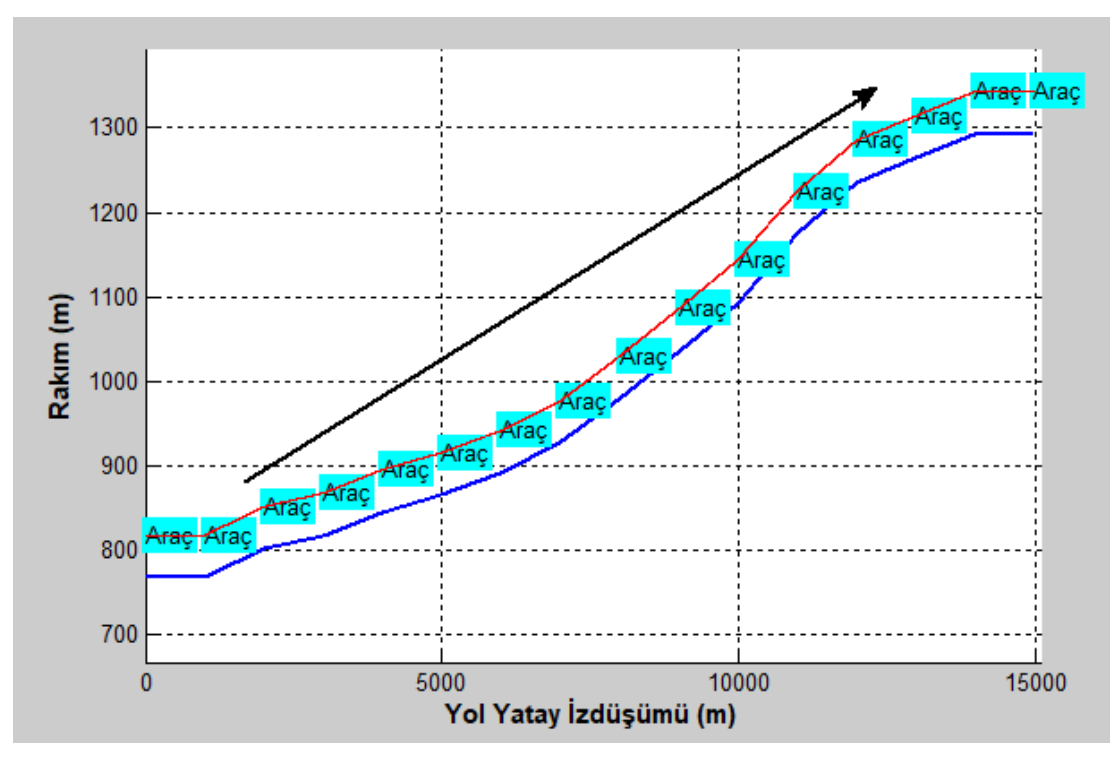

Şekil 4.16. Sakarya aracı Pozantı – Tekir yolu testinin gösterimi

Sakarya aracı için programın "Düz Yol Testini Yap" komutu çalıştırıldığında Şekil 4.17. Sakarya aracı düz yol testinin "yol-hız" grafiği ikinci sırada ekrana gelir. Bu grafikte Sakarya aracının 4000 m düz yol yaptığında, aracın hızının yola göre nasıl değiştiği görülmektedir.

"Düz ve % 8 Eğimli Yol Testini Yap" komutu çalıştırıldığında Şekil 4.18. Sakarya aracı düz ve % 8 eğimli yol testinin "yol-hız" grafiği ikinci sırada ekrana gelir. Bu grafikte Sakarya aracının 4000 m düz ve 4000 m % 8 eğimli yol yaptığında, aracın hızının yola göre nasıl değiştiği görülmektedir.

"Pozantı – Tekir Yolu Testini Yap" komutu çalıştırıldığında Şekil 4.19. Sakarya aracı Pozantı – Tekir yolu testinin "yol-hız" grafiği ikinci sırada ekrana gelir. Bu grafikte Sakarya aracının Pozantı – Tekir yolunu gittiğinde, arcın hızının yola göre nasıl değiştiği görülmektedir.

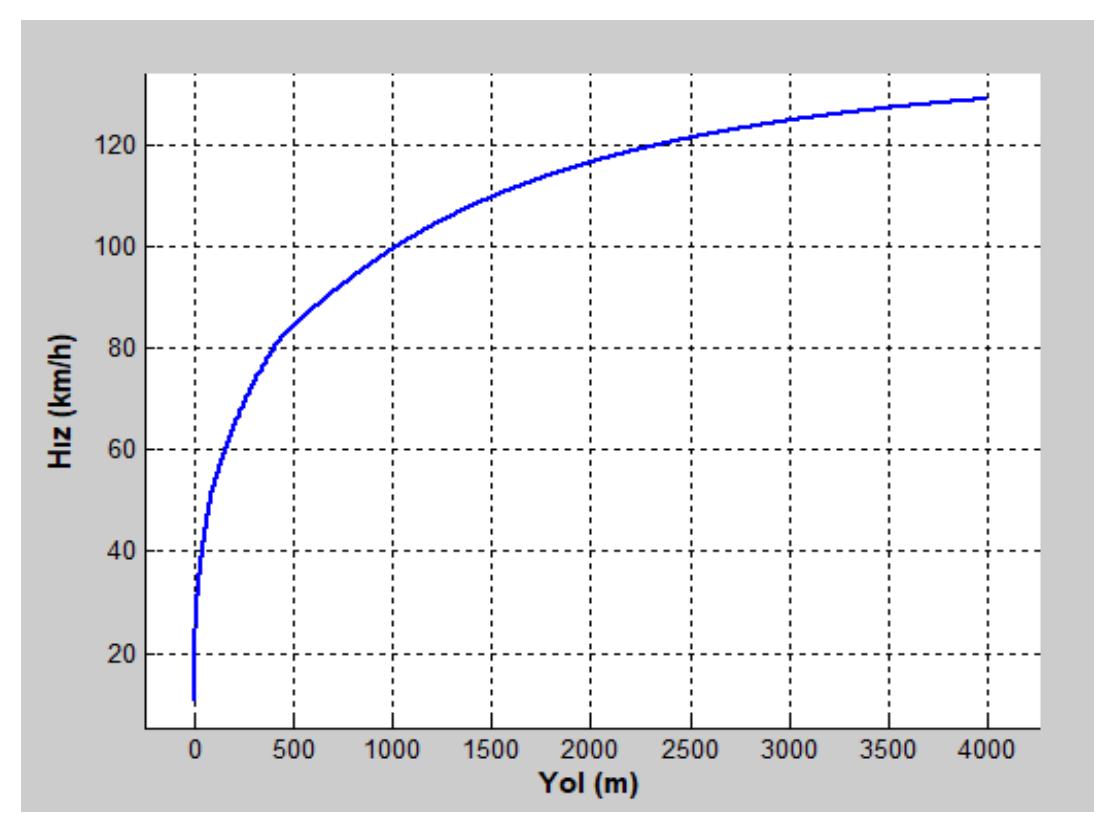

Şekil 4.17. Sakarya aracı düz yol testinin "yol-hız" grafiği

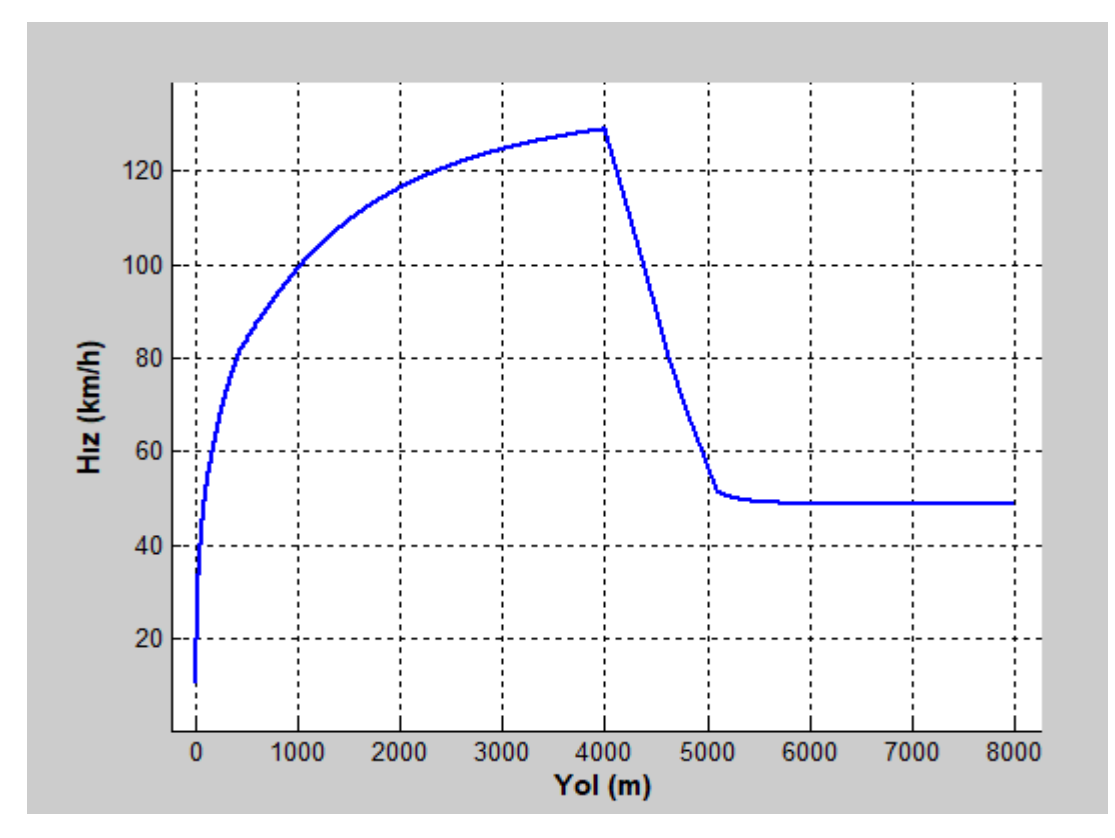

Şekil 4.18. Sakarya aracı düz ve % 8 eğimli yol testinin "yol-hız" grafiği

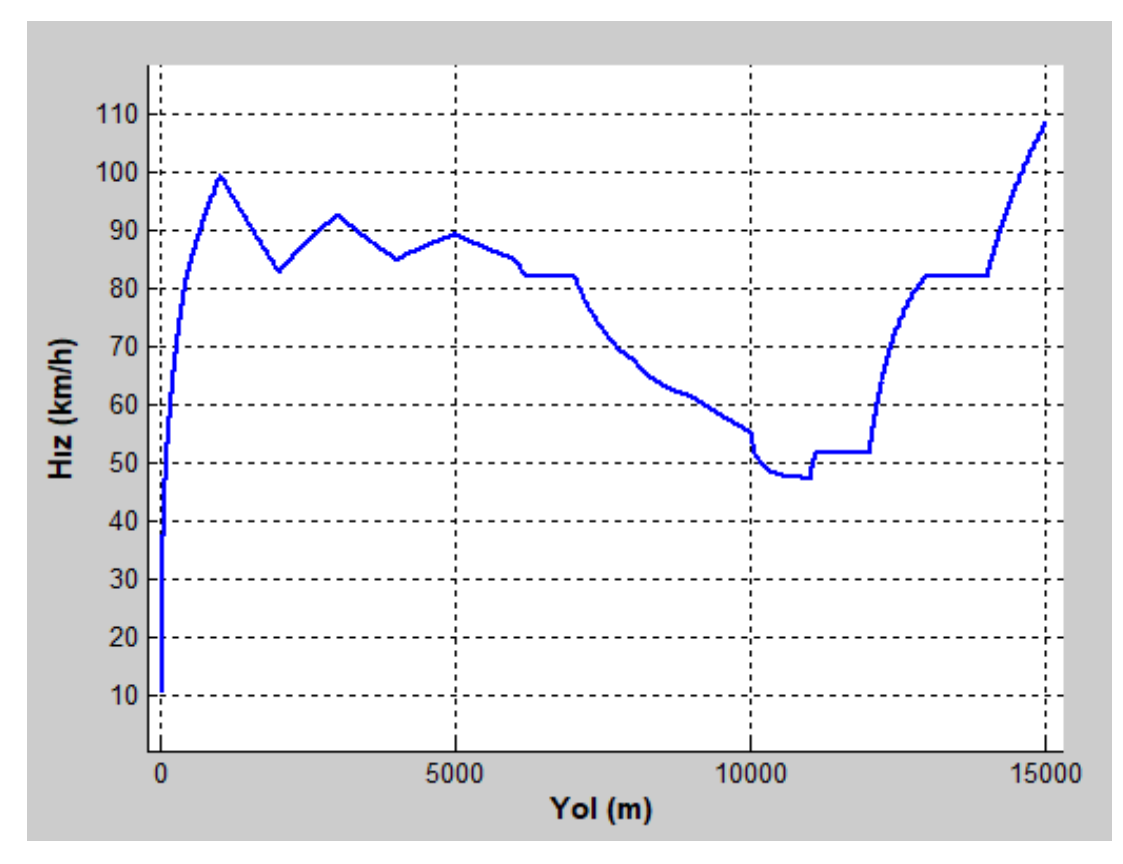

Şekil 4.19. Sakarya aracı Pozantı – Tekir yolu testinin "yol-hız" grafiği

Sakarya aracı için programın "Düz Yol Testini Yap" komutu çalıştırıldığında Şekil 4.20. Sakarya aracı düz yol testinin "yol-ivme" grafiği üçünçü sırada ekrana gelir. Bu grafikte Sakarya aracının 4000 m düz yol yaptığında, aracın ivmesinin yola göre nasıl değiştiği görülmektedir.

"Düz ve % 8 Eğimli Yol Testini Yap" komutu çalıştırıldığında Şekil 4.21. Sakarya aracı düz ve % 8 eğimli yol testinin "yol-ivme" grafiği üçüncü sırada ekrana gelir. Bu grafikte Sakarya aracının 4000 m düz ve 4000 m % 8 eğimli yol yaptığında, aracın ivmesinin yola göre nasıl değiştiği görülmektedir.

"Pozantı – Tekir Yolu Testini Yap" komutu çalıştırıldığında Şekil 4.22. Sakarya aracı Pozantı – Tekir yolu testinin "yol-ivme" grafiği üçüncü sırada ekrana gelir. Bu grafikte, aracın ivmesinin yola göre nasıl değiştiği görülmektedir. Grafikte aşağı yukarı sık çizgilerin olduğu yerler, yolun bir üst vitese geçmek için uygun olduğunu, ancak üst vitese geçildiğinde yeterli çekme kuvvetinin olmadığını göstermektedir.

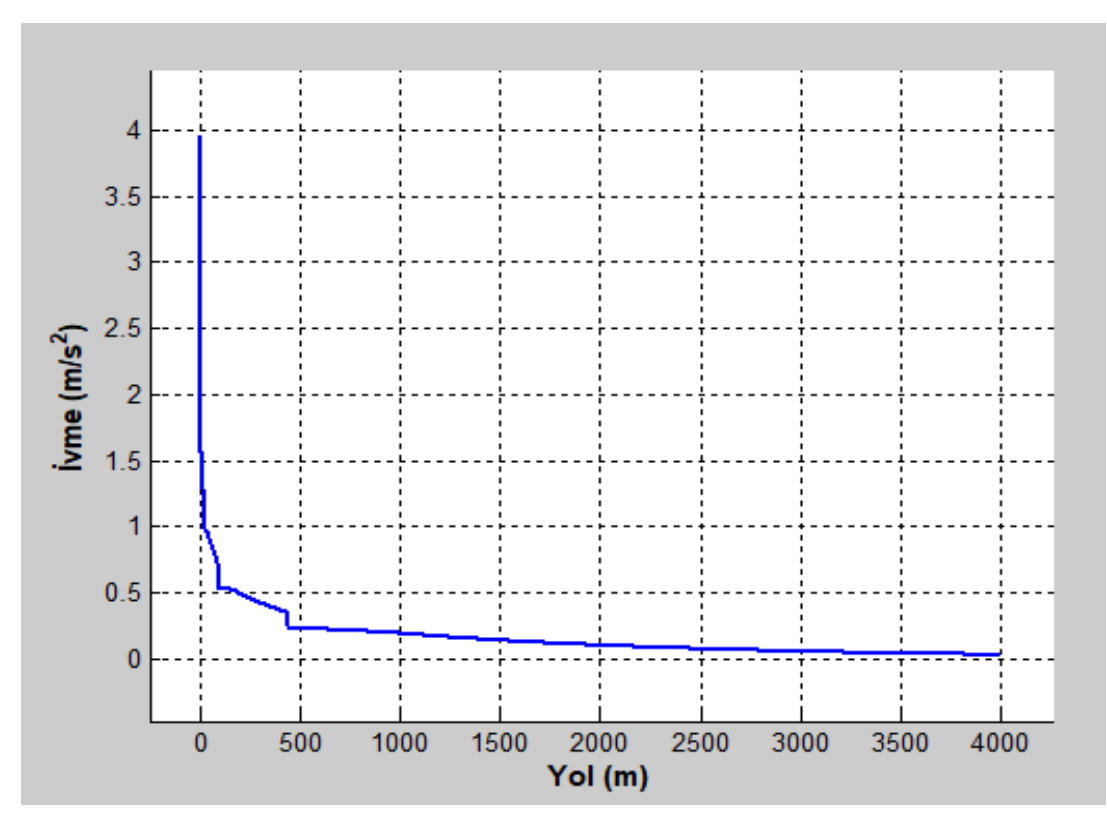

Şekil 4.20. Sakarya aracı düz yol testinin "yol-ivme" grafiği

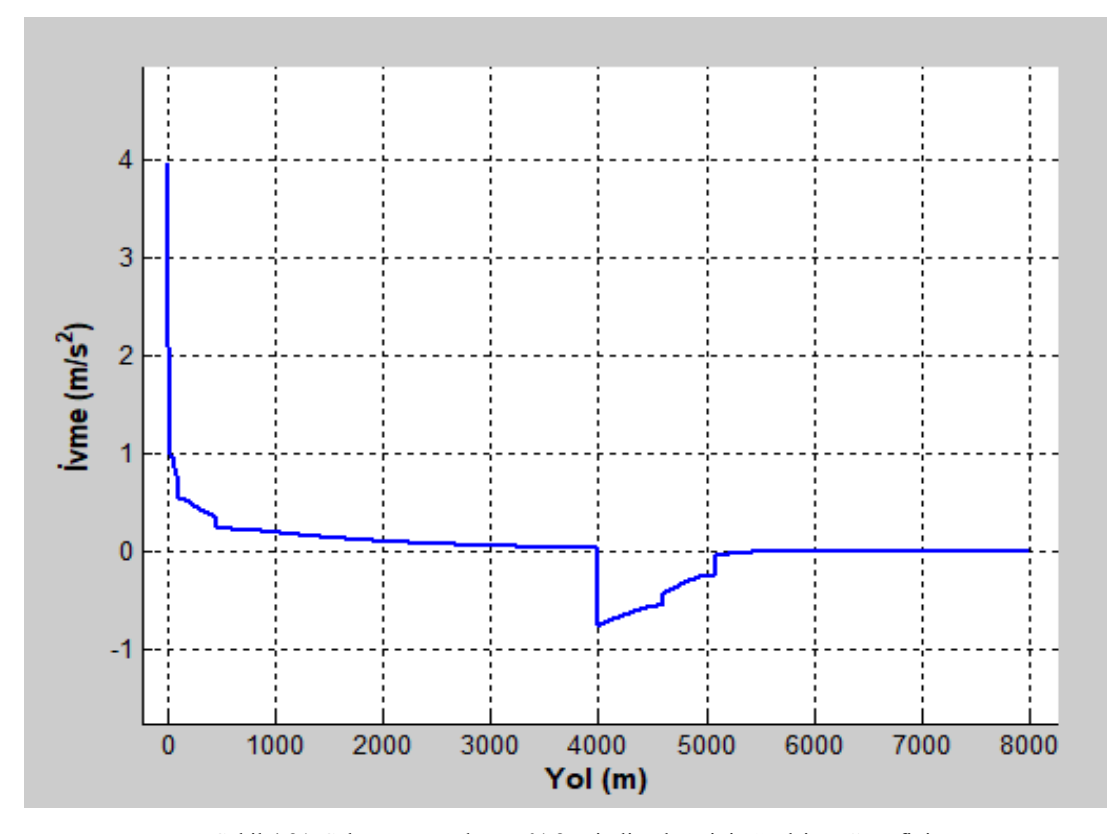

Şekil 4.21. Sakarya aracı düz ve % 8 eğimli yol testinin "yol-ivme" grafiği

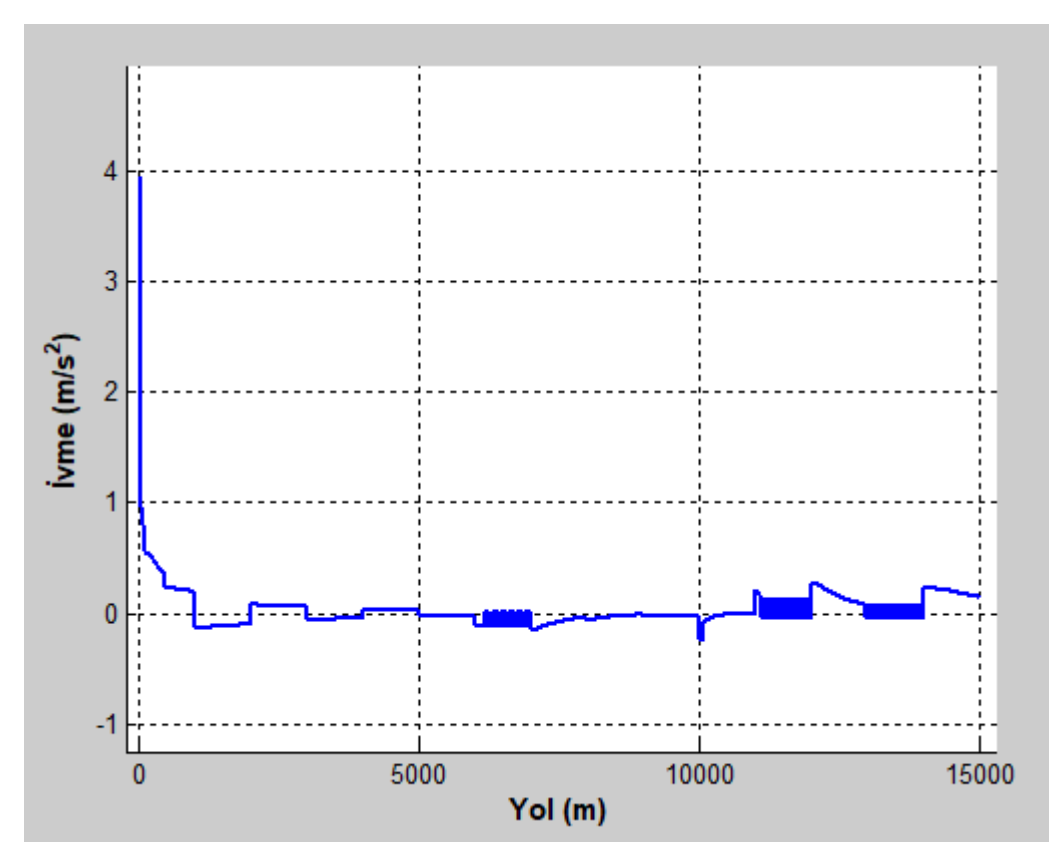

Şekil 4.22. Sakarya aracı Pozantı – Tekir yolu testinin "yol-ivme" grafiği

Sakarya aracı için programın "Düz Yol Testini Yap" komutu çalıştırıldığında Şekil 4.23. Sakarya aracı düz yol testinin "yol-zaman" grafiği 4. sırada ekrana gelir. Bu grafikte Sakarya aracının 4000 m düz yol yaptığında, zamanın yola göre nasıl değiştiği görülmektedir.

"Düz ve % 8 Eğimli Yol Testini Yap" komutu çalıştırıldığında Şekil 4.24. Sakarya aracı düz ve % 8 eğimli yol testinin "yol-zaman" grafiği 4. sırada ekrana gelir. Bu grafikte Sakarya aracının 4000 m düz ve 4000 m % 8 eğimli yol yaptığında, zamanın yola göre nasıl değiştiği görülmektedir.

"Pozantı – Tekir Yolu Testini Yap" komutu çalıştırıldığında Şekil 4.25. Sakarya aracı Pozantı – Tekir yolu testinin "yol-zaman" grafiği 4. sırada ekrana gelir. Bu grafikte, zamanın yola göre nasıl değiştiği görülmektedir. Grafikte yolun eğimi düştüğünde yol-zaman eğrisinin eğiminin azaldığı, yolun eğimi arttığında yol-zaman eğrisinin eğiminin arttığı gözlemlenmektedir.

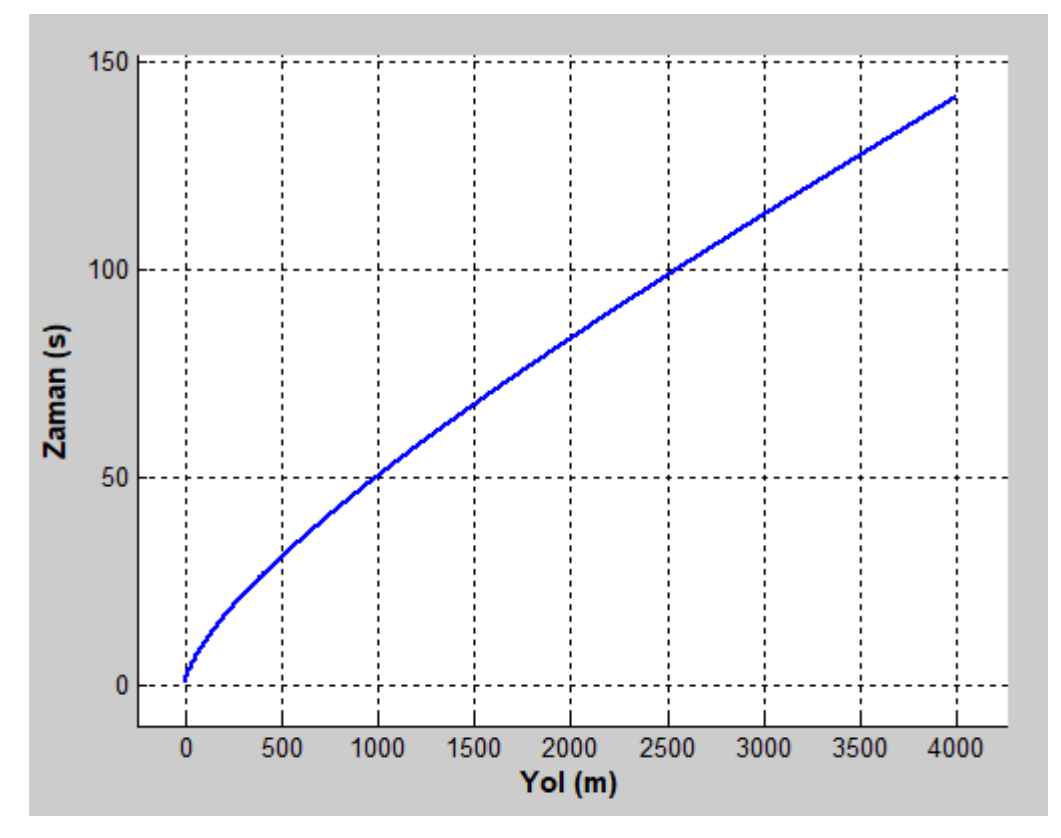

Şekil 4.23. Sakarya aracı düz yol testinin "yol-zaman" grafiği

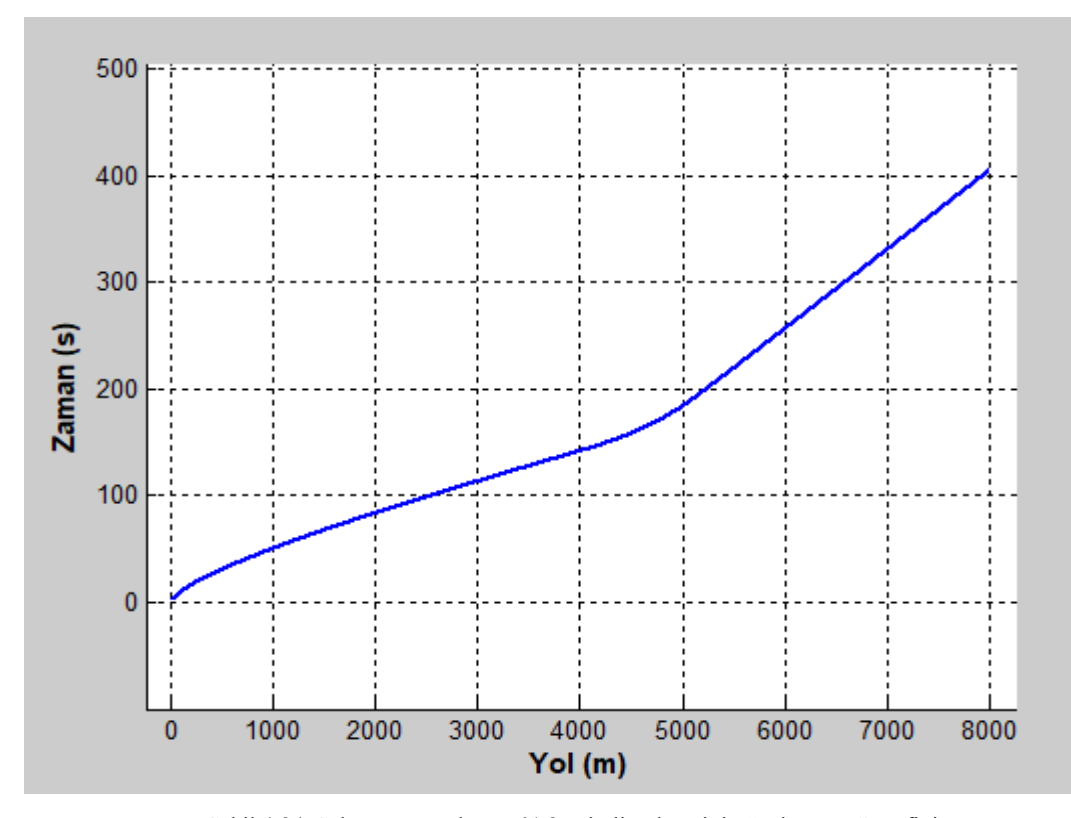

Şekil 4.24. Sakarya aracı düz ve % 8 eğimli yol testinin "yol-zaman" grafiği

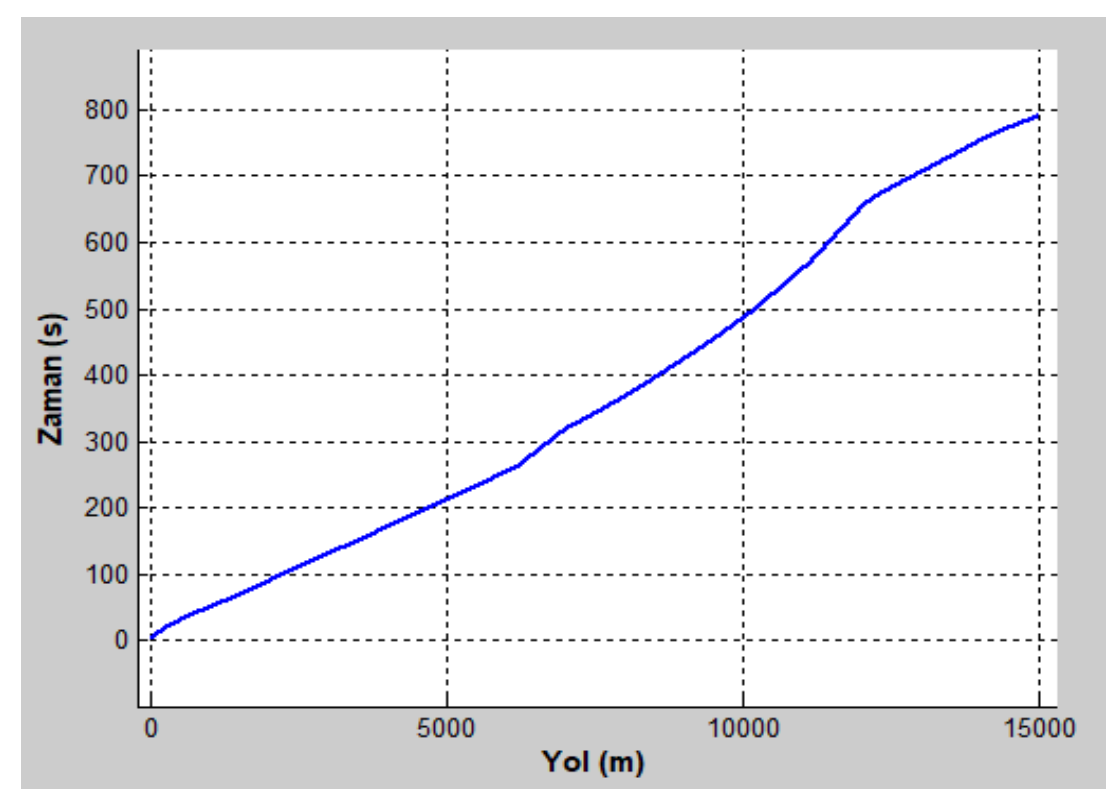

Şekil 4.25. Sakarya aracı Pozantı – Tekir yolu testinin "yol-zaman" grafiği

Sakarya aracı için programın "Düz Yol Testini Yap" komutu çalıştırıldığında Şekil 4.26. Sakarya aracı düz yol testinin "yol-kuvvet" grafiği 5. sırada ekrana gelir. Bu grafikte Sakarya aracının 4000 m düz yol yaptığında, araç üzerine etki eden kuvvetlerin yola göre nasıl değiştiği görülmektedir.

"Düz ve % 8 Eğimli Yol Testini Yap" komutu çalıştırıldığında Şekil 4.27. Sakarya aracı düz ve % 8 eğimli yol testinin "yol-kuvvet" grafiği 5. sırada ekrana gelir. Bu grafikte Sakarya aracının 4000 m düz ve 4000 m % 8 eğimli yol yaptığında, araç üzerine etki eden kuvvetlerin yola göre nasıl değiştiği görülmektedir.

"Pozantı – Tekir Yolu Testini Yap" komutu çalıştırıldığında Şekil 4.28. Sakarya aracı Pozantı – Tekir yolu testinin "yol-kuvvet" grafiği 5. sırada ekrana gelir. Bu grafikte, araç üzerine etki eden kuvvetlerin yola göre nasıl değiştiği görülmektedir. Grafikte aşağı yukarı sık çizgilerin olduğu yerler, yolun bir üst vitese geçmek için uygun olduğunu, ancak üst vitese geçildiğinde yeterli çekme kuvvetinin olmadığını göstermektedir.

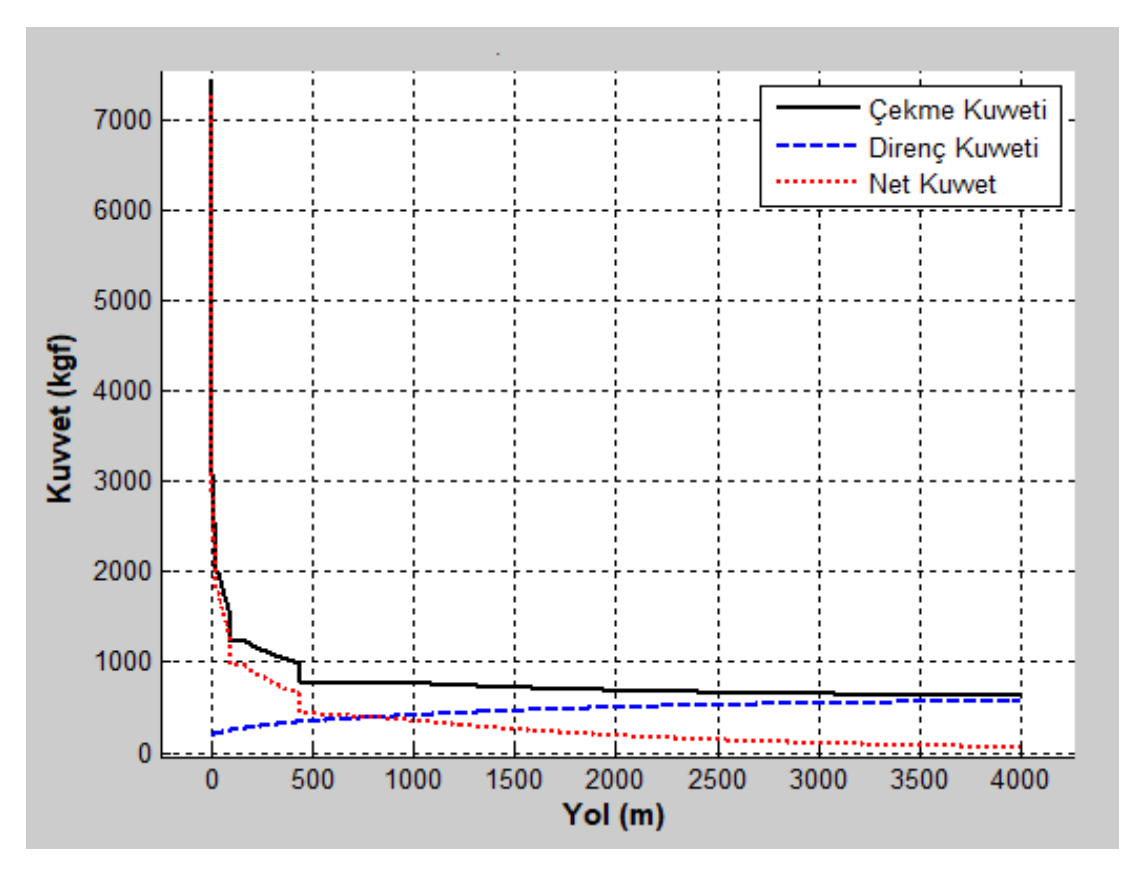

Şekil 4.26. Sakarya aracı düz yol testinin "yol-kuvvet" grafiği

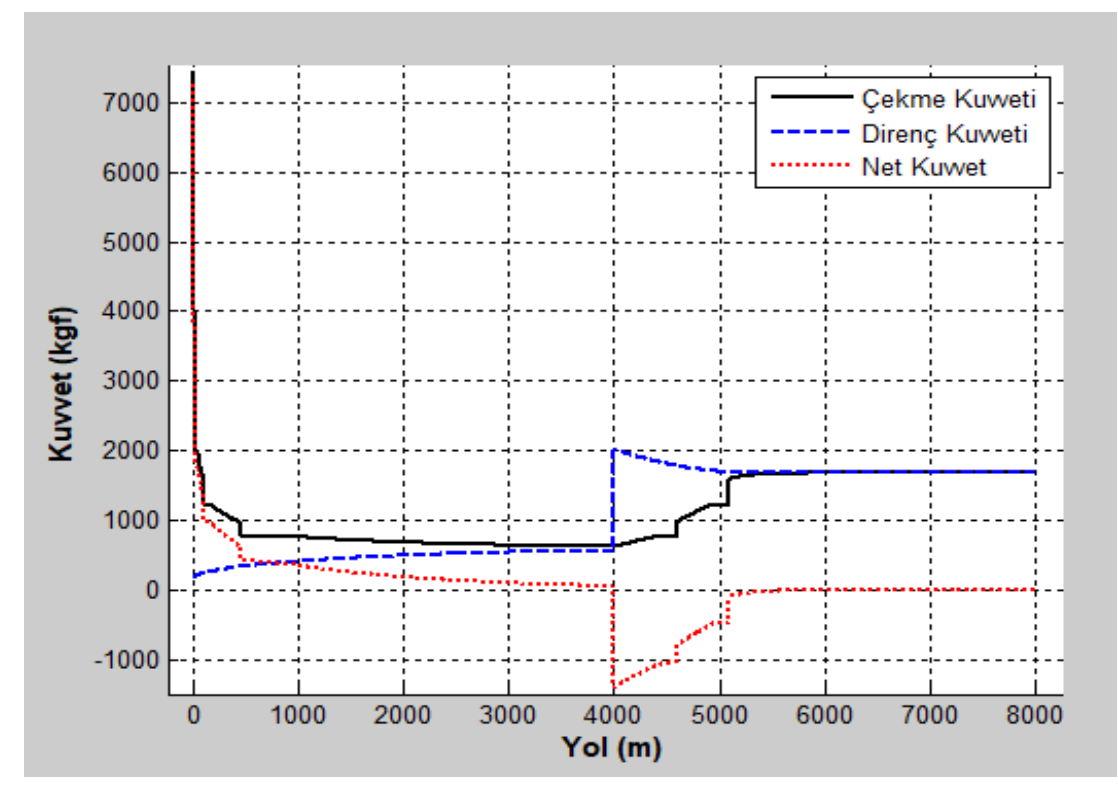

Şekil 4.27. Sakarya aracı düz ve % 8 eğimli yol testinin "yol-kuvvet" grafiği

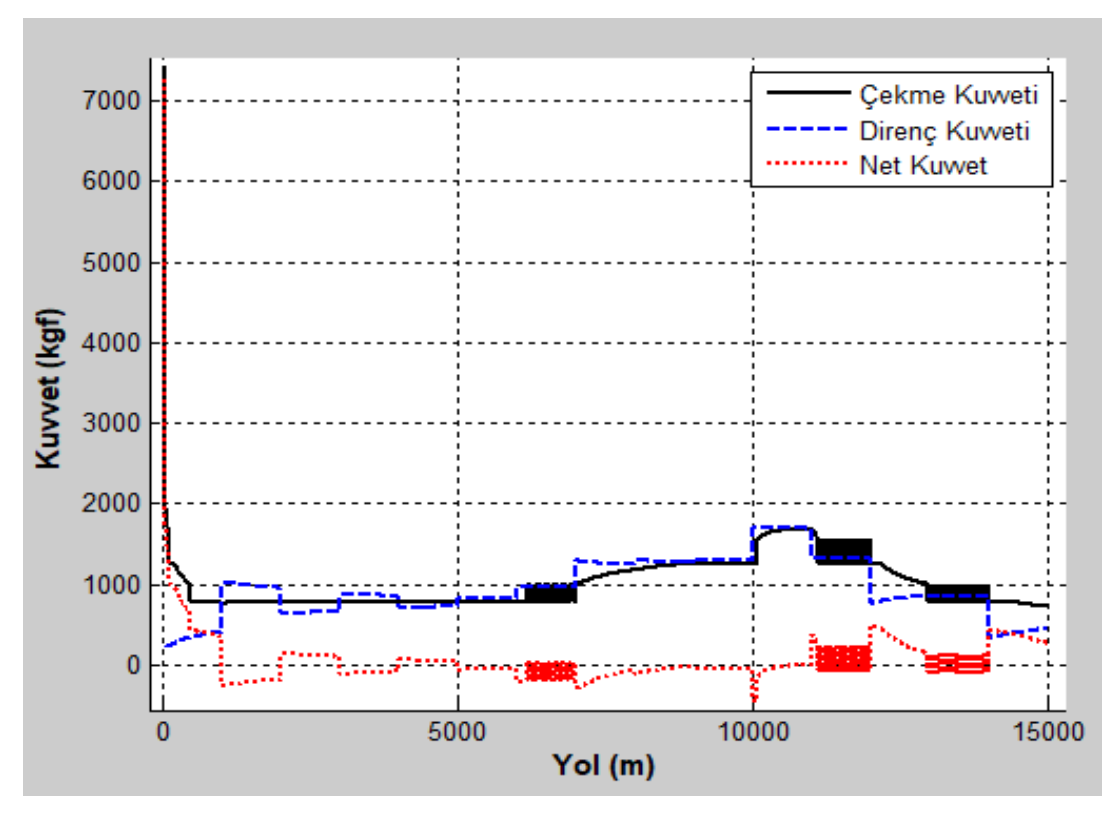

Şekil 4.28. Sakarya aracı Pozantı – Tekir yolu testinin "yol-kuvvet" grafiği

Sakarya aracı için programın "Düz Yol Testini Yap" komutu çalıştırıldığında Şekil 4.29. Sakarya aracı düz yol testinin "yol - vites no" grafiği 6. sırada ekrana gelir. Bu grafikte Sakarya aracının 4000 m düz yol yaptığında, aracın viteslerinin yola göre nasıl değiştiği görülmektedir.

"Düz ve % 8 Eğimli Yol Testini Yap" komutu çalıştırıldığında Şekil 4.30. Sakarya aracı düz ve % 8 eğimli yol testinin "yol - vites no" grafiği 6. sırada ekrana gelir. Bu grafikte Sakarya aracının 4000 m düz ve 4000 m % 8 eğimli yol yaptığında, aracın viteslerinin yola göre nasıl değiştiği görülmektedir.

"Pozantı – Tekir Yolu Testini Yap" komutu çalıştırıldığında Şekil 4.31. Sakarya aracı Pozantı – Tekir yolu testinin "yol - vites no" grafiği 6. sırada ekrana gelir. Bu grafikte, aracın viteslerinin yola göre nasıl değiştiği görülmektedir. Grafikte aşağı yukarı sık çizgilerin olduğu yerler, yolun bir üst vitese geçmek için uygun olduğunu, ancak üst vitese geçildiğinde yeterli çekme kuvvetinin olmadığını göstermektedir.

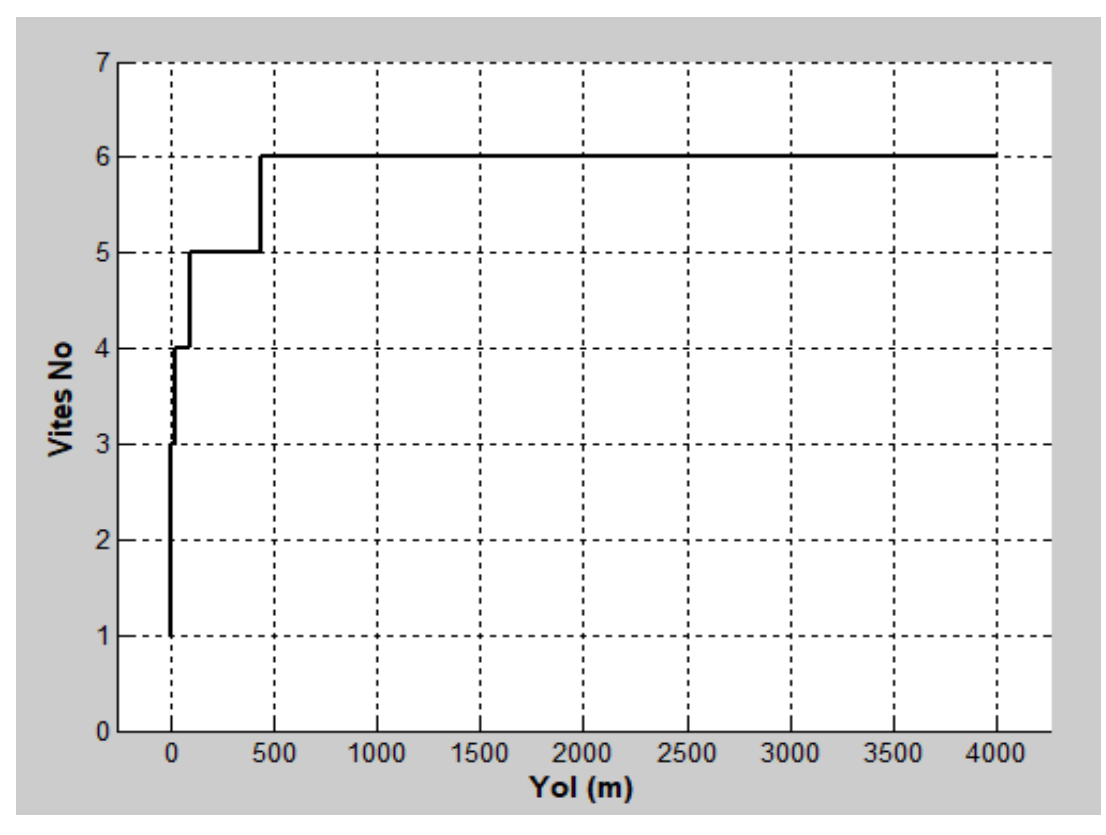

Şekil 4.29. Sakarya aracı düz yol testinin "yol - vites no" grafiği

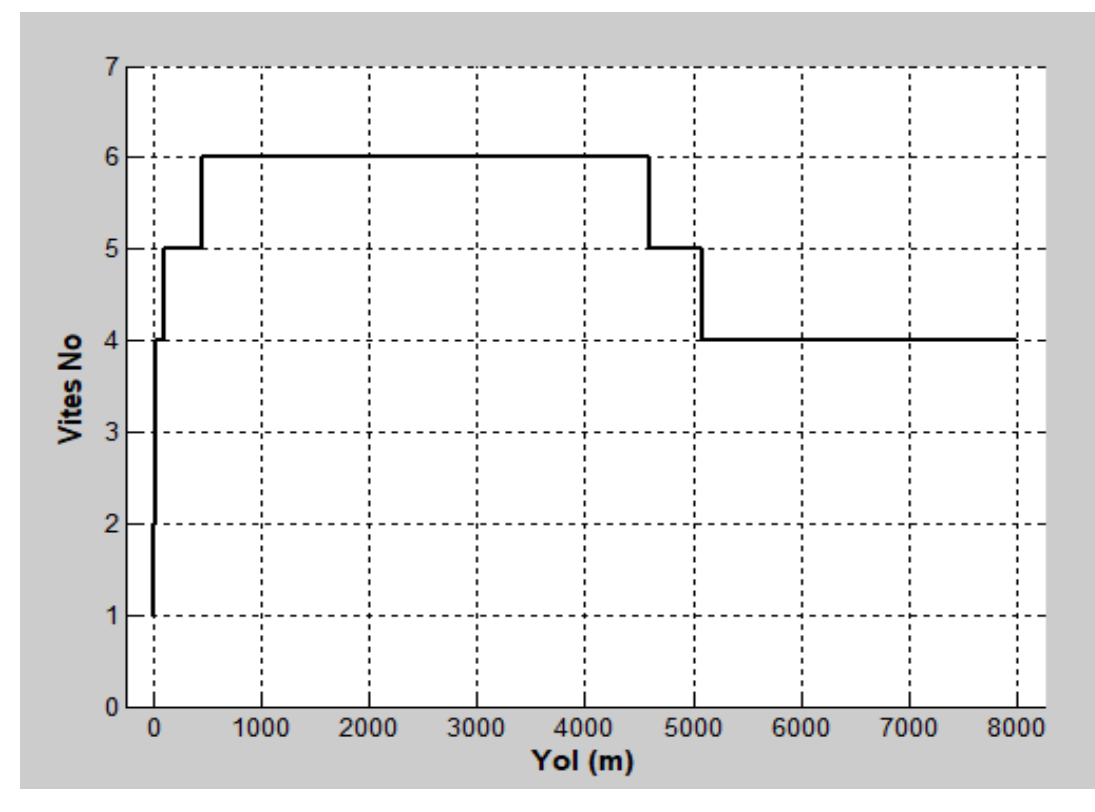

Şekil 4.30. Sakarya aracı düz ve % 8 eğimli yol testinin "yol - vites no" grafiği

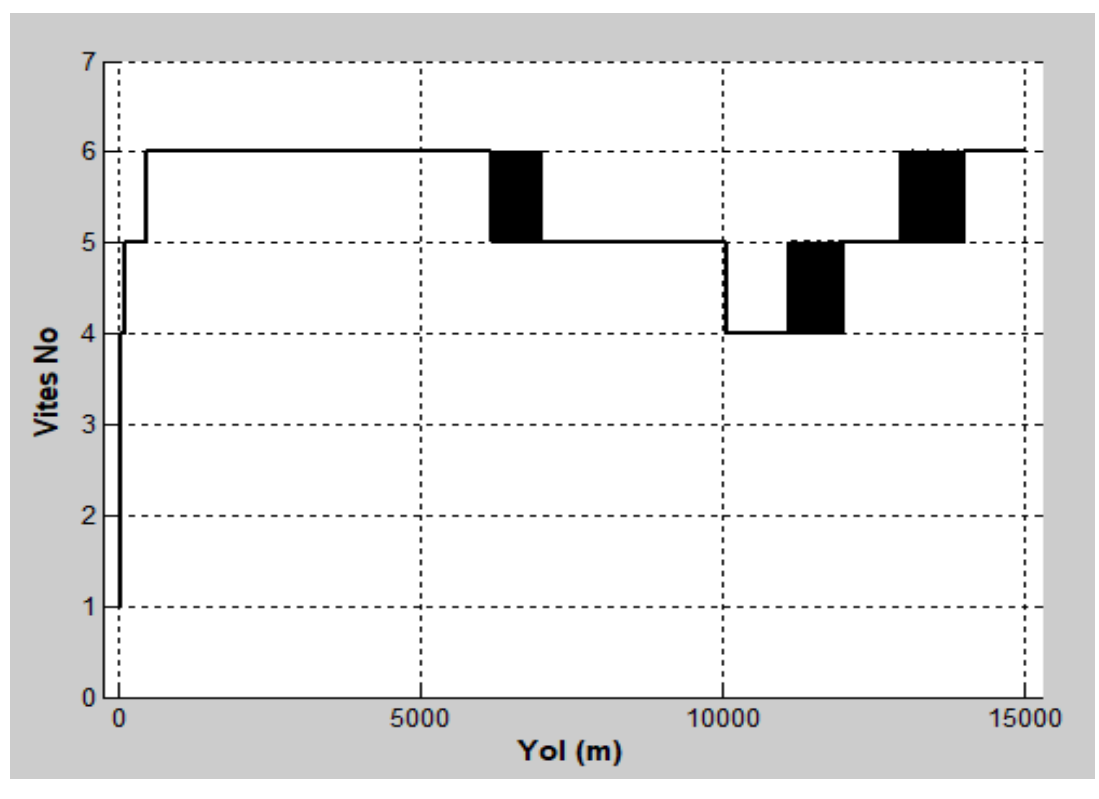

Şekil 4.31. Sakarya aracı Pozantı – Tekir yolu testinin "yol - vites no" grafiği

Sakarya aracı için programın "Düz Yol Testini Yap" komutu çalıştırıldığında Şekil 4.32. Sakarya aracı düz yol testi "yol-hız-ivme" grafiği 7. sırada ekrana gelir. Bu grafikte Sakarya aracının 4000 m düz yol yaptığında, aracın hız ve ivmesinin yola göre nasıl değiştiği görülmektedir.

"Düz ve % 8 Eğimli Yol Testini Yap" komutu çalıştırıldığında Şekil 4.33. Sakarya aracı düz ve % 8 eğimli yol testi "yol-hız-ivme" grafiği 7. sırada ekrana gelir. Bu grafikte Sakarya aracının 4000 m düz ve 4000 m % 8 eğimli yol yaptığında, aracın hız ve ivmesinin yola göre nasıl değiştiği görülmektedir.

"Pozantı – Tekir Yolu Testini Yap" komutu çalıştırıldığında Şekil 4.34. Sakarya aracı Pozantı – Tekir yolu testi "yol-hız-ivme" grafiği 7. sırada ekrana gelir. Bu grafikte, aracın hız ve ivmesinin yola göre nasıl değiştiği görülmektedir.

Şekil 4.32., Şekil 4.33. ve Şekil 4.34. üç boyutlu grafiklerdir. Bu grafiklerin daha iyi anlaşılması için, program ile döndürülmesi ve büyütülmesi gerekebilir.

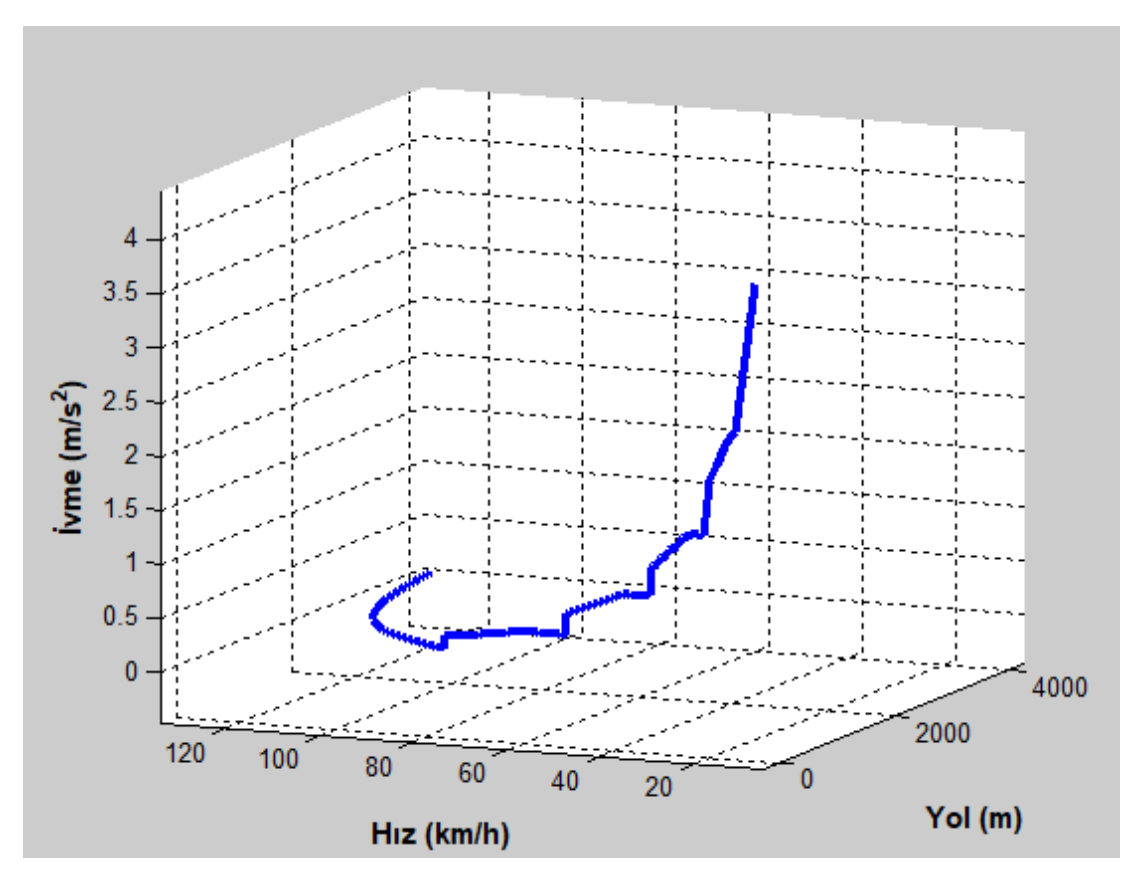

Şekil 4.32. Sakarya aracı düz yol testi "yol-hız-ivme" grafiği

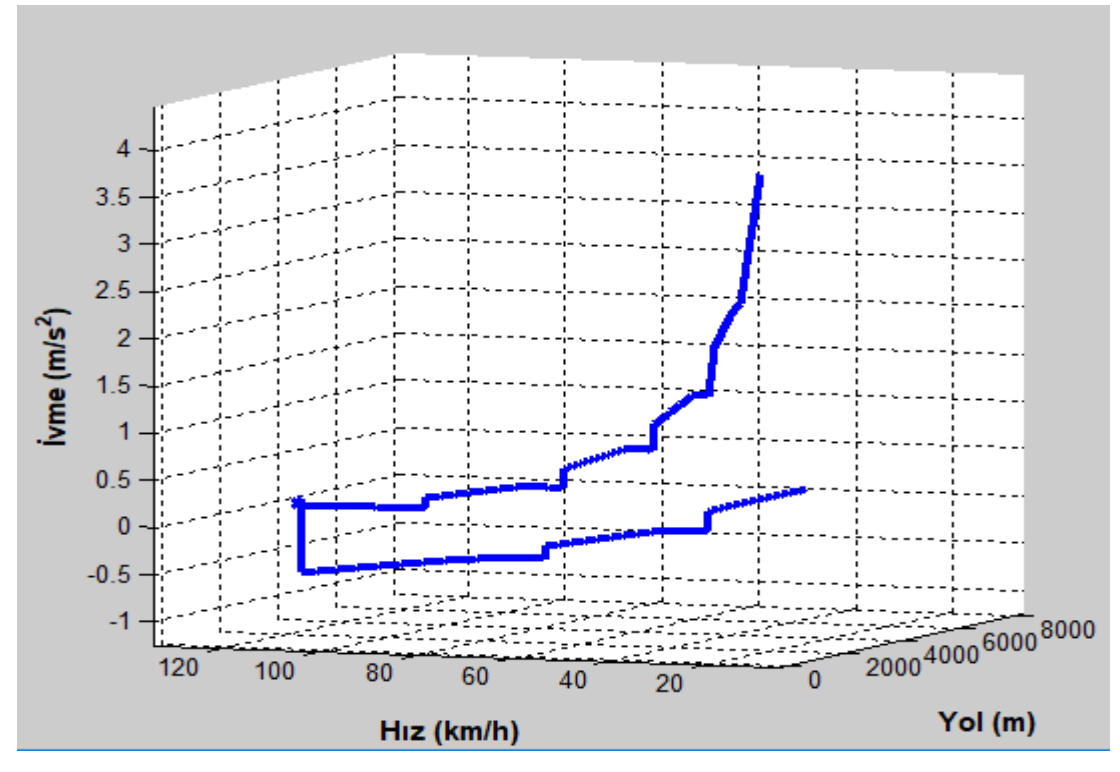

Şekil 4.33. Sakarya aracı düz ve % 8 eğimli yol testi "yol-hız-ivme" grafiği

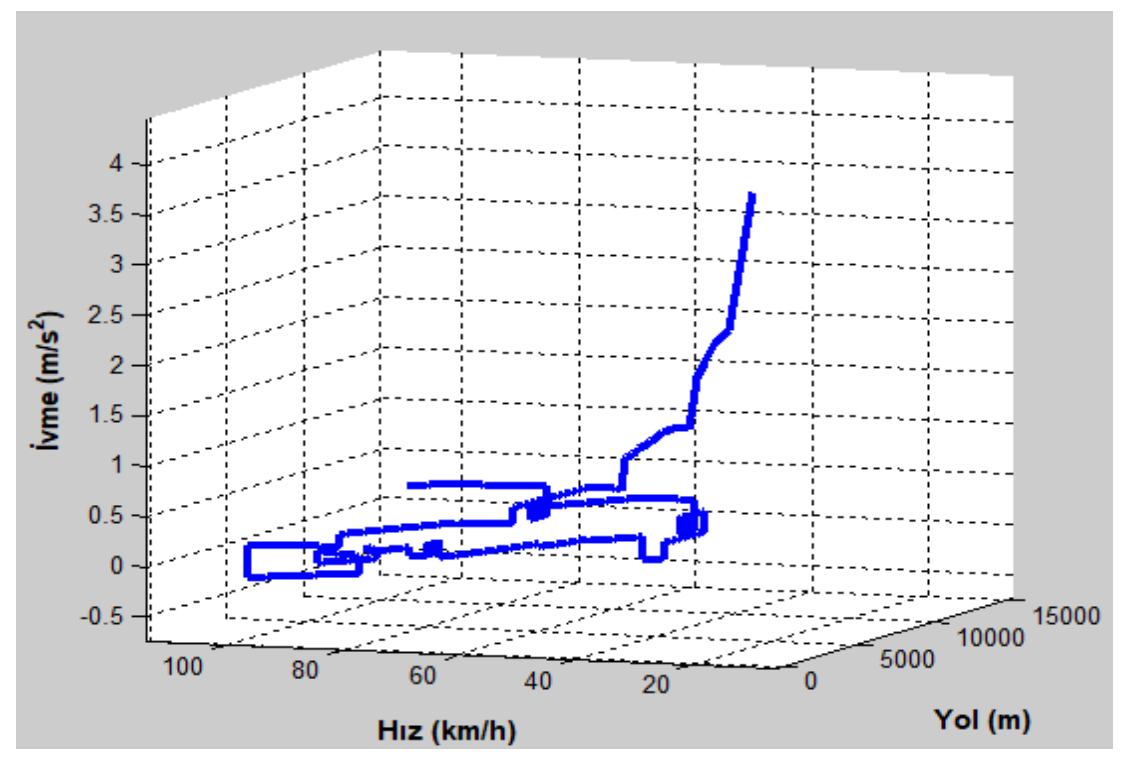

Şekil 4.34. Sakarya aracı Pozantı – Tekir yolu testi "yol-hız-ivme" grafiği

Sakarya aracı için programın "Düz Yol Testini Yap" komutu çalıştırıldığında Şekil 4.35. Sakarya aracı düz yol testi "yol-hız-zaman" grafiği 8. sırada ekrana gelir. Bu grafikte Sakarya aracının 4000 m düz yol yaptığında, aracın hız ve zamanın yola göre nasıl değiştiği görülmektedir.

"Düz ve % 8 Eğimli Yol Testini Yap" komutu çalıştırıldığında Şekil 4.36. Sakarya aracı düz ve % 8 eğimli yol testi "yol-hız-zaman" grafiği 8. sırada ekrana gelir. Bu grafikte Sakarya aracının 4000 m düz ve 4000 m % 8 eğimli yol yaptığında, aracın hız ve zamanın yola göre nasıl değiştiği görülmektedir.

"Pozantı – Tekir Yolu Testini Yap" komutu çalıştırıldığında Şekil 4.37. Sakarya aracı Pozantı – Tekir yolu testi "yol-hız-zaman" grafiği 8. sırada ekrana gelir. Bu grafikte, aracın hız ve zamanın yola göre nasıl değiştiği görülmektedir.

Şekil 4.35., Şekil 4.36. ve Şekil 4.37. üç boyutlu grafiklerdir. Bu grafiklerin daha iyi anlaşılması için, program ile döndürülmesi ve büyütülmesi gerekebilir.

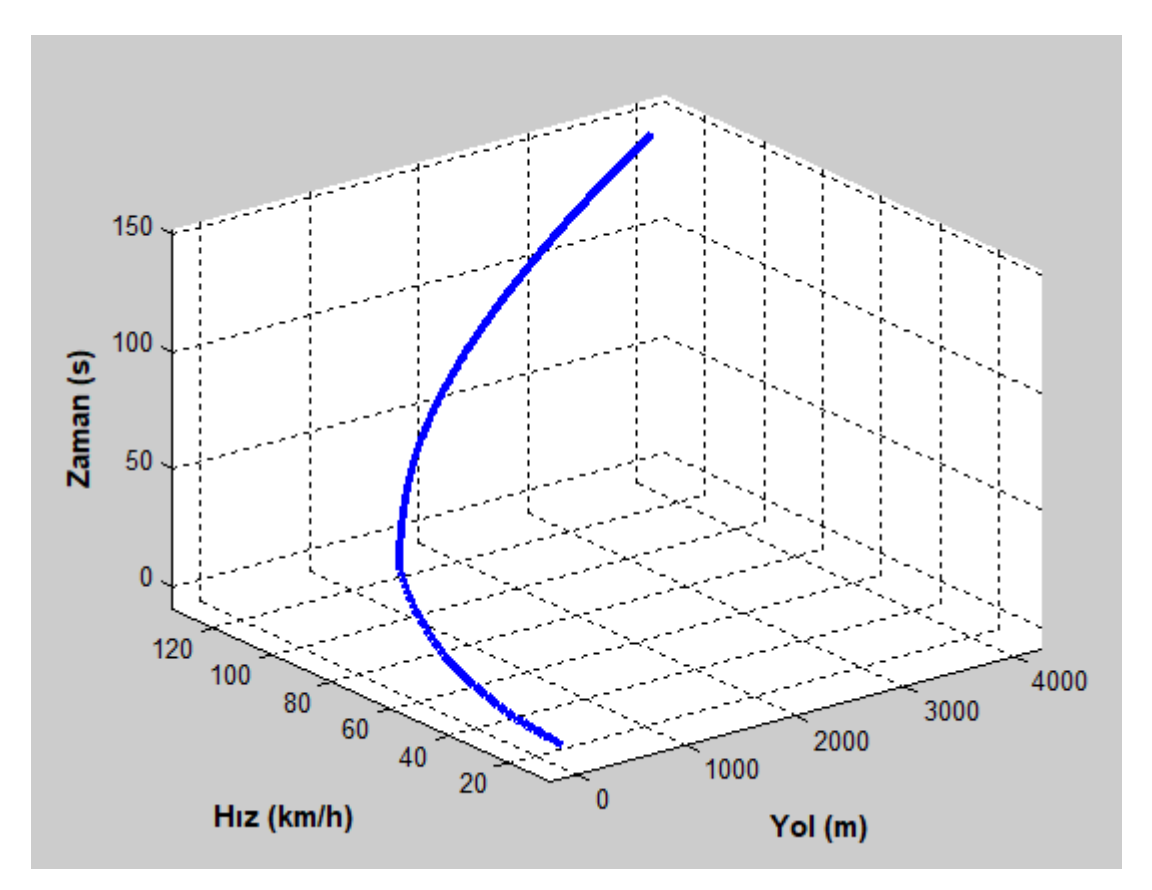

Şekil 4.35. Sakarya aracı düz yol testi "yol-hız-zaman" grafiği

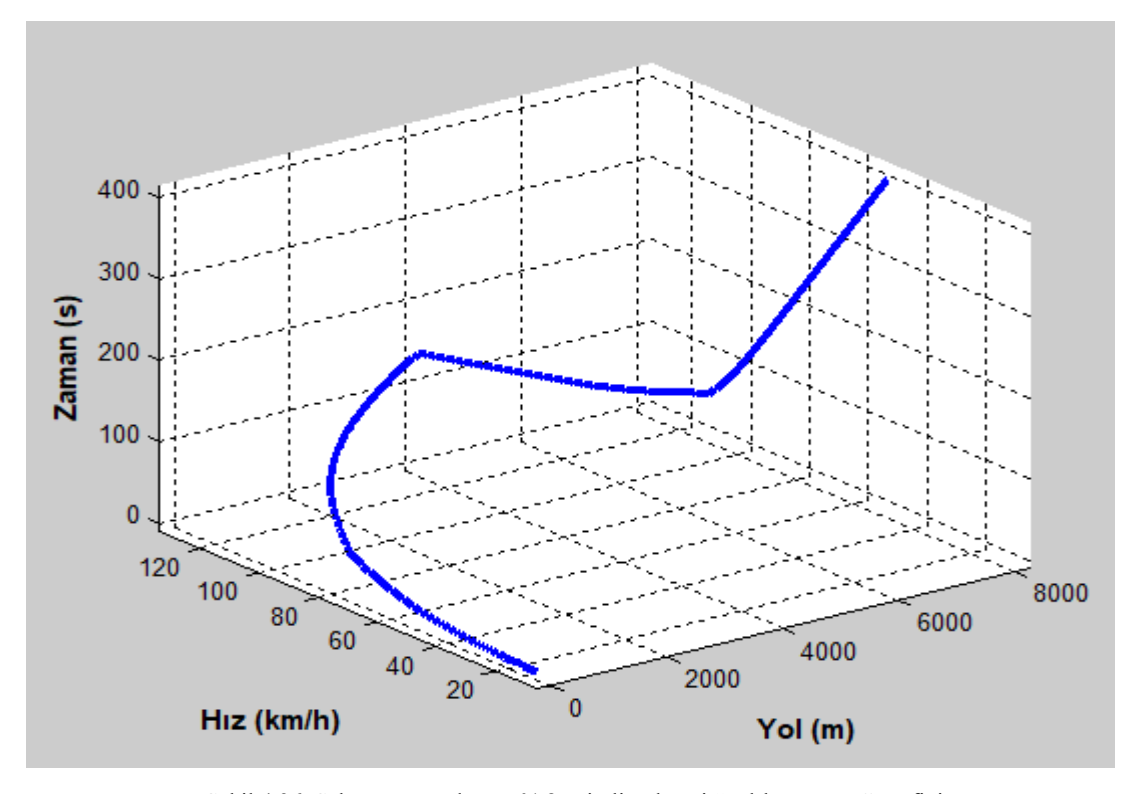

Şekil 4.36. Sakarya aracı düz ve % 8 eğimli yol testi "yol-hız-zaman" grafiği

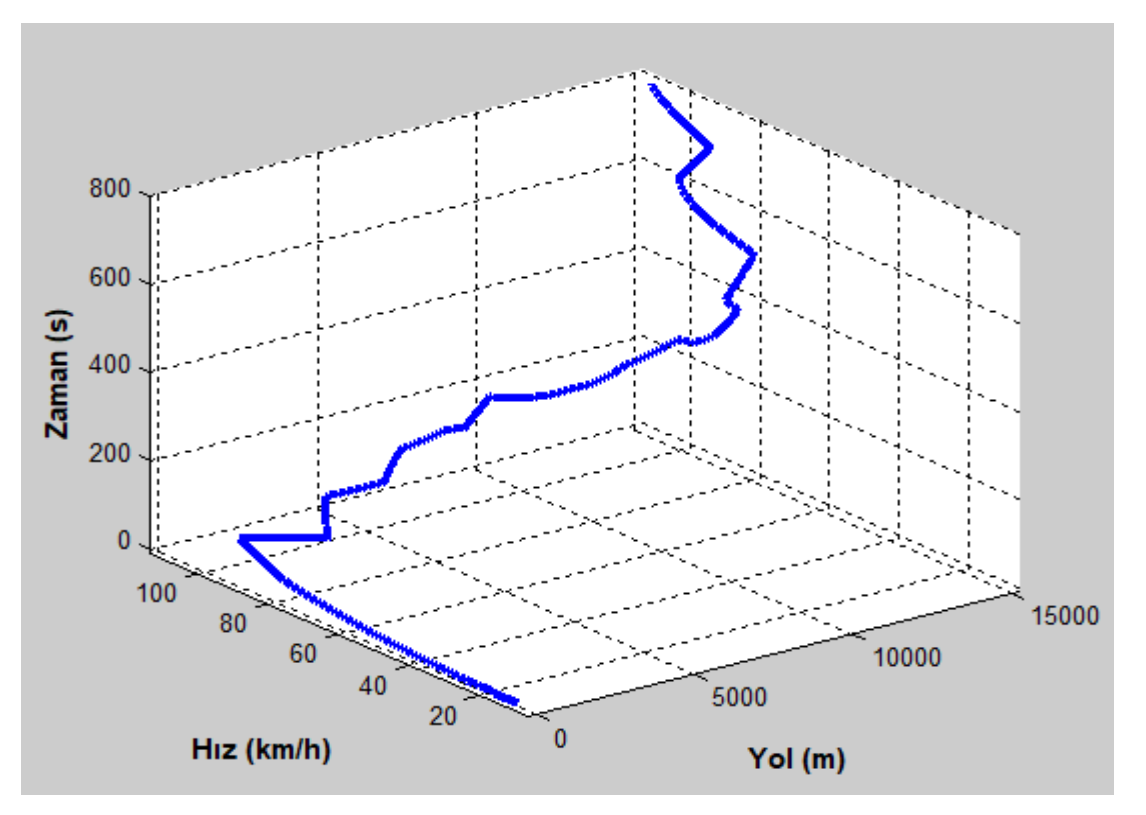

Şekil 4.37. Sakarya aracı Pozantı – Tekir yolu testi "yol-hız-zaman" grafiği

Sakarya aracı için programın "Düz Yol Testini Yap" komutu çalıştırıldığında Şekil 4.38. Sakarya aracı düz yol testinin "yol-hız-net kuvvet" grafiği 9. sırada ekrana gelir. Bu grafikte Sakarya aracının 4000 m düz yol yaptığında, aracın hızı ve net kuvvetin yola göre nasıl değiştiği görülmektedir.

"Düz ve % 8 Eğimli Yol Testini Yap" komutu çalıştırıldığında Şekil 4.39. Sakarya aracı düz ve % 8 eğimli yol testi "yol-hız-net kuvvet" grafiği 9. sırada ekrana gelir. Bu grafikte Sakarya aracının 4000 m düz ve 4000 m % 8 eğimli yol yaptığında, aracın hızı ve net kuvvetin yola göre nasıl değiştiği görülmektedir.

"Pozantı – Tekir Yolu Testini Yap" komutu çalıştırıldığında Şekil 4.40. Sakarya aracı Pozantı – Tekir yolu testi "yol-hız-net kuvvet" grafiği 9. sırada ekrana gelir. Bu grafikte, aracın hızı ve net kuvvetin yola göre nasıl değiştiği görülmektedir.

Şekil 4.38., Şekil 4.39. ve Şekil 4.40. üç boyutlu grafiklerdir. Bu grafiklerin daha iyi anlaşılması için, program ile döndürülmesi ve büyütülmesi gerekebilir.

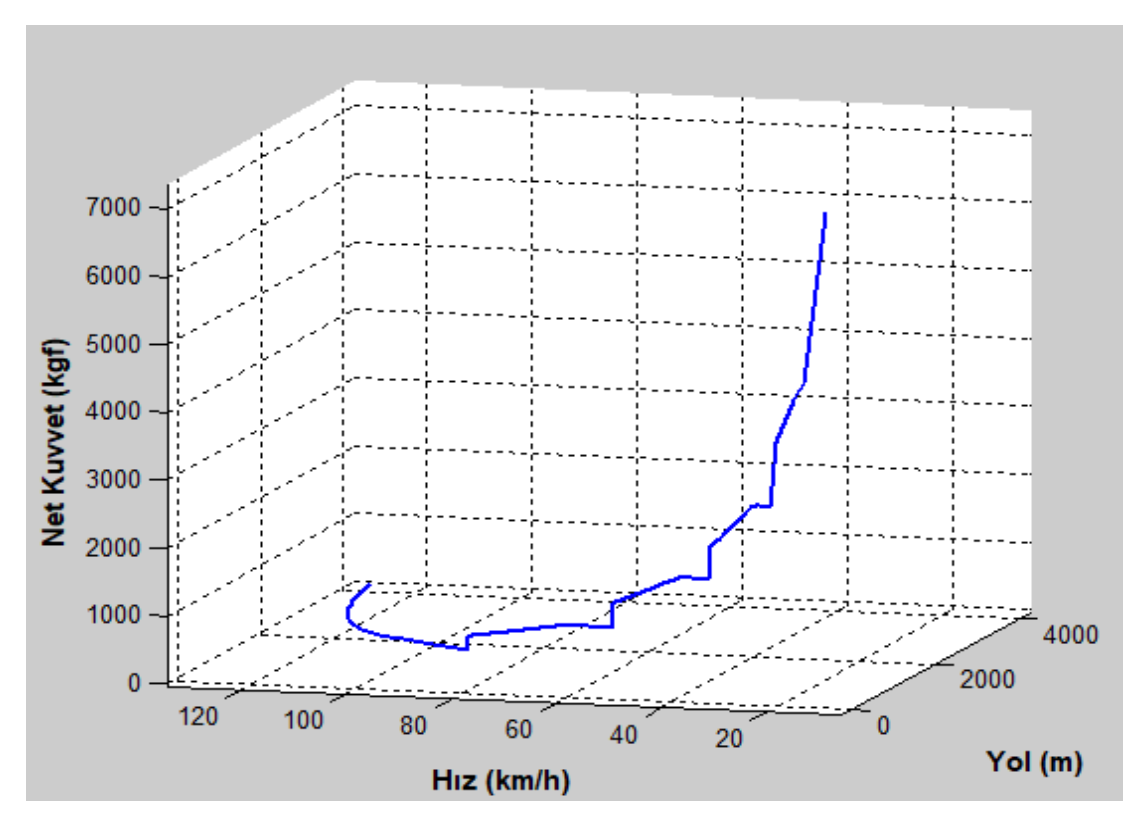

Şekil 4.38. Sakarya aracı düz yol testinin "yol-hız-net kuvvet" grafiği

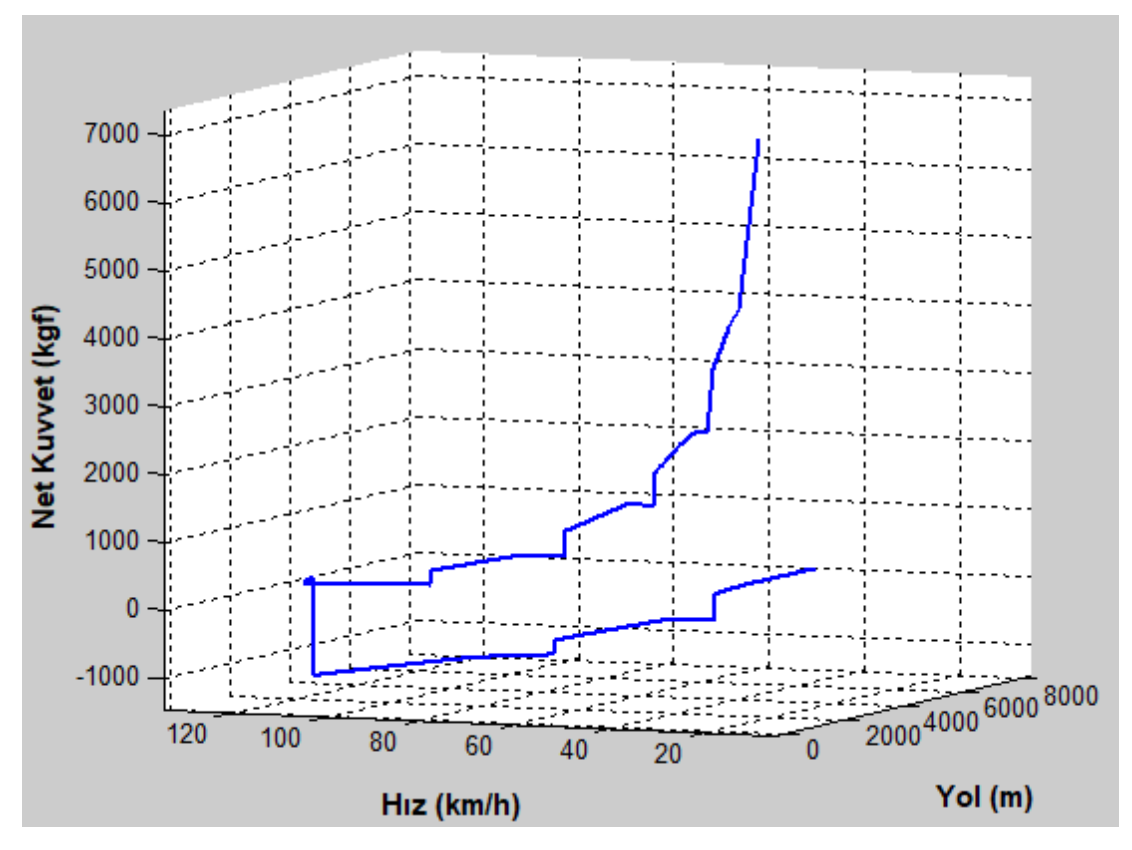

Şekil 4.39. Sakarya aracı düz ve % 8 eğimli yol testi "yol-hız-net kuvvet" grafiği

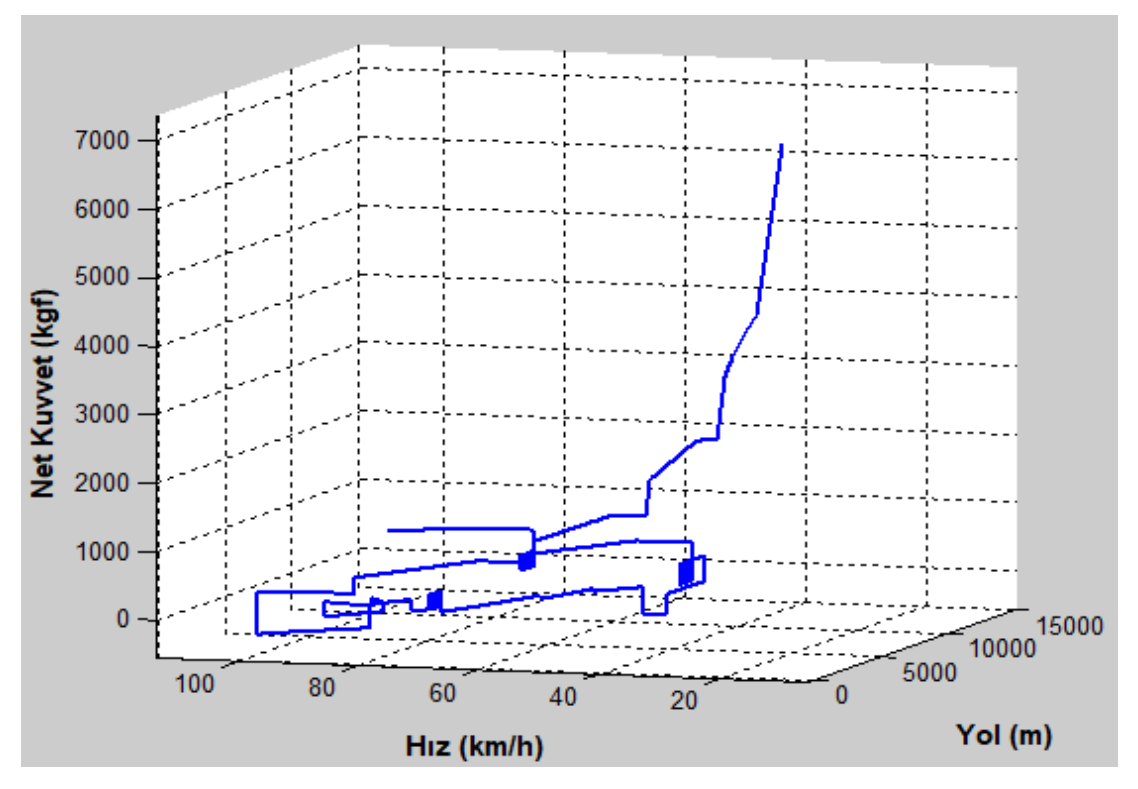

Şekil 4.40. Sakarya aracı Pozantı – Tekir yolu testi "yol-hız-net kuvvet" grafiği

Sakarya aracı için programın "Düz Yol Testini Yap" komutu çalıştırıldığında Şekil 4.41. Sakarya aracı düz yol testi "yol-hız-vites no" grafiği 10. sırada ekrana gelir. Bu grafikte Sakarya aracının 4000 m düz yol yaptığında, aracın hızı ve vites no'sunun yola göre nasıl değiştiği görülmektedir.

"Düz ve % 8 Eğimli Yol Testini Yap" komutu çalıştırıldığında Şekil 4.42. Sakarya aracı düz ve % 8 eğimli yol testi "yol-hız-vites no" grafiği 10. sırada ekrana gelir. Bu grafikte Sakarya aracının 4000 m düz ve 4000 m % 8 eğimli yol yaptığında, aracın hızı ve vites no'sunun yola göre nasıl değiştiği görülmektedir.

"Pozantı – Tekir Yolu Testini Yap" komutu çalıştırıldığında Şekil 4.43. Sakarya aracı Pozantı – Tekir yolu testi "yol-hız-vites no" grafiği 10. sırada ekrana gelir. Bu grafikte, aracın hızı ve vites no'sunun yola göre nasıl değiştiği görülmektedir.

Şekil 4.41., Şekil 4.42. ve Şekil 4.43. üç boyutlu grafiklerdir. Bu grafiklerin daha iyi anlaşılması için, program ile döndürülmesi ve büyütülmesi gerekebilir.

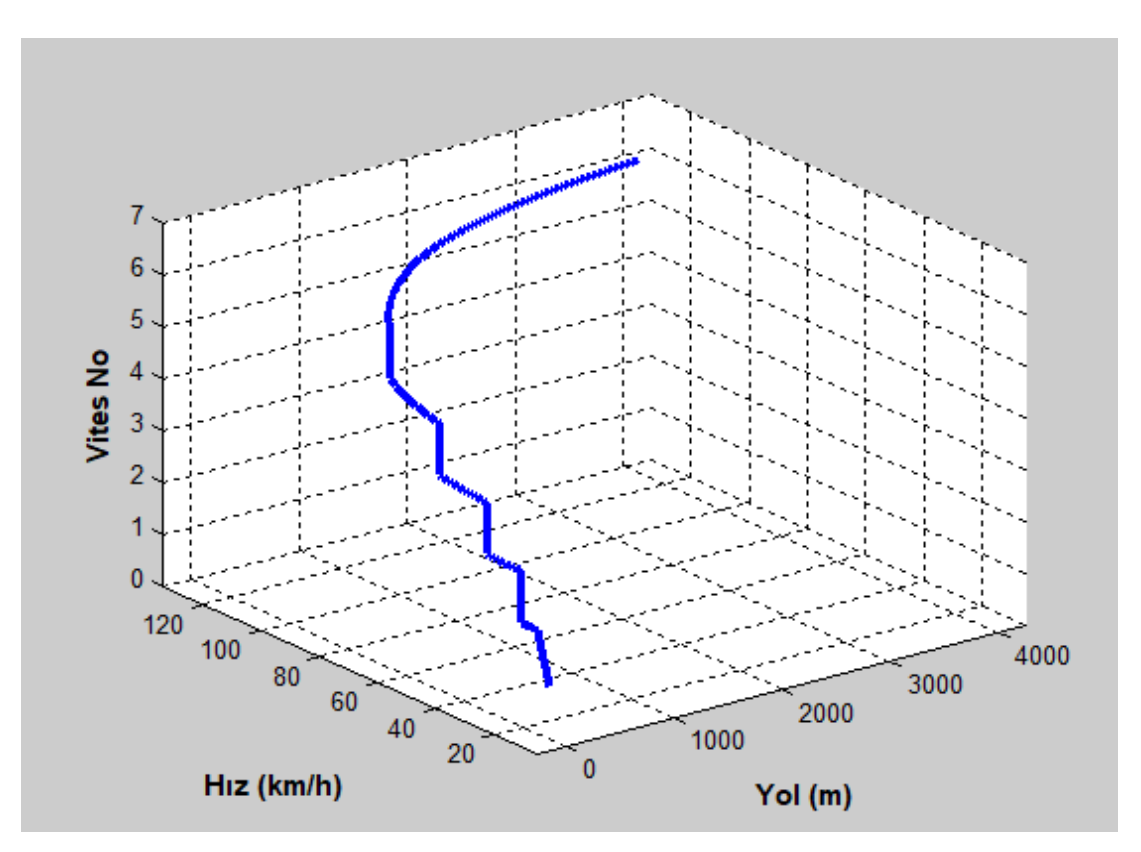

Şekil 4.41. Sakarya aracı düz yol testi "yol-hız-vites no" grafiği

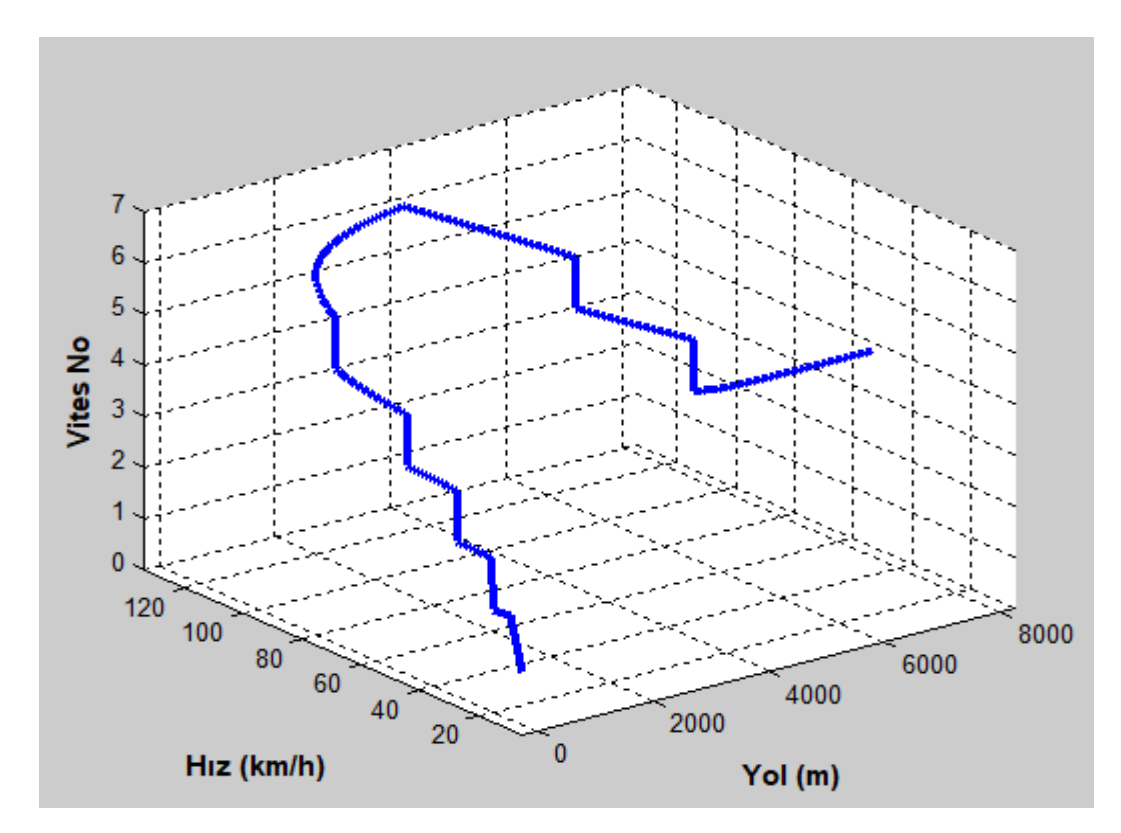

Şekil 4.42. Sakarya aracı düz ve % 8 eğimli yol testi "yol-hız-vites no" grafiği

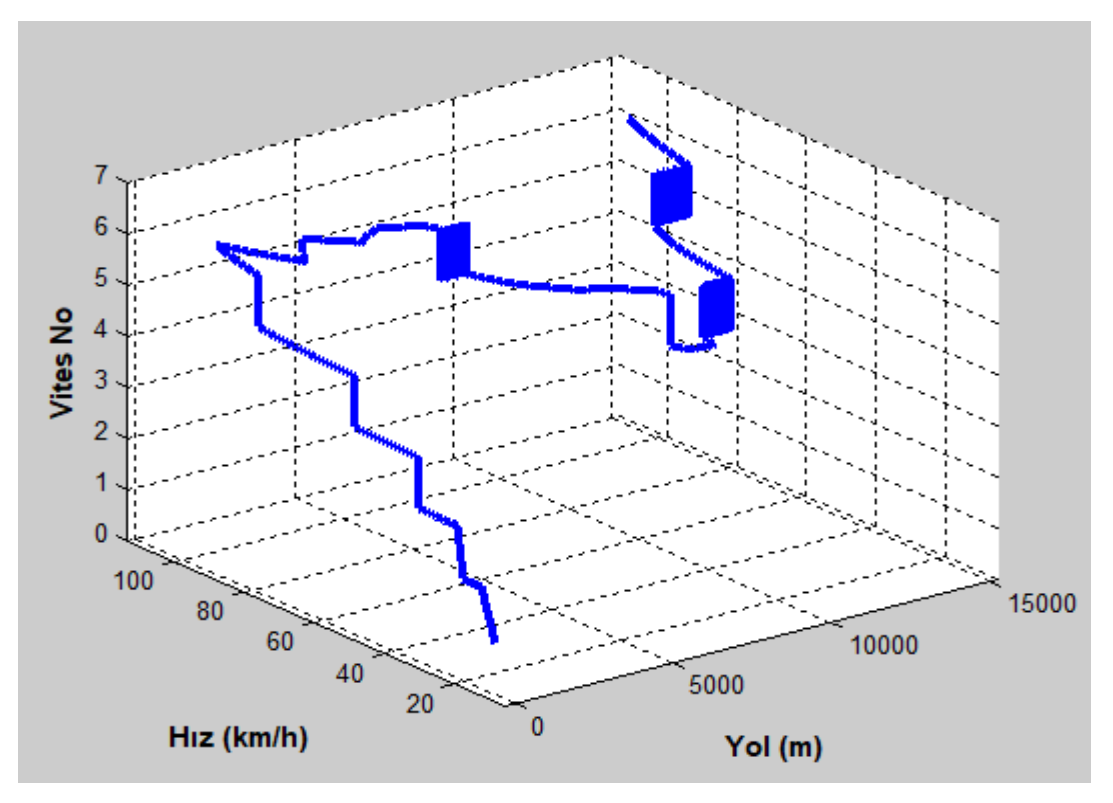

Şekil 4.43. Sakarya aracı Pozantı – Tekir yolu testi "yol-hız-vites no" grafiği

Sakarya aracı için programın "Düz Yol Testini Yap" komutu çalıştırıldığında Şekil 4.44. Sakarya aracı düz yol testi "yol-ivme-zaman" grafiği 11. sırada ekrana gelir. Bu grafikte Sakarya aracının 4000 m düz yol yaptığında, aracın ivmesi ve zamanın yola göre nasıl değiştiği görülmektedir.

"Düz ve % 8 Eğimli Yol Testini Yap" komutu çalıştırıldığında Şekil 4.45. Sakarya aracı düz ve % 8 eğimli yol testi "yol-ivme-zaman" grafiği 11. sırada ekrana gelir. Bu grafikte Sakarya aracının 4000 m düz ve 4000 m % 8 eğimli yol yaptığında, aracın ivmesi ve zamanın yola göre nasıl değiştiği görülmektedir.

"Pozantı – Tekir Yolu Testini Yap" komutu çalıştırıldığında Şekil 4.46. Sakarya aracı Pozantı – Tekir yolu testi "yol-ivme-zaman" grafiği 11. sırada ekrana gelir. Bu grafikte, aracın ivmesi ve zamanın yola göre nasıl değiştiği görülmektedir.

Şekil 4.44., Şekil 4.45. ve Şekil 4.46. üç boyutlu grafiklerdir. Bu grafiklerin daha iyi anlaşılması için, program ile döndürülmesi ve büyütülmesi gerekebilir.

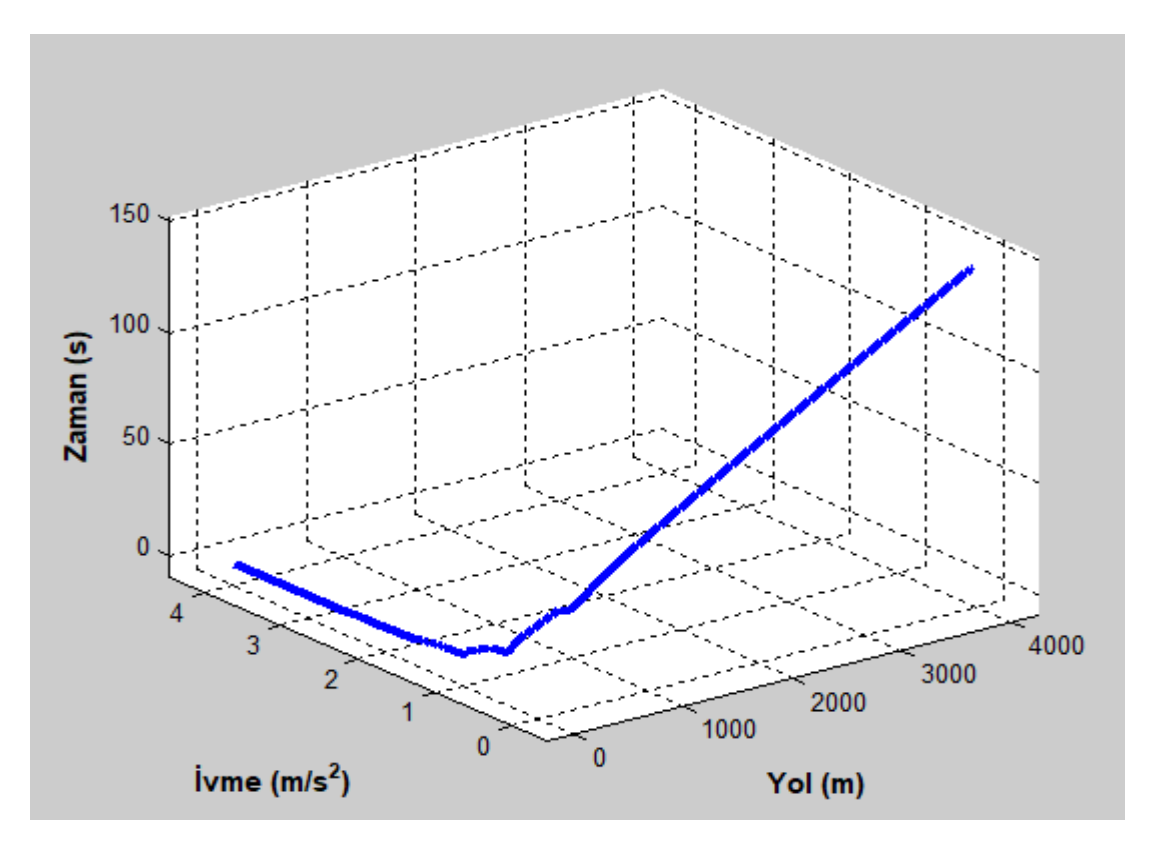

Şekil 4.44. Sakarya aracı düz yol testi "yol-ivme-zaman" grafiği

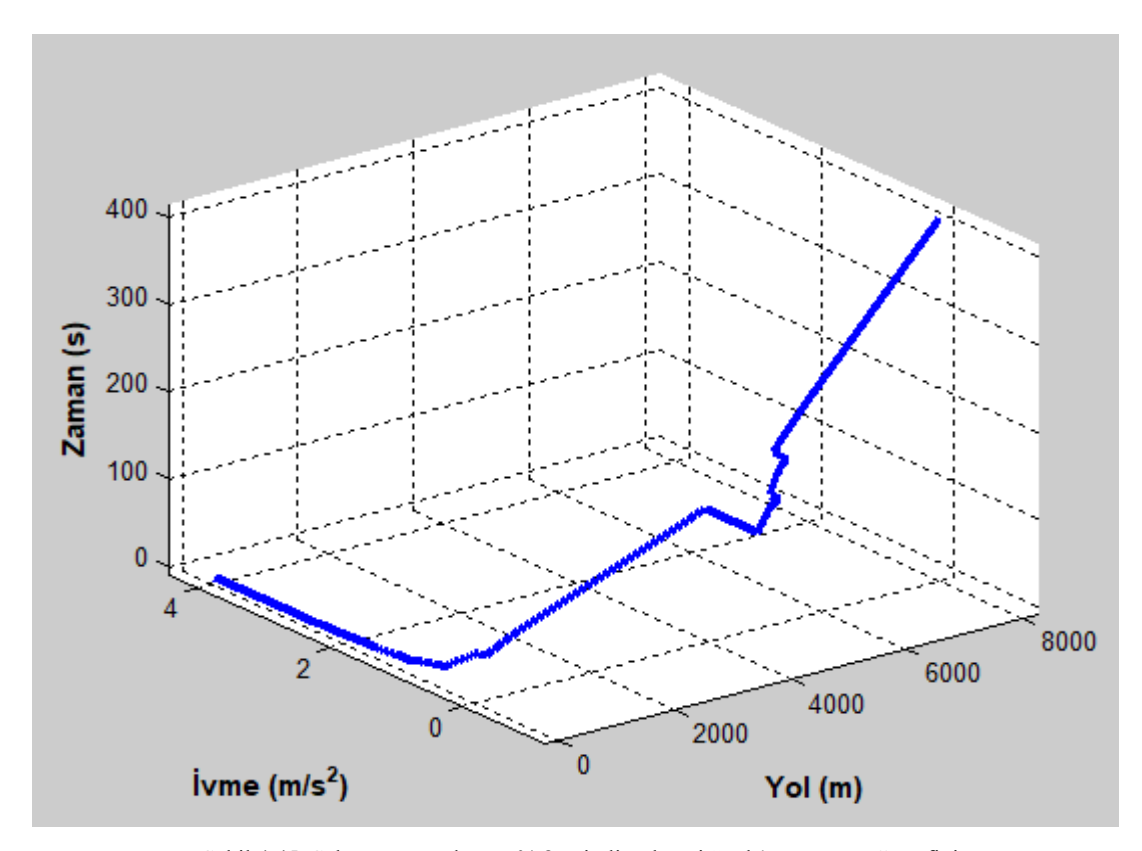

Şekil 4.45. Sakarya aracı düz ve % 8 eğimli yol testi "yol-ivme-zaman" grafiği

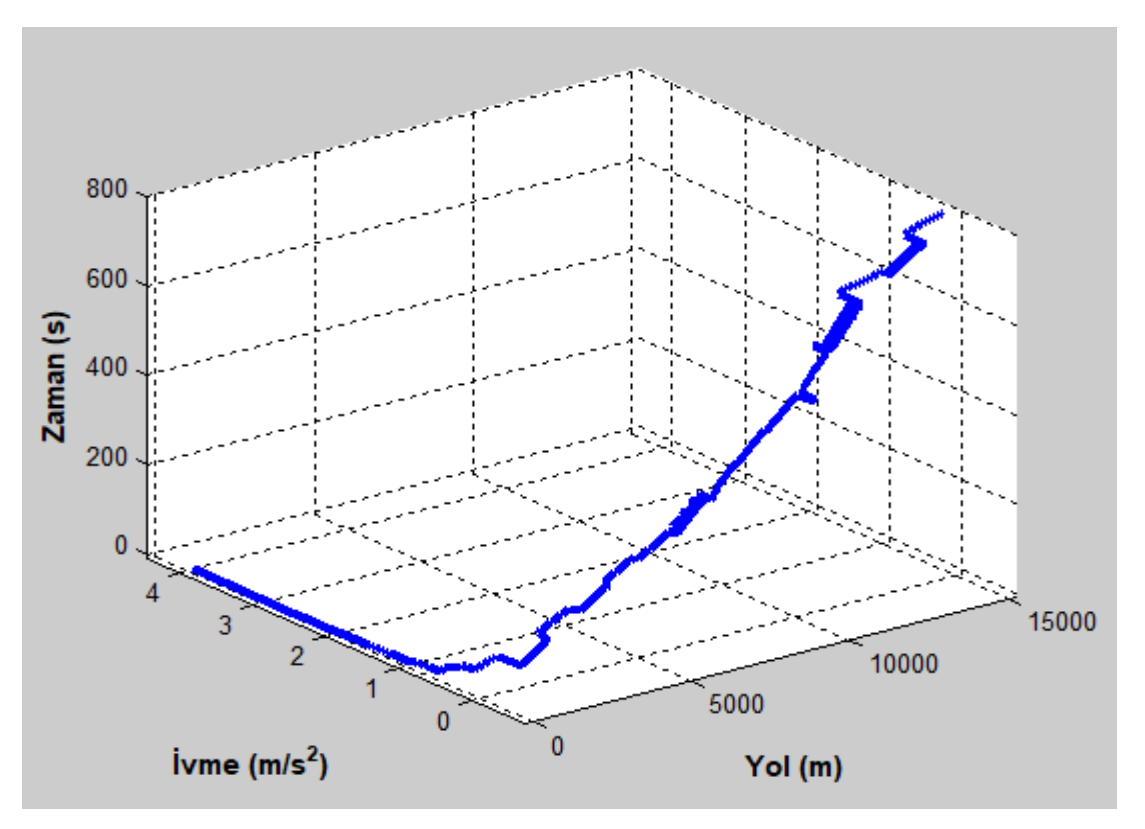

Şekil 4.46. Sakarya aracı Pozantı – Tekir yolu testi "yol-ivme-zaman" grafiği

Sakarya aracı için programın "Düz Yol Testini Yap" komutu çalıştırıldığında Şekil 4.47. Sakarya aracı düz yol testi "yol-ivme-net kuvvet" grafiği 12. sırada ekrana gelir. Bu grafikte Sakarya aracının 4000 m düz yol yaptığında, aracın ivmesi ve net kuvvetin yola göre nasıl değiştiği görülmektedir.

"Düz ve % 8 Eğimli Yol Testini Yap" komutu çalıştırıldığında Şekil 4.48. Sakarya aracı düz ve %8 eğimli yol testi "yol-ivme-net kuvvet" grafiği 12. sırada ekrana gelir. Bu grafikte Sakarya aracının 4000 m düz ve 4000 m % 8 eğimli yol yaptığında, aracın ivmesi ve net kuvvetin yola göre nasıl değiştiği görülmektedir.

"Pozantı – Tekir Yolu Testini Yap" komutu çalıştırıldığında Şekil 4.49. Sakarya aracı Pozantı – Tekir yolu testi "yol-ivme-net kuvvet" grafiği 12. sırada ekrana gelir. Bu grafikte, aracın ivmesi ve net kuvvetin yola göre nasıl değiştiği görülmektedir.

Şekil 4.47., Şekil 4.48. ve Şekil 4.49. üç boyutlu grafiklerdir. Bu grafiklerin daha iyi anlaşılması için, program ile döndürülmesi ve büyütülmesi gerekebilir.

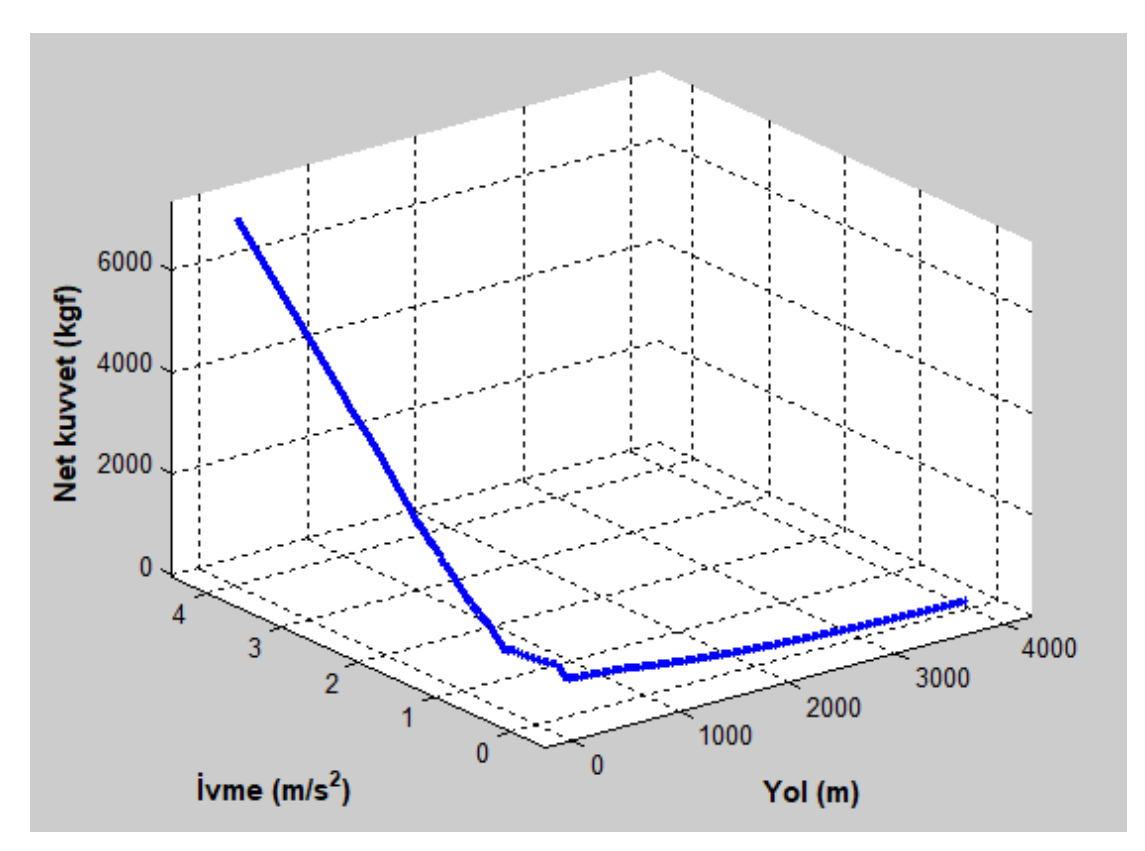

Şekil 4.47. Sakarya aracı düz yol testi "yol-ivme-net kuvvet" grafiği

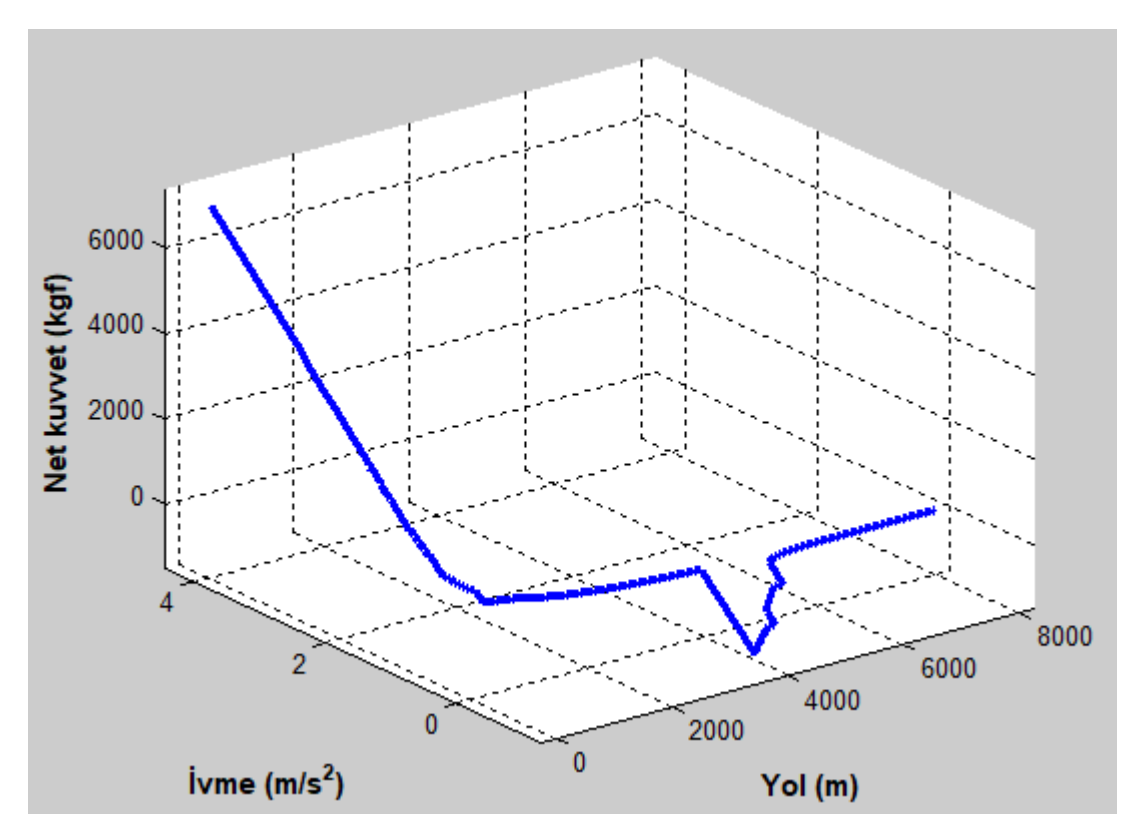

Şekil 4.48. Sakarya aracı düz ve %8 eğimli yol testi "yol-ivme-net kuvvet" grafiği

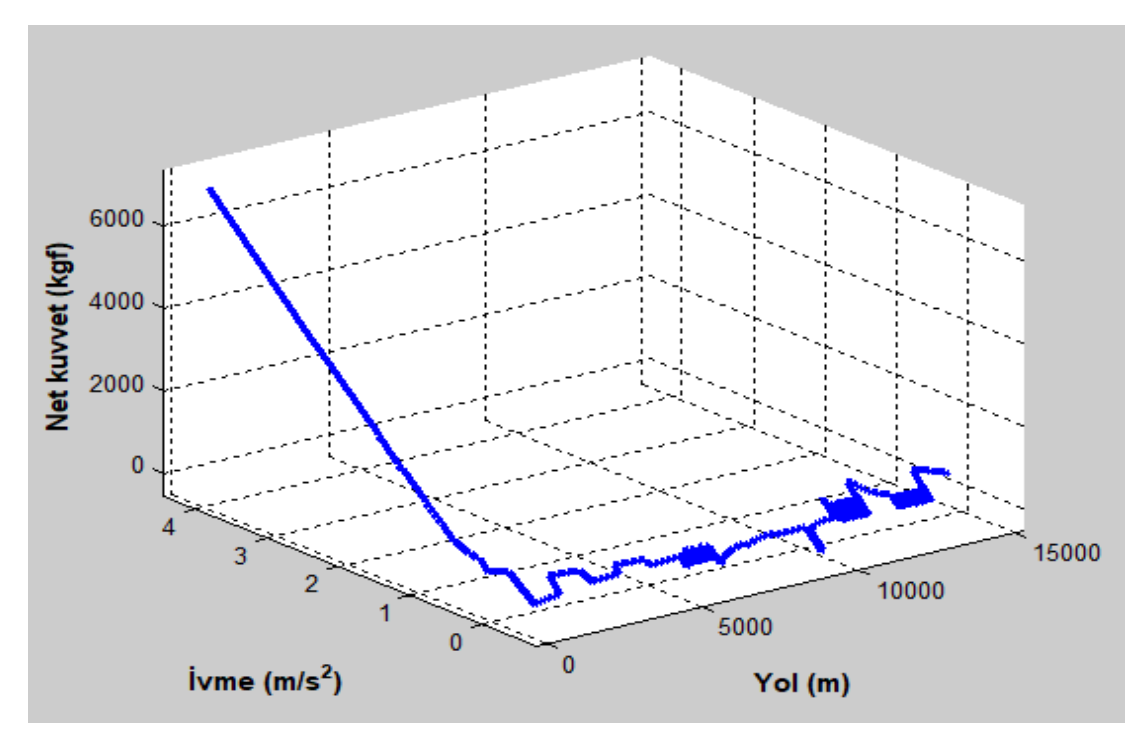

Şekil 4.49. Sakarya aracı Pozantı – Tekir yolu testi "yol-ivme-net kuvvet" grafiği

Sakarya aracı için programın "Düz Yol Testini Yap" komutu çalıştırıldığında Şekil 4.50. Sakarya aracı düz yol testi "yol-ivme-vites no" grafiği 13. sırada ekrana gelir. Bu grafikte Sakarya aracının 4000 m düz yol yaptığında, aracın ivmesi ve vites no'sunun yola göre nasıl değiştiği görülmektedir.

"Düz ve % 8 Eğimli Yol Testini Yap" komutu çalıştırıldığında Şekil 4.51. Sakarya aracı düz ve % 8 eğimli yol testi "yol-ivme-vites no" grafiği 13. sırada ekrana gelir. Bu grafikte Sakarya aracının 4000 m düz ve 4000 m % 8 eğimli yol yaptığında, aracın ivmesi ve vites no'sunun yola göre nasıl değiştiği görülmektedir.

"Pozantı – Tekir Yolu Testini Yap" komutu çalıştırıldığında Şekil 4.52. Sakarya aracı Pozantı – Tekir yolu testi "yol-ivme-vites no" grafiği 13. sırada ekrana gelir. Bu grafikte, aracın ivmesi ve vites no'sunun yola göre nasıl değiştiği görülmektedir.

Şekil 4.50., Şekil 4.51. ve Şekil 4.52. üç boyutlu grafiklerdir. Bu grafiklerin daha iyi anlaşılması için, program ile döndürülmesi ve büyütülmesi gerekebilir.

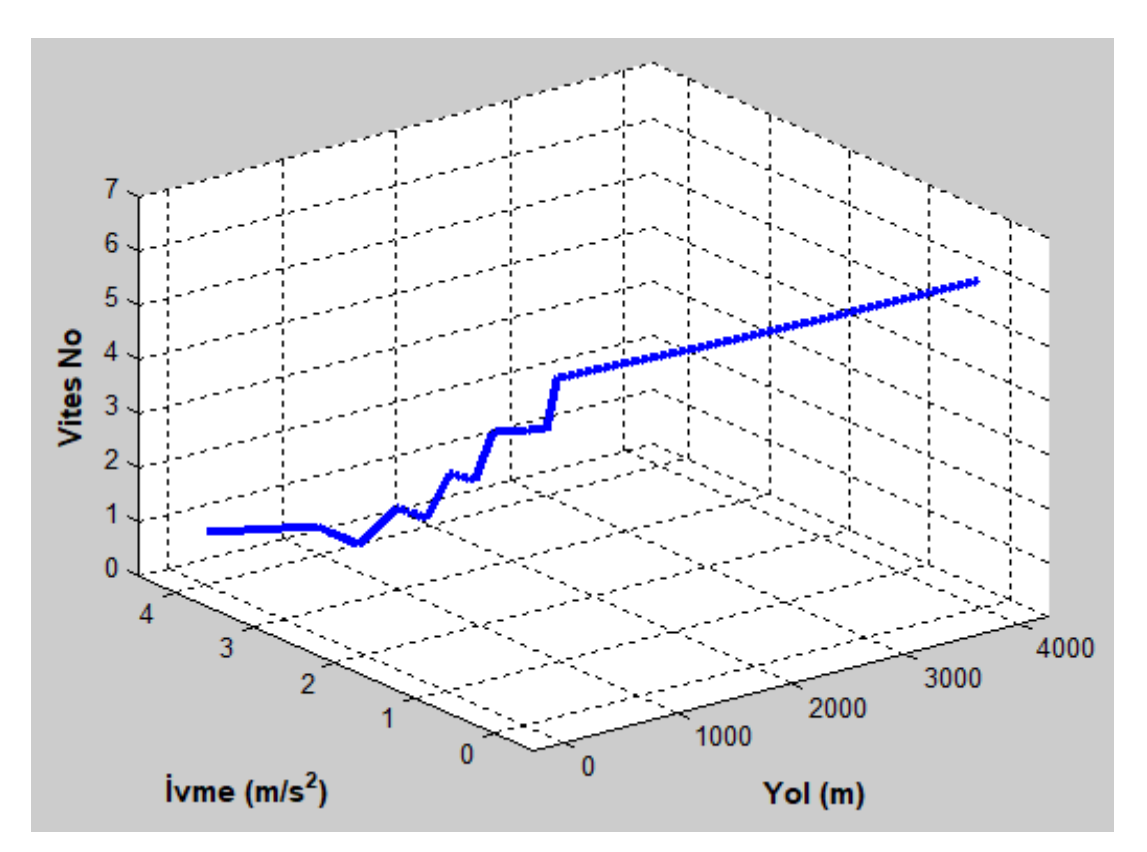

Şekil 4.50. Sakarya aracı düz yol testi "yol-ivme-vites no" grafiği

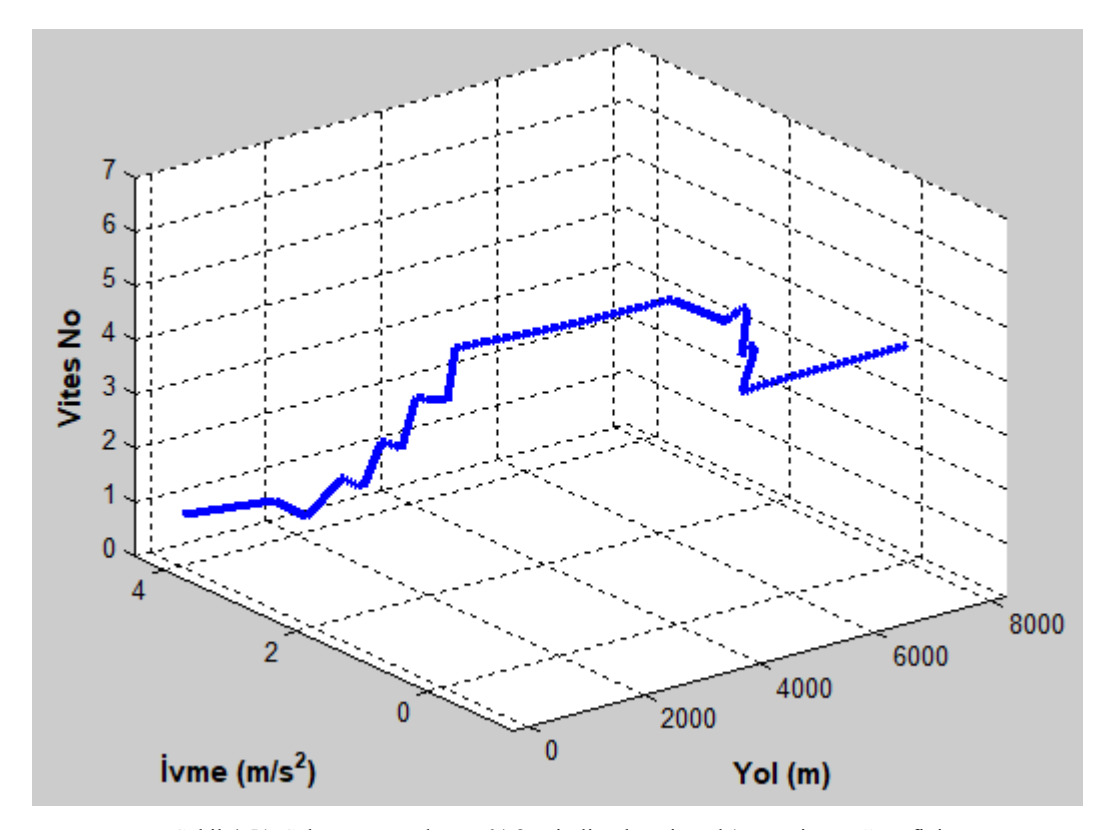

Şekil 4.51. Sakarya aracı düz ve % 8 eğimli yol testi "yol-ivme-vites no" grafiği

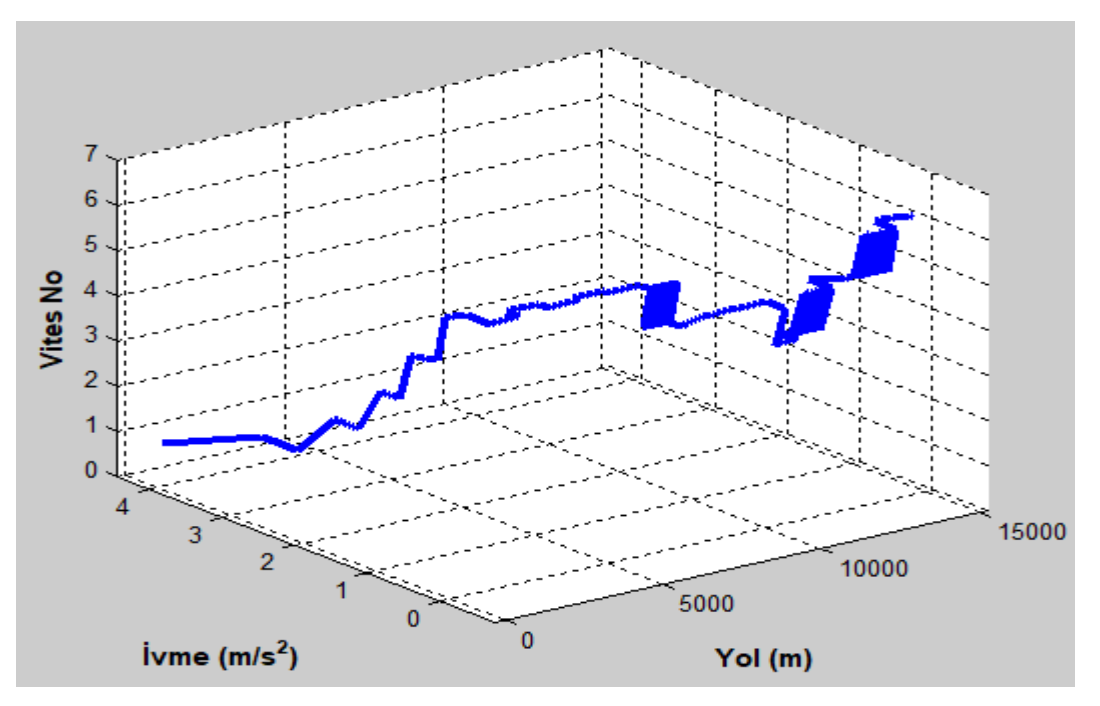

Şekil 4.52. Sakarya aracı Pozantı – Tekir yolu testi "yol-ivme-vites no" grafiği

Sakarya aracı için programın "Düz Yol Testini Yap" komutu çalıştırıldığında Şekil 4.53. Sakarya aracı düz yol testi "yol-net kuvvet-zaman" grafiği 14. sırada ekrana gelir. Bu grafikte Sakarya aracının 4000 m düz yol yaptığında, araca uygulanan net kuvvet ve zamanın yola göre nasıl değiştiği görülmektedir.

"Düz ve % 8 Eğimli Yol Testini Yap" komutu çalıştırıldığında Şekil 4.54. Sakarya aracı düz ve % 8 eğimli yol testi "yol-net kuvvet-zaman" grafiği 14. sırada ekrana gelir. Bu grafikte Sakarya aracının 4000 m düz ve 4000 m % 8 eğimli yol yaptığında, araca uygulanan net kuvvet ve zamanın yola göre nasıl değiştiği görülmektedir.

"Pozantı – Tekir Yolu Testini Yap" komutu çalıştırıldığında Şekil 4.55. Sakarya aracı Pozantı – Tekir yolu testi "yol-net kuvvet-zaman" grafiği 14. sırada ekrana gelir. Bu grafikte, araca uygulanan net kuvvet ve zamanın yola göre nasıl değiştiği görülmektedir.

Şekil 4.53., Şekil 4.54. ve Şekil 4.55. üç boyutlu grafiklerdir. Bu grafiklerin daha iyi anlaşılması için, program ile döndürülmesi ve büyütülmesi gerekebilir.

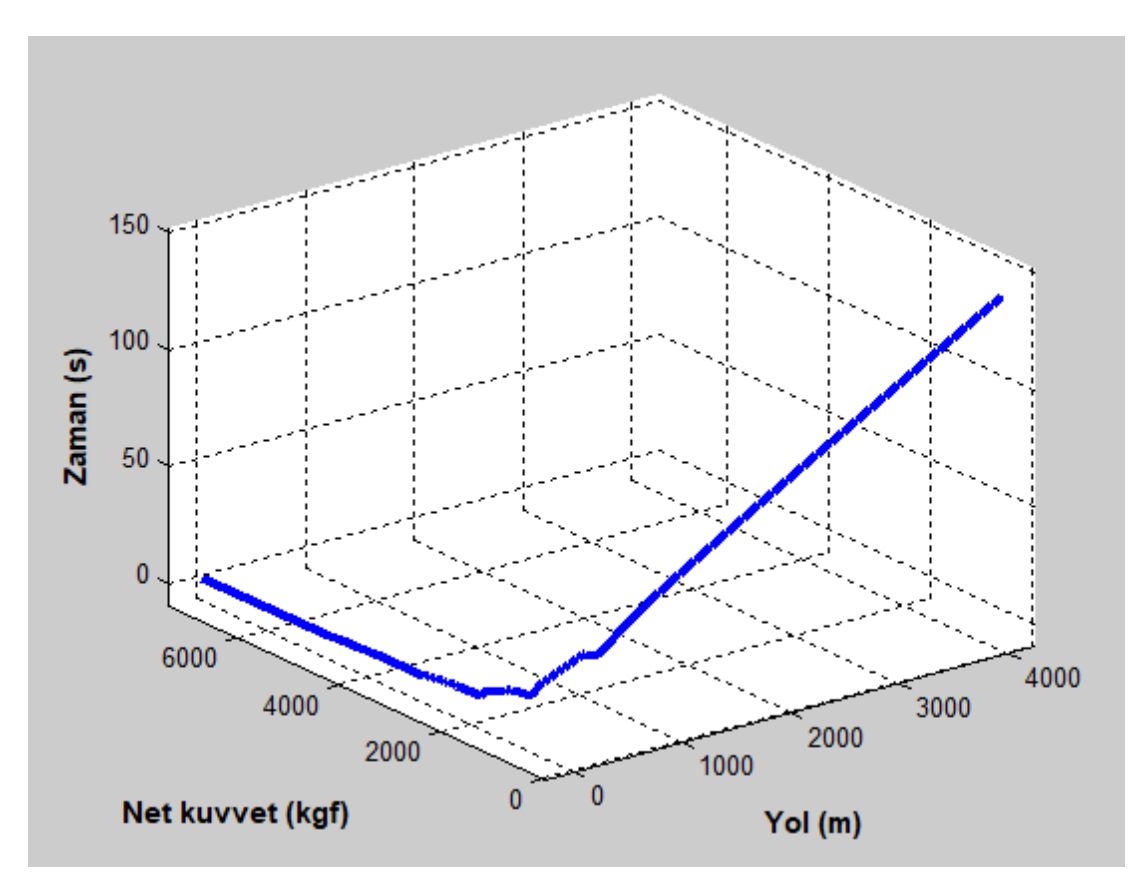

Şekil 4.53. Sakarya aracı düz yol testi "yol-net kuvvet-zaman" grafiği

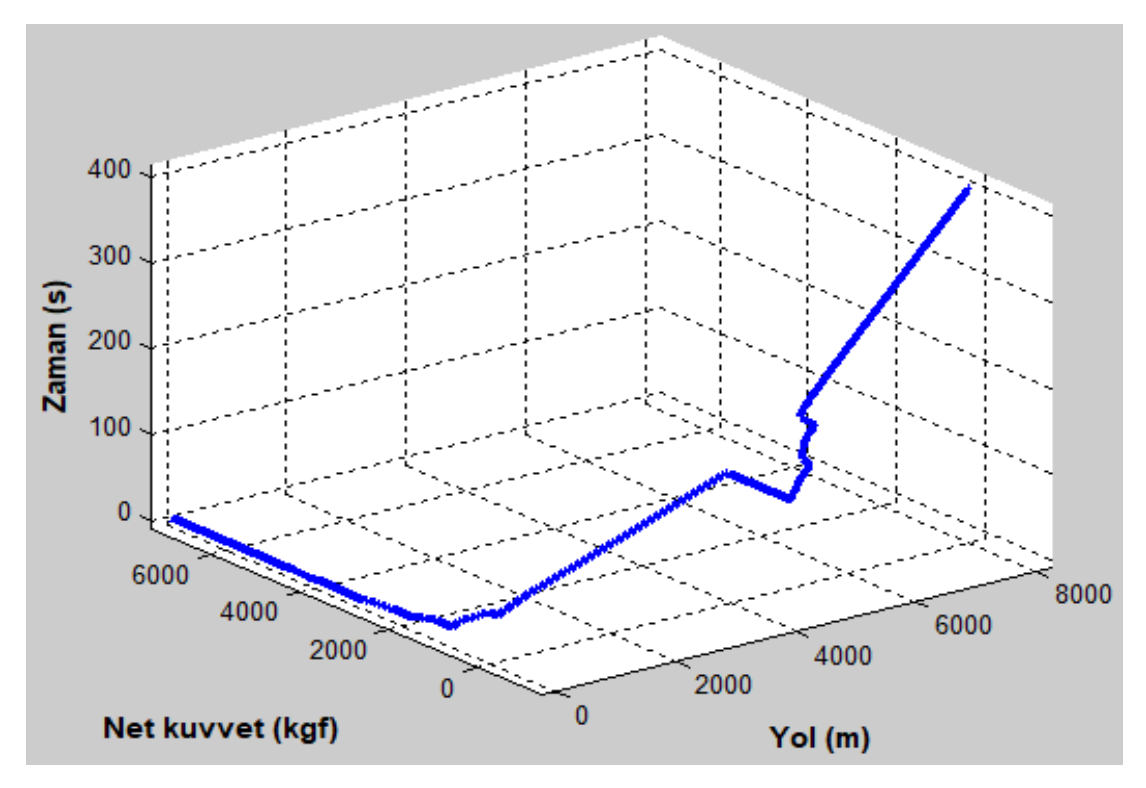

Şekil 4.54. Sakarya aracı düz ve % 8 eğimli yol testi "yol-net kuvvet-zaman" grafiği

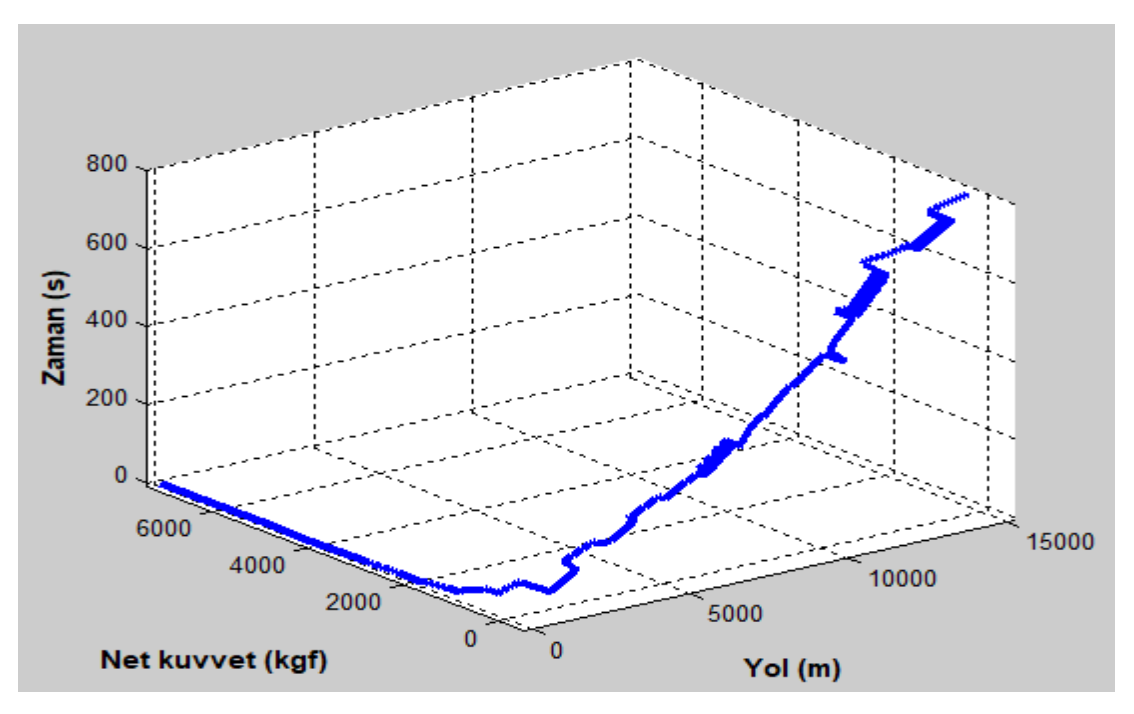

Şekil 4.55. Sakarya aracı Pozantı – Tekir yolu testi "yol-net kuvvet-zaman" grafiği

Sakarya aracı için programın "Düz Yol Testini Yap" komutu çalıştırıldığında Şekil 4.56. Sakarya aracı düz yol testi "yol-net kuvvet-vites no" grafiği 15. sırada ekrana gelir. Bu grafikte Sakarya aracının 4000 m düz yol yaptığında, araca uygulanan net kuvvet ve vites no'sunun yola göre nasıl değiştiği görülmektedir.

"Düz ve % 8 Eğimli Yol Testini Yap" komutu çalıştırıldığında Şekil 4.57. Sakarya aracı düz ve %8 eğimli yol testi "yol-net kuvvet-vites no" grafiği 15. sırada ekrana gelir. Bu grafikte Sakarya aracının 4000 m düz ve 4000 m % 8 eğimli yol yaptığında, araca uygulanan net kuvvet ve vites no'sunun yola göre nasıl değiştiği görülmektedir.

"Pozantı – Tekir Yolu Testini Yap" komutu çalıştırıldığında Şekil 4.58. Sakarya aracı Pozantı – Tekir yolu testi "yol-net kuvvet-vites no" grafiği 15. sırada ekrana gelir. Bu grafikte, araca uygulanan net kuvvet ve vites no'sunun yola göre nasıl değiştiği görülmektedir.

Şekil 4.56., Şekil 4.57. ve Şekil 4.58. üç boyutlu grafiklerdir. Bu grafiklerin daha iyi anlaşılması için, program ile döndürülmesi ve büyütülmesi gerekebilir.

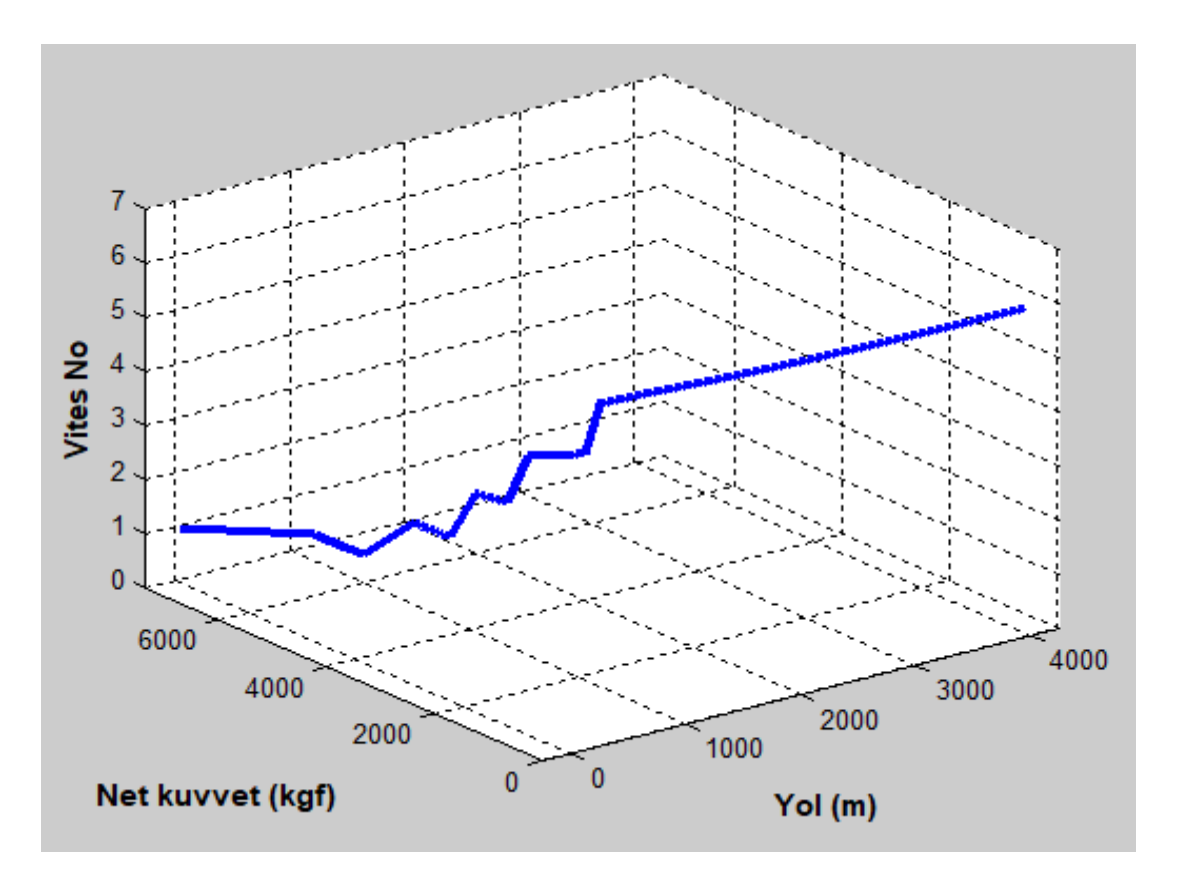

Şekil 4.56. Sakarya aracı düz yol testi "yol-net kuvvet-vites no" grafiği

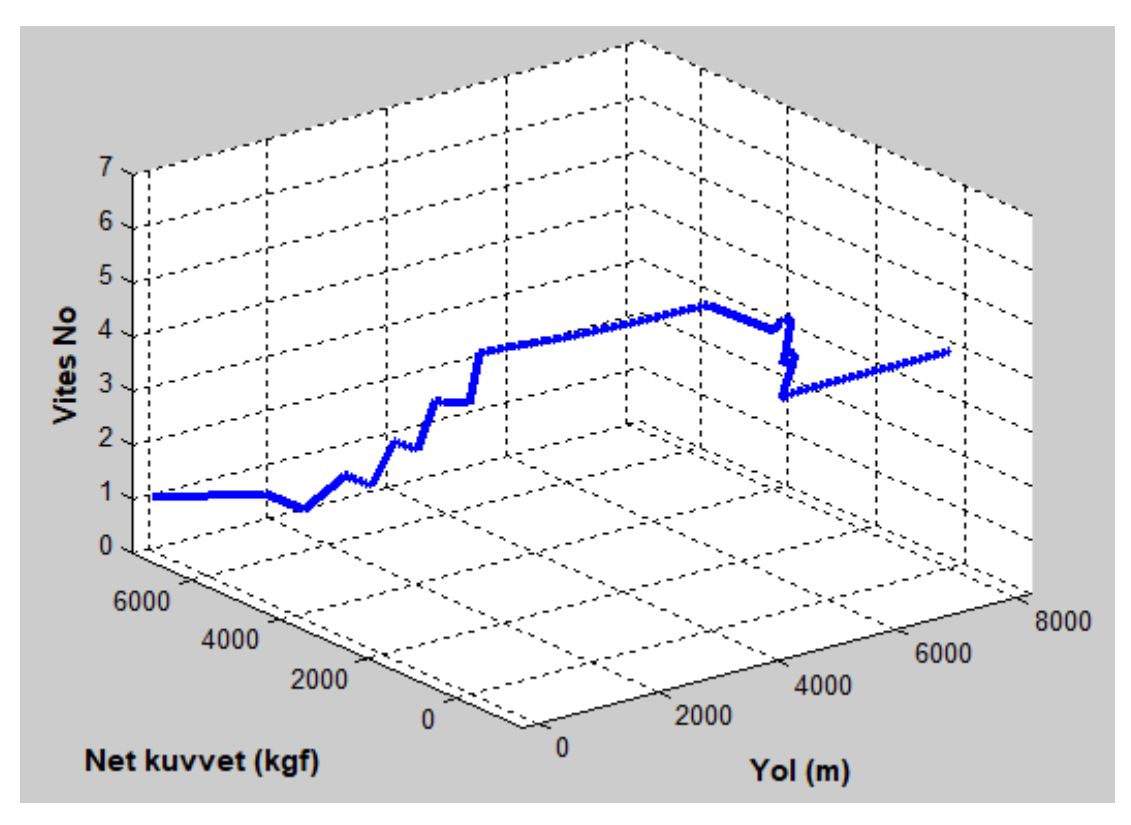

Şekil 4.57. Sakarya aracı düz ve %8 eğimli yol testi "yol-net kuvvet-vites no" grafiği

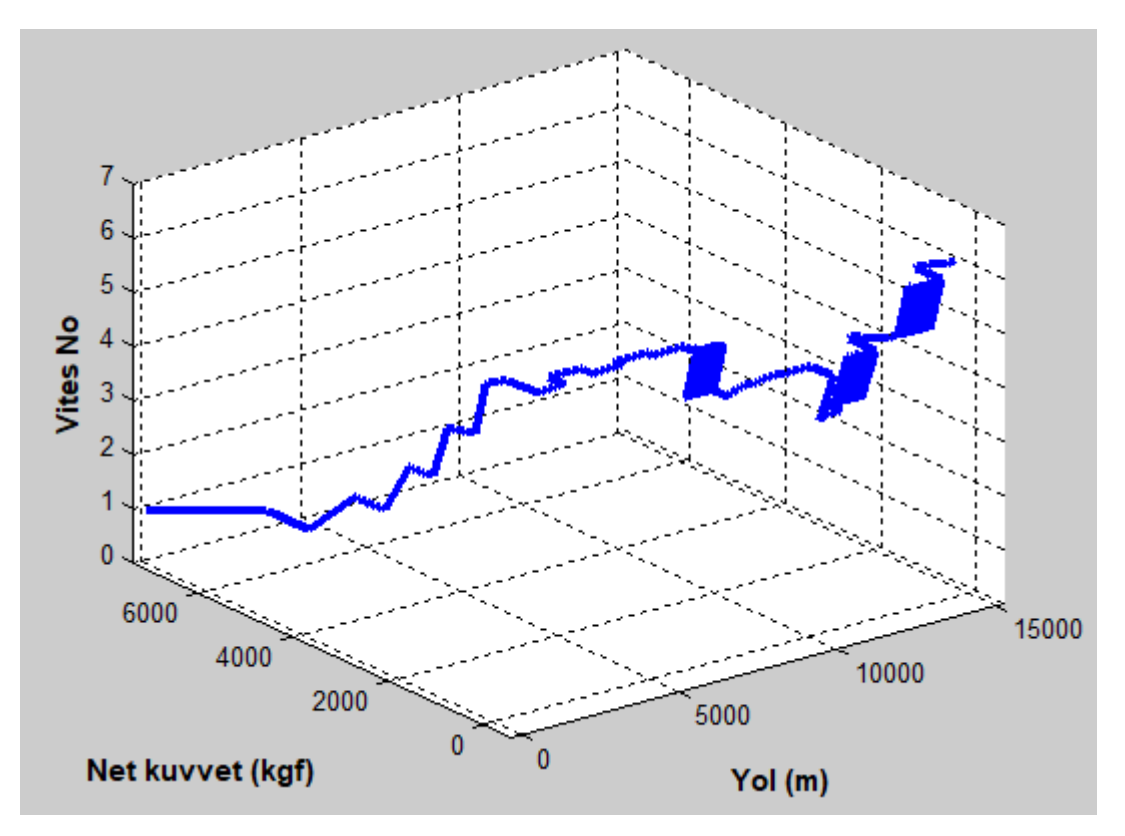

Şekil 4.58. Sakarya aracı Pozantı – Tekir yolu testi "yol-net kuvvet-vites no" grafiği

## **4.7. Araç Performansını Etkileyen Parametrelerin Değerlendirilmesi**

Çalışmanın bu aşamasına kadar Güç Arktarama Organları Seçim (GAOS) programı ile birçok uygulama yapıldı. Bu kısımda ise araç performansını etkileyen parametrelerin üzerinde kısaca durulacaktır.

Araç performansını etkileyen parametrelerin başında motor ile ilgili parametreler gelmektedir. Motor parametreleri motor minimum devri, motor maksimum devri, maksimum motor torku, maksimum tork motor devri, maksimum motor gücü, maksimum tork motor devri ve devre karşılık gelen tork verilerinden oluşmaktadır. Herhangi bir motorun bu değerleri mevcut ise, bu parametreler GAOS programına konarak motorun araç performansı üzerindeki etkisi analizler kısmındaki komutlar çalıştırılarak araştırılabilir.

Araç performansını etkileyen parametrelerin ikinci parametresi şanzıman vites oranları ve her vitese ait verimleridir. Eğer herhangi bir şanzımanın bu değerleri

mevcut ise, bu parametreler GAOS programına konarak şanzımanın araç performansı üzerindeki etkisi analizler kısmındaki komutlar çalıştırılarak görülebilir.

Araç performansını etkileyen parametrelerin üçüncü parametresi diferansiyel oranı, 4. parametresi araç ağırlığı, 5. parametresi ön izdüşüm alanı, 6. parametresi teker dinamik yarıçapı, 7. parametresi teker yuvarlanma direnç katsayısı ve 8. parametresi hava direnç katsayısıdır. Eğer herhangi bir araç için bu parametreler mevcut ise, ilgili parametreler GAOS programında ilgili yerlere yazılarak araç performansı üzerindeki etkileri analizler kısmındaki komutlar kullanılarak incelenebilir.

## **BÖLÜM 5. TARTIŞMA VE SONUÇ**

Bu çalışmanın giriş bölümünde, otobüs imalatının dünyadaki ve ülkemizdeki gelişimi hakkında kısa bilgiler verilerilip, güç aktarma organları tanıtılarak uygun güç aktarma organları parçalarının seçilmemesi durumunda üreticilerin yaşayacağı sıkıntılar belirtilmiştir.

Bu çalışmanın 2. bölümünde otobüs kinematiği ve dinamiği hakkında bilgiler verilerek, programlama esnasında kullanılacak kinematik ve dinamik formüller türetilmiştir. Ayrıca motor performans grafiği, araç hızı – motor devri grafiği ve araç performans grafiği hakkında bilgiler verilmiştir.

Bu çalışmanın 3. bölümünde öncelikle motor verileri, şanzıman verileri, diğer araç verileri ve analizleri içeren program arayüzü hazırlanmıştır. Daha sonra da program algoritması hazırlanarak, program yazılmıştır. Programın çalıştırılması ile elde edilen araç performans grafikleri Mitsubishi Fuso Truck and Bus Corporation (MFTBC) verileri ile karşılaştırılarak doğruluğu teyit edilmiştir. Böylece, otobüslerin güç aktarma organlarında kullanılacak ana parçaları seçmek amacıyla Güç Arktarama Organları Seçim (GAOS) programının yazımı tamamlanmıştır.

Bu çalışmanın 4. bölümünde Fırat, Seyhan ve Sakarya araçlarının güç aktarma organları oluşturulup, bu araçların "araç hızı – motor devri" ve "araç performans" grafikleri değerlendirilerek, performansı daha iyi bir aracın nasıl olabileceği hakkında bilgiler verilmiştir. Ayrıca, Sakarya aracının "Düz Yol Testi", "Düz ve % 8 Eğimli Yol Testi" ve "Pozantı – Tekir Yolu Testi" GAOS programı kullanılarak yapılmıştır. Bu testler esnasında yola bağlı olarak hız, ivme, zaman, kuvvet ve vites no grafikleri iki boyutlu ve üç boyutlu grafikleri program ile elde edilerek aracın performansı hakkında detaylı değerlendirmeler yapılmıştır.

Sonuç olarak; Bu çalışma kapsamında geliştirilen Güç Arktarama Organları Seçim (GAOS) programı ile kısa sürede motor, şanzıman, diferansiyel, araç ağırlığı, ön izdüşüm alanı, teker dinamik yarıçapı, teker yuvarlanma direnç katsayısı ve hava direnç katsayısı parametrelerinin araç performansı üzerindeki etkisi analiz edilerek, bu parametlere karar verilebilir hale getirilmiştir.

## **KAYNAKLAR**

- [1] https://en.wikipedia.org/wiki/Mercedes-Benz\_buses, Erişim Tarihi: 13.09.2017.
- [2] https://www.bus.man.eu/tr/tr/man-dunyasi/turkiye\_de-man/uretimyerleri/Ankara.html, Erişim Tarihi: 13.09.2017.
- [3] http://www.temsa.com/UserFolder/tr/pdf/tourmalin.pdf, Erişim Tarihi: 13.09.2017.
- [4] Temsa Tourmalin Workshop Manuel, rev 01, 13.12.2012.
- [5] Halliday & Resnick, 2011 Fundamentals of Physics. John Wiley & Sons, Inc.
- [6] http://www.mitsubishi-fuso.com/en/technology/, Erişim Tarihi: 24.04.2017.
- [7] Gillespie, T. D., 1992 Fundamentals of vehicle dynamics. Society of Automotive Engineers Inc.
- [8] Çetinkaya, Z., 2002 Ticari taşıt geliştirme sürecinde güç paketi, aktarma organları ve taşıt konsept konfigürasyonu. İstanbul Teknik Üniversitesi, Fen Bilimleri Enstitüsü, Otomotiv Bölümü, Yüksek Lisans Tezi.
- [9] Wong, J. Y., 2001 Theory of ground vehicles. John Wiley & Sons, Inc.
- [10] Çetinkaya, S., 2005 Taşıt Mekaniği. Nobel Yayın Dağıtım.
- [11] Jazar, R. N., 2008 Vehicle Dynamics Theory and Application. Springer Science + Business Media, LLC.
- [12] Crolla, D. A., 2009 Automotive Engineering: Powertrain, Chassis System and Vehicle Body. Elsevier Inc.
- [13] Robert Bosch GmbH, 1993 Automotive Handbook. John Wiley & Sons Inc.
- [14] Stone, R., Ball J. K., 2004 Automotive Engineering Fundemantals. SAE International Warrendale, Pa.
- [15] Mashadi, B., Crolla, D., 2012 Vehicle powertrain systems. John Wiley & Sons Inc.
- [16] Sürmen, A., Kaplan, C., Karamangil, M. İ., Aslan R., 2012 Motorlu Taşıtlarda Güç Aktarma Organları. Alfa Aktüel.
- [17] Grohe, H., 1999 Otto ve Dizel Motorları. Bilim Teknik Yayınevi
- [18] Küçüksahin, F.,2008 Dizel Motorlar Teorisi. Birsen Yanınevi.
- [19] Safgonül, B., Ergeneman, M., Arslan, E., Soruşbay, C., 2013 İçten Yanmalı Motorlar. Birsen Yanınevi.
- [20] Elektrikli Otomobil Tesla, http://www. [http://teslaturk.com/,](http://www.temsa.com.tr/urunDetay.aspx?id=142) Erişim Tarihi: 15.10.2017.
- [21] Elektrikli Kamyonet ve Kamyon, https://www.ecanter.com/, Erişim Tarihi: 15.10.2017.
- [22] Elektrikli Otobüs AvenueEV, [http://www.temsa.com.tr/urunDetay.aspx?id=142,](http://www.temsa.com.tr/urunDetay.aspx?id=142) Erişim Tarihi: 15.10.2017.
- [23] Giles, J.G., 1969 "Gears and Transmissions", Automotive Technology Series, Vol. 4. Butterworths.
- [24] Price, C. K. J. and Beasley, S. A., 1964 "Aspects of Hydraulic Transmissions for Vehicles of Specilized Nature" in Proc. Institution of Mechanical Engineers, Vol. 178, part 3C.
- [25] Cole, D. 1984 "Automotive Fuel Economy" in J.C. and G.S. Springer, Eds., Fuel Economy in Road Vehicles Powered by Spark Ignition Engine. Plenum Press.
- [26] Porter, F.C., 1979 "Design for Fuel Economy The New GM Front Drive Cars". Society of Automotive Engineers, paper 790721.
- [27] Bonthron, A., 1985 "CVT Efficiency Measured under Dynamic Running Conditions", Society of Automotive Engineers, paper 850769.
- [28] Hahne, D., 1984 "A Continuously Variable Automotic Transmission for small Front Whell Drive Cars", in Driveline '84 Institution of Mechanical Engineers.
- [29] Greenwood, C.J., 1984 "The Design, Construction and Operation of a Commercial Vehicle Continuously Variable Transmission", in Driveline '84 Institution of Mechanical Engineers.
- [30] Arka aks, [http://www.egeendustri.com.tr/urunlerimiz\\_komple\\_arka\\_dingiller,](http://www.egeendustri.com.tr/urunlerimiz_komple_arka_dingiller) Erişim Tarihi: 15.10.2017.
- [31] Arka aks, https://www.zf.com/corporate/en\_de/products/ product\_range/buses/ buses\_axles\_a132.shtml, Erişim Tarihi: 15.10.2017.
- [32] Arka aks, www.dana.com/commercial-vehicle/products/driveline/drive-axles, Erişim Tarihi: 15.10.2017.
- [33] Lastik ve Jant, [https://www.etrto.org/Home,](https://www.etrto.org/Home) Erişim Tarihi: 15.10.2017.
- [34] Lastik, [https://www.lassa.com.tr,](https://www.lassa.com.tr/) Erişim Tarihi: 15.10.2017.
- [35] Lastik, [https://www.pirelli.com/tyres/tr-tr/car/homepage,](https://www.pirelli.com/tyres/tr-tr/car/homepage) Erişim Tarihi: 15.10.2017.
- [36] Lastik, https://www.goodyear.eu/tr\_tr/consumer.html#/, Erişim Tarihi: 15.10.2017.
- [37] Lastik, [https://www.petlas.com.tr/,](https://www.petlas.com.tr/) Erişim Tarihi: 15.10.2017.
- [38] Jant, [http://www.incitas.com.tr/,](http://www.incitas.com.tr/) Erişim Tarihi: 15.10.2017.
- [39] Jant, [http://www.jantsa.com/index.php/tr/anasayfa,](http://www.jantsa.com/index.php/tr/anasayfa) Erişim Tarihi: 15.10.2017.
- [40] Moore, D.F., 1975 The Friction of Pneumatic Tyres. Elsevier.
- [41] Collier, B.L. and Warchol, J. T., 1980 "The Effect of Inflation Pressure on Bias, Bias-Belted and Radial Tire Performans". Society of Automotive Engineers, paper 800087.
- [42] Janssen, M.L. and Hall, G. L., 1980 "Effect of Ambient Temperature on Radial Tire Rolling Resistance". Society of Automotive Engineers, paper 800090.
- [43] Bakker, E., Pacejka, H.B. and Lidner, L., 1989 "A New Tire Model with an Application in Vehicle Dynamic Studies". Society of Automotive Engineers, paper 890087.
- [44] Pacejka, H.B. and Besselink I.J.M, 1997 "Magic Formula Tyre Model with Transient Properties" in F. Bohm and H. P. Willumeit, Eds., Proc. 2nd Int. Colloquim on Tyre Models for Vehicle Dynamic Analysis. Berlin, Lisse. Swets & Zeitlinger.
- [45] Kubat, C., 2013 MATLAB yapay zeka ve mühendislik uygulamaları. Pusula yayıncılık.
- [46] Arifoğlu, U., 2016 MATLAB Simulink ve mühendislik uygulamaları. Alfa Basım.
- [47] Houcque D., 2005 Introduction to MATLAB for engineering students. Northwestern University.
- [48] Savaş, K., 2007 Kontrol sistemleri için MATLAB'te GUI uygulamaları tasarımı. Marmara Üniversitesi, Teknik Eğitim Fakültesi, Elektronik-Bilgisayar Bölümü, Yüksek Lisans Tezi.

## **ÖZGEÇMİŞ**

Bayram Hasan Yiğit, 12.12.1966 tarihinde Adana'nın Feke ilçesinde doğdu. Lise eğitimini 1983 yılında Düziçi Öğretmen Lisesi Matematik bölümünde tamamladı. 1983 yılında başladığı ODTÜ / Gaziantep Makina Mühendisliği Bölümünü 1988 yılında bitirdi. 1988 ve 1989 yıllarında ÇİMSA / Mersin'de Beyaz Çimento Fabrikasının montajında, montaj mühendisi olarak çalıştı. 1989 ve 1990 yıllarında askerliğini yedek subay olarak yaptı. 1991 ve 1992 yıllarında ÇÜMİTAŞ / Tarsus'ta Proje Mühendisi olarak çalıştı. 1992 - 1998 yılları arasında TEMSA / Adana'da Proje Mühendisi olarak çalıştı. 1998 - 2008 yılları arasında TEMSA / Adana'da proje şefi olarak çalıştı. 2008 - 2012 yılları arasında TEMSA / Sakarya'da Üretim ve Fabrika Müdürü olarak çalıştı. 2013 – 2016 yılları arasında BAŞAK TRAKTÖR / Sakarya'da İş Geliştirme, AR-GE ve İnovasyon Müdürü olarak çalıştı. Halen Sakarya Ünivesitesi Makina Mühendisliği Bölümü'nde yüksek lisans yapmaktadır.